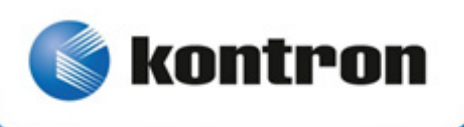

# **User Guide**

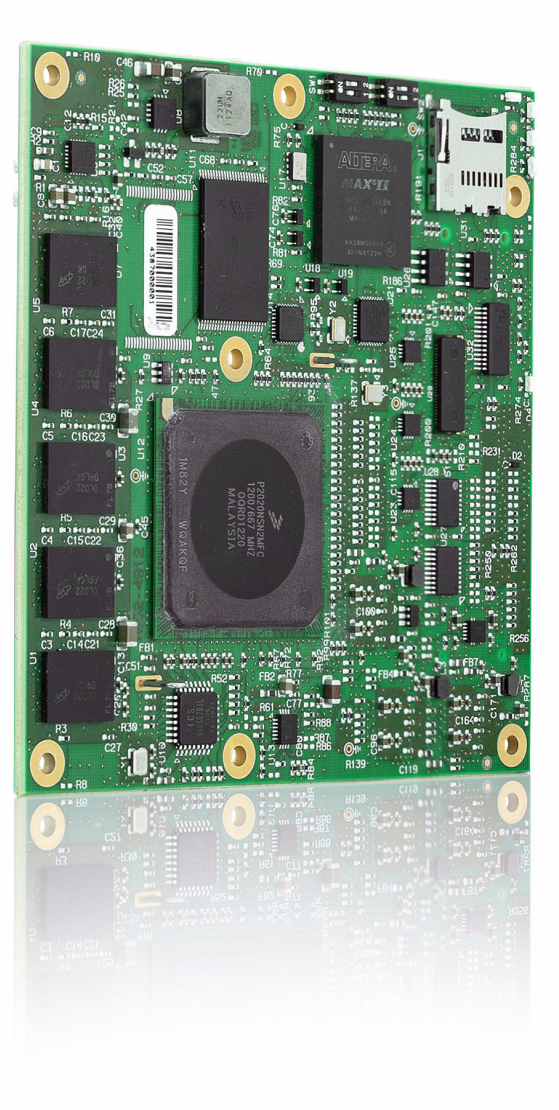

# **COMe-cP2020**

Doc. ID: 1055-5562, Rev. 1.0 Date: September 17, 2013

## <span id="page-1-0"></span>**Revision History**

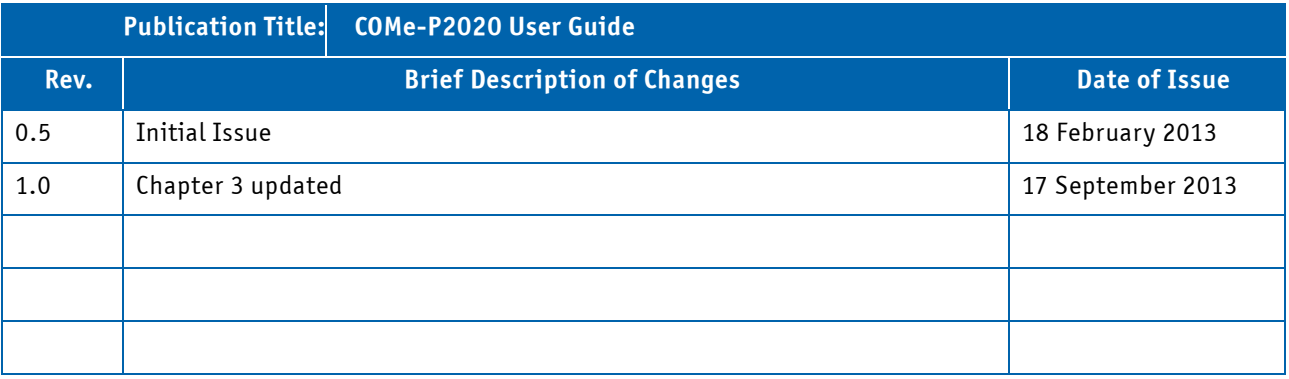

# <span id="page-1-1"></span>**Imprint**

Kontron Europe GmbH may be contacted via the following:

Kontron Europe GmbH +49 (0) 800-SALESKONTRON Sudetenstraße 7 sales@kontron.com D - 87600 Kaufbeuren Germany

MAILING ADDRESS TELEPHONE AND E-MAIL

For further information about other Kontron products, please visit our Internet web site: www.kontron.com.

## <span id="page-1-2"></span>**Disclaimer**

Copyright © 2013 Kontron AG. All rights reserved. All data is for information purposes only and not guaranteed for legal purposes. Information has been carefully checked and is believed to be accurate; however, no responsibility is assumed for inaccuracies. Kontron and the Kontron logo and all other trademarks or registered trademarks are the property of their respective owners and are recognized. Specifications are subject to change without notice.

# **Contents**

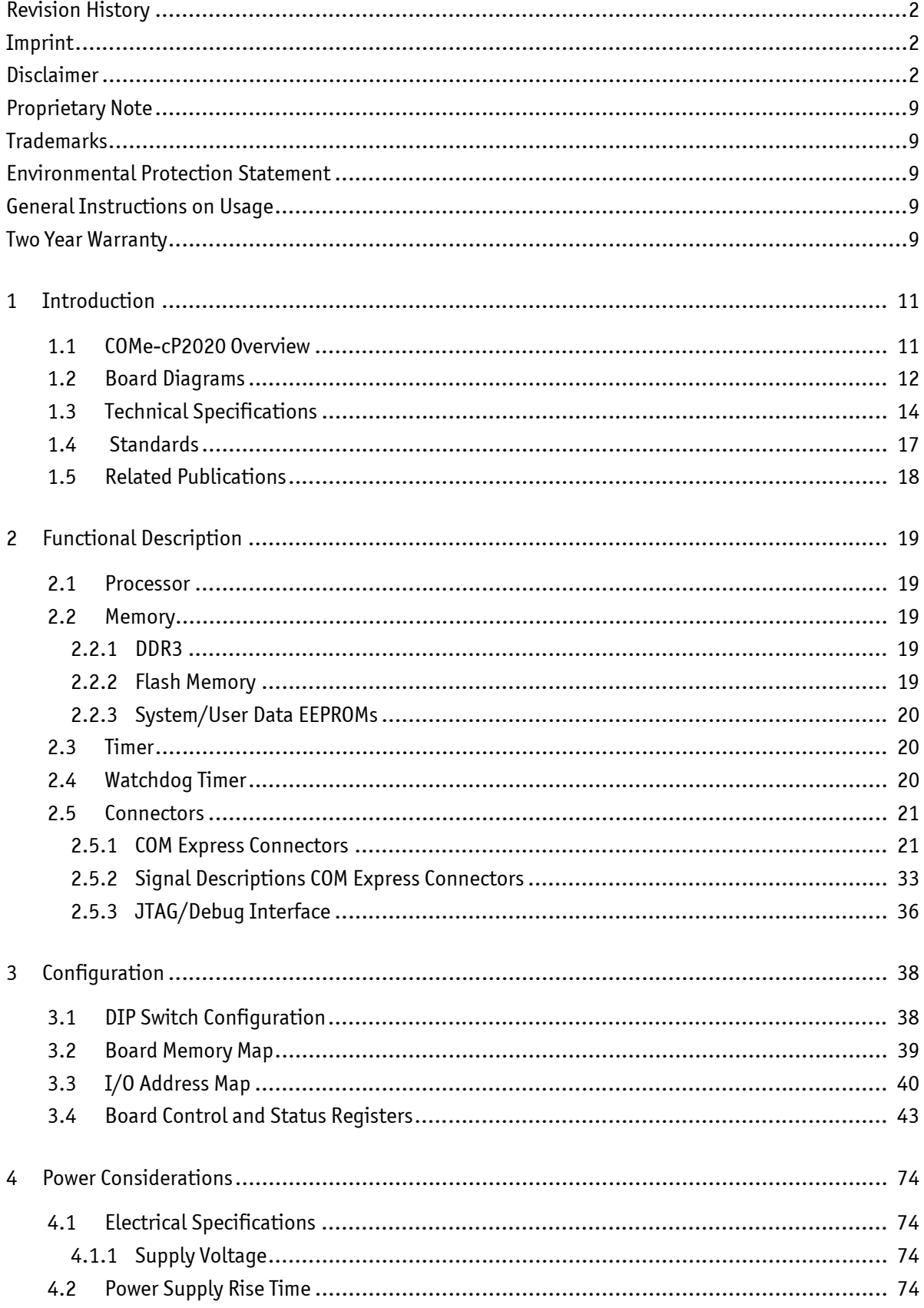

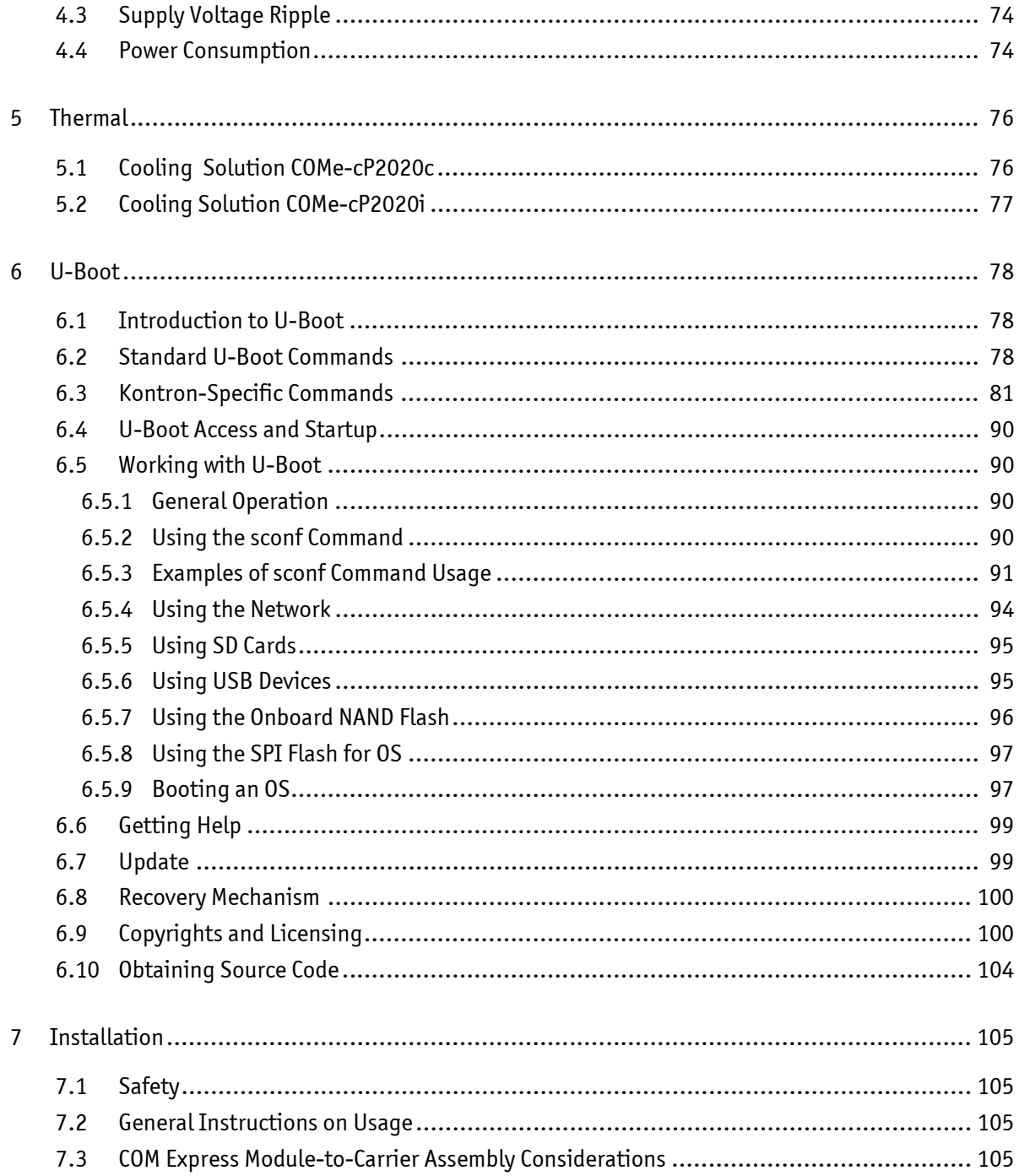

# **List of Tables**

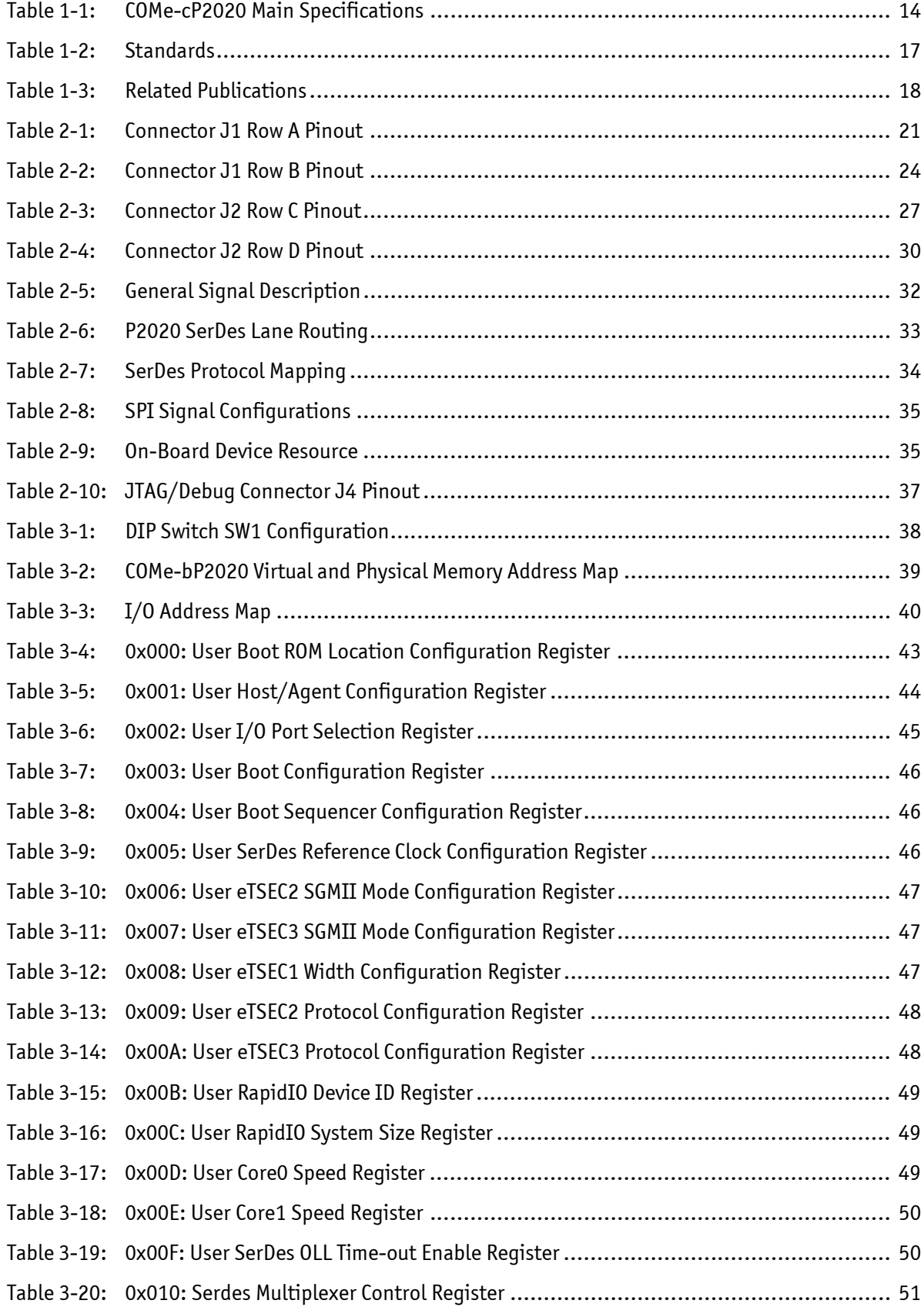

![](_page_5_Picture_114.jpeg)

![](_page_6_Picture_111.jpeg)

# **List of Figures**

![](_page_7_Picture_36.jpeg)

#### <span id="page-8-0"></span>**Proprietary Note**

This document contains information proprietary to Kontron. It may not be copied or transmitted by any means, disclosed to others, or stored in any retrieval system or media without the prior written consent of Kontron or one of its authorized agents.

The information contained in this document is, to the best of our knowledge, entirely correct. However, Kontron cannot accept liability for any inaccuracies or the consequences thereof, or for any liability arising from the use or application of any circuit, product, or example shown in this document.

Kontron reserves the right to change, modify, or improve this document or the product described herein, as seen fit by Kontron without further notice.

## <span id="page-8-1"></span>**Trademarks**

Kontron and the *Kontron* logo are trade marks owned by Kontron AG, Germany. In addition, this document may include names, company logos and trademarks, which are registered trademarks and, therefore, proprietary to their respective owners.

#### <span id="page-8-2"></span>**Environmental Protection Statement**

This product has been manufactured to satisfy environmental protection requirements where possible. Many of the components used (structural parts, printed circuit boards, connectors, batteries, etc.) are capable of being recycled.

Final disposition of this product after its service life must be accomplished in accordance with applicable country, state, or local laws or regulations.

#### <span id="page-8-3"></span>**General Instructions on Usage**

In order to maintain Kontron's product warranty, this product must not be altered or modified in any way. Changes or modifications to the device, which are not explicitly approved by Kontron and described in this manual or received from Kontron's Technical Support as a special handling instruction, will void your warranty.

This device should only be installed in or connected to systems that fulfill all necessary technical and specific environmental requirements. This applies also to the operational temperature range of the specific system version, which must not be exceeded. If batteries are present their temperature restrictions must be taken into account.

In performing all necessary installation and application operations, please follow only the instructions supplied by the present manual.

Keep all the original packaging material for future storage or warranty shipments. If it is necessary to store or ship the system, please re-pack it as nearly as possible in the manner in which it was delivered.

Special care is necessary when handling or unpacking the product. Please consult the special handling and unpacking instruction on the previous page of this manual.

#### <span id="page-8-4"></span>**Two Year Warranty**

Kontron grants the original purchaser of Kontron's products a *TWO YEAR LIMITED HARDWARE WARRANTY* as described in the following. However, no other warranties that may be granted or implied by anyone on behalf of Kontron are valid unless the consumer has the express written consent of Kontron.

Kontron warrants their own products, excluding software, to be free from manufacturing and material defects for a period of 24 consecutive months from the date of purchase. This warranty is not transferable nor extendible to cover any other users or long-term storage of the product. It does not cover products which have been modified, altered or repaired by any other party than Kontron or their authorized agents. Furthermore, any product which has been, or is suspected of being damaged as a result of negligence, improper use, incorrect handling, servicing or maintenance, or which has been damaged as a result of excessive current/voltage or temperature, or which has had its serial number(s), any other markings or parts thereof altered, defaced or removed will also be excluded from this warranty.

If the customer's eligibility for warranty has not been voided, in the event of any claim, he may return the product at the earliest possible convenience to the original place of purchase, together with a copy of the original document of purchase, a full description of the application the product is used on and a description of the defect. Pack the product in such a way as to ensure safe transportation (see our safety instructions).

Kontron provides for repair or replacement of any part, assembly or sub-assembly at their own discretion, or to refund the original cost of purchase, if appropriate. In the event of repair, refunding or replacement of any part, the ownership of the removed or replaced parts reverts to Kontron, and the remaining part of the original guarantee, or any new guarantee to cover the repaired or replaced items, will be transferred to cover the new or repaired items. Any extensions to the original guarantee are considered gestures of goodwill, and will be defined in the "Repair Report" issued by Kontron with the repaired or replaced item.

Kontron will not accept liability for any further claims resulting directly or indirectly from any warranty claim, other than the above specified repair, replacement or refunding. In particular, all claims for damage to any system or process in which the product was employed, or any loss incurred as a result of the product not functioning at any given time, are excluded. The extent of Kontron liability to the customer shall not exceed the original purchase price of the item for which the claim exists.

Kontron issues no warranty or representation, either explicit or implicit, with respect to its products' reliability, fitness, quality, marketability or ability to fulfil any particular application or purpose. As a result, the products are sold "as is," and the responsibility to ensure their suitability for any given task remains that of the purchaser. In no event will Kontron be liable for direct, indirect or consequential damages resulting from the use of our hardware or software products, or documentation, even if Kontron were advised of the possibility of such claims prior to the purchase of the product or during any period since the date of its purchase.

Please remember that no Kontron employee, dealer or agent is authorized to make any modification or addition to the above specified terms, either verbally or in any other form, written or electronically transmitted, without the company's consent.

#### <span id="page-10-0"></span>**1 Introduction**

#### <span id="page-10-1"></span>**1.1 COMe-cP2020 Overview**

The COMe-cP2020 is a COM Express® form factor compliant Power Architecture® processor module based on Freescale's QorIQ™ 32-bit P2020 processor.

Designed in the COM Express® basic (95 mm x 95 mm) form factor the module incorporates the Freescale QorIQ P2020 dualcore Power Architecture® processor operating up to 1.2 GHz - other processor versions (P2010, P1020 and P1011) and operating speeds are available on request. Featuring 32-bit technology, it integrates up to 4 GByte of soldered DDR3 SDRAM at 667 MHz and ECC support. 512 KBytes of shared second level cache facilitate core-to-core communications to minimize accesses to main memory.

Up to 2 GByte of NAND Flash as well as a socket for MicroSD card offer reliable storage space for application data. In terms of I/Os, the module interfaces the QorIQ-specific I/Os to the carrier board. In addition to USB 2.0 ports there are also UART (TxD, RxD, RTC and CTS) and Gigabit Ethernet interfaces.

Flexible interface support is guaranteed by 4 SERDES lanes, which can be configured according to application-specific needs. A comprehensive range of different combinations, for example as PCIe x4, sRIO x4 and Serial Gigabit Media Independent Interface (SGMII) is available.

The COMe-cP2020 targets high-bandwidth telecommunication and data processing applications. With its long-term availability of more than 10 years, it is also a good fit to be used in long life cycle network applications in the medical, military and transportation markets.

Kontron offers two modules in standard and extended temperature range:

- COMe-cP2020c
	- P2020NSN2MFC 1200 MHZ
	- 2 GByte 667 MHz DDR3 Memory
	- 1 GByte NAND
	- 0°C 60 °C Ambient Temperature
	- Standard COMe Heatspreader
- COMe-cP2020i
	- P2020NXN2KFC 1000 MHZ
	- 2 GByte 667 MHz DDR3 Memory
	- 1 GByte NAND
	- -40°C 85 °C Ambient Temperature
	- Extended 95x95 mm Forced Air Cooling Heatsink

#### <span id="page-11-0"></span>**1.2 Board Diagrams**

<span id="page-11-1"></span>![](_page_11_Figure_2.jpeg)

![](_page_11_Figure_3.jpeg)

<span id="page-12-0"></span>**Figure 1-2: COMe-cP2020 Board Layout Top View**

![](_page_12_Figure_2.jpeg)

<span id="page-12-1"></span>**Figure 1-3: COMe-cP2020 Board Layout Bottom View**

![](_page_12_Figure_4.jpeg)

# <span id="page-13-0"></span>**1.3 Technical Specifications**

## <span id="page-13-1"></span>**Table 1-1: COMe-cP2020 Main Specifications**

![](_page_13_Picture_112.jpeg)

![](_page_14_Picture_134.jpeg)

# **Table 1-1: COMe-cP2020 Main Specifications (Continued)**

# **Table 1-1: COMe-cP2020 Main Specifications (Continued)**

![](_page_15_Picture_99.jpeg)

# <span id="page-16-0"></span>**1.4 Standards**

The COMe-cP2020 complies with the requirements of the following standards.

<span id="page-16-1"></span>![](_page_16_Picture_187.jpeg)

![](_page_16_Picture_188.jpeg)

#### **NOTICE**

Kontron performs comprehensive environmental testing of its products in accordance with applicable standards.

Customers desiring to perform further environmental testing of Kontron products must contact Kontron for assistance prior to performing any such testing. This is necessary, as it is possible that environmental testing can be destructive when not performed in accordance with the applicable specifications.

In particular, for example, boards without conformal coating must not be exposed to a change of temperature exceeding 1K/minute, averaged over a period of not more than five minutes. Otherwise, condensation may cause irreversible damage, especially when the board is powered up again.

Kontron does not accept any responsibility for damage to products resulting from destructive environmental testing.

#### <span id="page-17-0"></span>**1.5 Related Publications**

#### <span id="page-17-1"></span>**Table 1-3: Related Publications**

![](_page_17_Picture_98.jpeg)

#### <span id="page-18-0"></span>**2 Functional Description**

#### <span id="page-18-1"></span>**2.1 Processor**

The COMe-cP2020 supports the high-performance, 32-bit, 45nm dual-core Freescale QorIQ P2020 processor with the following functions and features:

- Two e500v2 cores built on Power Architecture technology, running up to 1.2 GHz clock speed
- 512 Kbyte shared level two cache
- One 64-bit DDR3 SDRAM memory controllers with ECC and chip-select interleaving support
- Data path acceleration architecture incorporating acceleration for Packet-/Buffer- and Queue-Management
- Three 1 Gbps Ethernet controllers
- Up to three PCI Express 1.0a controllers/ports running at 2.5 Gbps
- Two serial RapidIO controllers/ports version 1.2 running at up to 3.125 Gbps
- One ULPI controller
- One SD/MMC controller
- One SPI controller
- Two I2C controllers
- Two DUARTs
- One enhanced local bus controller
- Multicore programmable interrupt controller

#### <span id="page-18-2"></span>**2.2 Memory**

#### <span id="page-18-3"></span>2.2.1 DDR3

The COMe-cP2020 supports a soldered, single-channel (72-bit), Double Data Rate (DDR3) memory with Error Checking and Correcting (ECC) running at up to 800 MHz (memory error detection and reporting of 1-bit and 2-bit errors and correction of 1-bit failures). The available memory configuration can be either 1 GB, 2 GB or 4 GB.

#### <span id="page-18-4"></span>2.2.2 Flash Memory

#### 2.2.2.1 SPI Boot Flash

The COMe-cP2020 provides two 2 MB SPI boot flashes for two separate U-Boot images, a standard SPI boot flash and a recovery SPI boot flash. The fail-over mechanism for the U-Boot recovery can be controlled via the DIP switch SW1, switch 1. Refer to Chapter 6.10 for further information.

The SPI boot flashes include a hardware write protection option. If write protection is enabled, writing to the SPI boot flashes is not possible.

#### **N O T I C E**

The U-Boot code and settings are stored in the SPI boot flashes. Changes made to the U-Boot settings are available only in the currently selected SPI boot flash. Thus, switching over to the other SPI boot flash may result in operation with different U-Boot code and settings.

#### 2.2.2.2 SPI OS/User Flash

The COMe-cP2020 supports 8 MB of soldered flash memory for the OS.

#### 2.2.2.3 NAND Flash

The COMe-cP2020 supports up to 2 GB of soldered NAND flash memory, which is an SLC-based NAND flash. It is optimized for embedded systems providing high performance, reliability and security.

#### 2.2.2.4 MRAM Memory

The COMe-cP2020 supports 512 kB of MRAM memory (Magnetorestrictive Random Access Memory) for fast non-volatile data storage (optional).

#### 2.2.2.5 SDHC Socket

The COMe-cP2020 is provided with a microSDHC card socket, J1, which accepts microSD and microSDHC cards up to 32 GB. If used, the card must be installed prior to installation of the COMe-cP2020 in a system.

If the SDHC interface is routed to the COM Express connector (via DIP switch SW1, switch [1]), the onboard socket J1 cannot be used.

#### <span id="page-19-0"></span>2.2.3 System/User Data EEPROMs

The COMe-cP2020 provides two 64-kBit EEPROMs, one for system data storage and one which is free for user data storage. The user data EEPROM is accessible via the OS or an application. The system data EEPROM is reserved for system usage.

#### <span id="page-19-1"></span>**2.3 Timer**

The COMe-cP2020 is equipped with the following timer:

• Real-Time Clock (RTC)

The COMe-cP2020 is equipped with an onboard high-precision real-time clock RV-8564-C3. The RV-8564-C3 RTC is registercompatible with the PCF8564A RTC from Philips/NXP. In addition, it provides a very tight frequency tolerance at low power consumption. The COMe-cP2020 does not include a 3 V lithium battery or a GoldCap power source for RTC backup. Power for the RTC is supplied by the carrier via the VCC\_RTC pin.

#### <span id="page-19-2"></span>**2.4 Watchdog Timer**

The COMe-cP2020 provides a Watchdog timer that is programmable for a timeout period ranging from 125 ms to 4096 s in 16 steps. Failure to trigger the Watchdog timer in time results in a interrupt or a system reset or both. In dual-stage mode, it results in a combination of both interrupt and reset if the Watchdog is not serviced. A hardware status flag will be provided to determine if the Watchdog timer generated the reset. Refer to the Watchdog Timer Control Register (WTIM) in Chapter 3 for further information.

There are four possible modes of operation involving the Watchdog timer:

- Timer only mode
- Reset mode
- Interrupt mode
- Dual stage mode

At power on the Watchdog is not enabled. If required, the bits of the Watchdog Timer Control Register must be set according to the application requirements. To operate the Watchdog, the mode and time period required must first be set and then the Watchdog enabled. Once enabled, the Watchdog can only be disabled or the mode changed by powering down and then up again. To prevent a Watchdog timeout, the Watchdog must be retriggered before timing out. This is done by writing a '1' to the WTR bit. In the event a Watchdog timeout does occur, the WTE bit is set to '1'. What transpires after this depends on the mode selected.

The four operational Watchdog timer modes can be configured by the WMD[1:0] bits, and are described as follows:

Timer only mode - In this mode the Watchdog is enabled using the required timeout period. Normally, the Watchdog is retriggered by writing a '1' to the WTR bit. In the event a timeout occurs, the WTE bit is set to '1'. This bit can then be polled by the application and handled accordingly. To continue using the Watchdog, write a '1' to the WTE bit, and then retrigger the Watchdog using WTR. The WTE bit retains its setting as long as no power down-up is done. Therefore, this bit may be used to verify the status of the Watchdog.

Reset mode - This mode is used to force a hard reset in the event of a Watchdog timeout. In addition, the WTE bit is not reset by the hard reset, which makes it available if necessary to determine the status of the Watchdog prior to the reset.

Interrupt mode - This mode causes the generation of an interrupt in the event of a Watchdog timeout. The interrupt handling is a function of the application. If required, the WTE bit can be used to determine if a Watchdog timeout has occurred.

Dual stage mode - This is a complex mode where in the event of a timeout two things occur: 1) an interrupt is generated, and 2) the Watchdog is retriggered automatically. In the event a second timeout occurs following the first timeout, a hard reset will be generated. The second timeout period is the same as the first. If the Watchdog is retriggered normally as specified above, operation continues. The interrupt generated at the first timeout is available to the application to handle the first timeout if required. As with all of the other modes, the WTE bit is available for application use.

Pin B27 on the COM Express® J1 connector offers a signal that can be asserted when a Watchdog timer has not been triggered within time. It can be configured to any of the 2 stages. Deassertion of the signal is automatically done after reset. If deassertion during runtime is necessary please contact Kontron for further assistance.

#### <span id="page-20-0"></span>**2.5 Connectors**

<span id="page-20-1"></span>2.5.1 COM Express Connectors

#### <span id="page-20-2"></span>**Table 2-1: Connector J1 Row A Pinout**

![](_page_20_Picture_177.jpeg)

![](_page_21_Picture_196.jpeg)

# **Table 2-1: Connector J1 Row A Pinout (Continued)**

| <b>PIN</b> | <b>SIGNAL</b>   | <b>SIGNAL</b><br><b>GROUP</b> | <b>TYPE</b> | <b>TERMINATION</b> | <b>COMMENT</b>                    |
|------------|-----------------|-------------------------------|-------------|--------------------|-----------------------------------|
| A71        | $LVDS_A0+$      | LVDS                          |             |                    | RSVD                              |
| A72        | LVDS_A0-        | LVDS                          |             |                    | <b>RSVD</b>                       |
| A73        | $LVDS_A1+$      | LVDS                          |             |                    | RSVD                              |
| A74        | LVDS_A1-        | LVDS                          |             |                    | RSVD                              |
| A75        | $LVDS_A2+$      | LVDS                          |             |                    | RSVD                              |
| A76        | LVDS_A2-        | LVDS                          |             |                    | RSVD                              |
| A77        | LVDS_VDD_EN     | LVDS                          |             |                    | RSVD                              |
| A78        | $LVDS_A3+$      | LVDS                          |             |                    | RSVD                              |
| A79        | LVDS_A3-        | LVDS                          |             |                    | RSVD                              |
| A80        | GND             | PWR                           |             |                    | GND                               |
| A81        | LVDS_A_CK+      | LVDS                          |             |                    | RSVD                              |
| A82        | LVDS_A_CK-      | LVDS                          |             |                    | RSVD                              |
| A83        | LVDS_I2C_CK     | LVDS                          |             |                    | RSVD                              |
| A84        | LVDS_I2C_DAT    | LVDS                          |             |                    | RSVD                              |
| A85        | GPI3/SD_DATA3   | GPIO/SDIO                     | $I/0-3.3$   |                    | SD_DATA3                          |
| A86        | RSVD19          | Local Bus                     | $0 - 3.3$   |                    | <b>LA18</b>                       |
| A87        | RSVD19          | Local Bus                     | $0 - 3.3$   |                    | LA17                              |
| A88        | SERDES_CK_REF1+ | SERDES                        | $0 - 3.3$   |                    | SERDES_CK_REF+                    |
| A89        | SERDES_CK_REF1- | SERDES                        | $0 - 3.3$   |                    | SERDES_CK_REF-                    |
| A90        | GND             | <b>PWR</b>                    |             |                    | GND                               |
| A91        | SPI_POWER       | SPI                           | $0 - 3.3$   |                    | 3.3V Source for carrier SPI flash |
| A92        | SPI_MISO        | SPI                           | $I-3.3$     |                    | SPI_MISO                          |
| A93        | GP00/SD_CLK     | GPIO/SDIO                     | $0 - 3.3$   |                    | $SD$ <sup><math>CLK</math></sup>  |
| A94        | SPI_CLK         | SPI                           |             |                    | SPI_CLK                           |
| A95        | SPI_MOSI        | SPI                           | $0 - 3.3$   |                    | SPI_MOSI                          |
| A96        | TPM_PP          | <b>BOARD CTRL</b>             |             |                    | GND                               |
| A97        | TYPE10#         | TYPE                          |             |                    | Single 4K7 pull down, DNI         |
| A98        | SERO_TX         | UART                          | $0 - 3.3$   |                    | UO_TXD                            |
| A99        | SERO_RX         | UART                          | $I-3.3$     |                    | UO_RXD                            |
| A100       | GND             | PWR                           |             |                    | GND                               |
| A101       | SER1_TX         | UART                          | $0 - 3.3$   |                    | $U1_TXD$                          |
|            | A102   SER1_RX  | <b>UART</b>                   | $I-3.3$     |                    | $U1_RXD$                          |
| A103       | LID#            | <b>BOARD CTRL</b>             |             |                    | N/C                               |
| A104       | $VCC_12V$       | PWR                           |             |                    | <b>VCC_12V</b>                    |
| A105       | $VCC_12V$       | PWR                           |             |                    | $\overline{VC}$ _12V              |
| A106       | $VCC_12V$       | PWR                           |             |                    | $VCC_12V$                         |
| A107       | $VCC_12V$       | PWR                           |             |                    | $VCC_12V$                         |
| A108       | $VCC_12V$       | PWR                           |             |                    | $VCC_12V$                         |
| A109       | $VCC_12V$       | PWR                           |             |                    | <b>VCC_12V</b>                    |
| A110       | GND             | PWR                           |             |                    | GND                               |

**Table 2-1: Connector J1 Row A Pinout (Continued)**

<span id="page-23-0"></span>![](_page_23_Picture_184.jpeg)

![](_page_23_Picture_185.jpeg)

![](_page_24_Picture_184.jpeg)

# **Table 2-2: Connector J1 Row B Pinout (Continued)**

![](_page_25_Picture_94.jpeg)

# **Table 2-2: Connector J1 Row B Pinout (Continued)**

| <b>PIN</b>      | <b>SIGNAL</b>    | <b>SIGNAL</b><br><b>GROUP</b> | <b>TYPE</b> | <b>TERMINATION</b> | <b>COMMENT</b>        |
|-----------------|------------------|-------------------------------|-------------|--------------------|-----------------------|
| C1              | GND              | PWR                           |             |                    | GND                   |
| C <sub>2</sub>  | GND              | <b>PWR</b>                    |             |                    | eTSEC2_GBE1_ACT#      |
| C <sub>3</sub>  | USB_SSRX0-       | USB3.0                        |             |                    | eTSEC2_GBE1_MDI3-     |
| C <sub>4</sub>  | USB_SSRX0+       | <b>USB3.0</b>                 |             |                    | eTSEC2_GBE1_MDI3+     |
| C <sub>5</sub>  | GND              | PWR                           |             |                    | eTSEC2_GBE1_LINK100#  |
| C6              | USB_SSRX1-       | USB3.0                        |             |                    | eTSEC2_GBE1_MDI2-     |
| C <sub>7</sub>  | USB_SSRX1+       | USB3.0                        |             |                    | eTSEC2_GBE2_MDI2+     |
| C <sub>8</sub>  | GND              | PWR                           |             |                    | eTSEC2_GBE1_LINK1000# |
| C <sub>9</sub>  | USB_SSRX2-       | USB3.0                        |             |                    | eTSEC2_GBE1_MDI1-     |
| C10             | USB_SSRX2+       | USB3.0                        |             |                    | eTSEC2_GBE1_MDI1+     |
| C <sub>11</sub> | GND              | <b>PWR</b>                    |             |                    | GND                   |
| C12             | USB_SSRX3-       | USB3.0                        |             |                    | eTSEC2_GBE1_MDI0-     |
| C <sub>13</sub> | USB_SSRX3+       | USB3.0                        |             |                    | eTSEC2_GBE2_MDI0+     |
| C <sub>14</sub> | GND              | <b>PWR</b>                    |             |                    | eTSEC2_GBE1_LINK#     |
| C <sub>15</sub> | DDI1_PAIR6+      | DDI                           |             |                    | N/C                   |
| C16             | DDI1_PAIR6-      | DDI                           |             |                    | N/C                   |
| C <sub>17</sub> | LOE#             | Local Bus                     | $0 - 3.3$   |                    | LOE#                  |
| C18             | LWE#             | Local Bus                     | $0 - 3.3$   |                    | LWE#                  |
| C19             | SERDES_RX6+      | SERDES                        |             |                    | N/C                   |
| C <sub>20</sub> | SERDES_RX6-      | SERDES                        |             |                    | N/C                   |
| C <sub>21</sub> | GND              | PWR                           |             |                    | GND                   |
| C <sub>22</sub> | SERDES_RX7+      | SERDES                        |             |                    | N/C                   |
| C <sub>23</sub> | SERDES_RX7-      | SERDES                        |             |                    | N/C                   |
| C <sub>24</sub> | DDI1_HPD         | DDI                           |             |                    | N/C                   |
| C <sub>25</sub> | DDI1_PAIR4+      | DDI                           |             |                    | N/C                   |
| C <sub>26</sub> | DDI1_PAIR4-      | DDI                           |             |                    | N/C                   |
| C <sub>27</sub> | LAD0             | Local Bus                     | $I/0-3.3$   |                    | LAD <sub>0</sub>      |
| C <sub>28</sub> | LAD1             | Local Bus                     | $I/0-3.3$   |                    | LAD1                  |
| C29             | DDI1_PAIR5+      | DDI                           |             |                    | N/C                   |
| C30             | DDI1_PAIR5-      | DDI                           |             |                    | N/C                   |
| C31             | GND              | PWR                           |             |                    | GND                   |
| C32             | LAD <sub>2</sub> | Local Bus                     | $I/0-3.3$   |                    | LAD <sub>2</sub>      |
| C <sub>33</sub> | LAD3             | Local Bus                     | $I/O-3.3$   |                    | LAD3                  |
| C <sub>34</sub> | LAD4             | Local Bus                     | $I/0-3.3$   |                    | LAD4                  |
| C35             | LAD5             | Local Bus                     | $I/0-3.3$   |                    | LAD5                  |
| C36             | LAD6             | Local Bus                     | $I/O-3.3$   |                    | LAD6                  |
| C <sub>37</sub> | LAD7             | Local Bus                     | $I/O-3.3$   |                    | LAD7                  |
| C38             | LAD8             | Local Bus                     | $I/0-3.3$   |                    | LAD8                  |
| C39             | LAD9             | Local Bus                     | $I/0-3.3$   |                    | LAD9                  |
| C40             | LAD10            | Local Bus                     | $I/O-3.3$   |                    | LAD10                 |
| C <sub>41</sub> | GND              | PWR                           |             |                    | GND                   |
| C42             | LAD11            | Local Bus                     | $I/0-3.3$   |                    | LAD11                 |
| C43             | LAD12            | Local Bus                     | $I/0-3.3$   |                    | LAD12                 |
| C44             | LAD13            | Local Bus                     | $I/O-3.3$   |                    | LAD13                 |
| C45             | LAD14            | Local Bus                     | $I/O-3.3$   |                    | LAD14                 |
| C46             | LAD15            | Local Bus                     | $I/0-3.3$   |                    | LAD15                 |
| C47             | MDC (clause 22)  | <b>GBE MDIO</b>               | $0 - 2.5$   |                    | MDC (clause 22)       |
| C48             | MDIO (clause 22) | <b>GBE MDIO</b>               | $I/0-2.5$   |                    | MDIO (clause 22)      |
|                 |                  |                               |             |                    |                       |

<span id="page-26-0"></span>**Table 2-3: Connector J2 Row C Pinout**

![](_page_27_Picture_178.jpeg)

# **Table 2-3: Connector J2 Row C Pinout (Continued)**

![](_page_28_Picture_76.jpeg)

# **Table 2-3: Connector J2 Row C Pinout (Continued)**

<span id="page-29-0"></span>**Table 2-4: Connector J2 Row D Pinout**

| <b>PIN</b>      | <b>SIGNAL</b>      | <b>SIGNAL</b><br><b>GROUP</b> | <b>TYPE</b> | <b>TERMINATION</b> | <b>COMMENT</b>        |
|-----------------|--------------------|-------------------------------|-------------|--------------------|-----------------------|
| D <sub>1</sub>  | GND                | PWR                           |             |                    | GND                   |
| D <sub>2</sub>  | GND                | <b>PWR</b>                    |             |                    | eTSEC3_GBE2_ACT#      |
| D <sub>3</sub>  | USB_SSTX0-         | USB3.0                        |             |                    | eTSEC3_GBE2_MDI3-     |
| D <sub>4</sub>  | USB_SSTX0+         | USB3.0                        |             |                    | eTSEC3_GBE2_MDI3+     |
| D <sub>5</sub>  | GND                | PWR                           |             |                    | eTSEC3_GBE2_LINK100#  |
| D <sub>6</sub>  | USB_SSTX1-         | USB3.0                        |             |                    | eTSEC3_GBE2_MDI2-     |
| D7              | USB_SSTX1+         | USB3.0                        |             |                    | eTSEC3_GBE2_MDI2+     |
| D <sub>8</sub>  | GND                | PWR                           |             |                    | eTSEC3_GBE2_LINK1000# |
| D <sub>9</sub>  | USB_SSTX2-         | USB3.0                        |             |                    | eTSEC3_GBE2_MDI1-     |
| D <sub>10</sub> | USB_SSTX2+         | USB3.0                        |             |                    | eTSEC3_GBE2_MDI1+     |
| D11             | GND                | <b>PWR</b>                    |             |                    | GND                   |
| D12             | USB_SSTX3-         | USB3.0                        |             |                    | eTSEC3_GBE2_MDI0-     |
| D13             | USB_SSTX3+         | USB3.0                        |             |                    | eTSEC3_GBE2_MDI0+     |
| D14             | GND                | <b>PWR</b>                    |             |                    | eTSEC3_GBE2_LINK#     |
| D <sub>15</sub> | DDI1_CTRLCLK_AUX+  | DDI                           |             |                    | N/C                   |
| D <sub>16</sub> | DDI1_CTRLDATA_AUX- | DDI                           |             |                    | N/C                   |
| D17             | LCS0#              | Local Bus                     | $0 - 3.3$   |                    | LCS0#                 |
| D18             | LCS1#              | Local Bus                     | $0 - 3.3$   |                    | LCS1#                 |
| D <sub>19</sub> | SERDES_TX6+        | SERDES                        |             |                    | N/C                   |
| D20             | SERDES_TX6-        | SERDES                        |             |                    | N/C                   |
| D21             | GND                | <b>PWR</b>                    |             |                    | GND                   |
| D22             | SERDES_TX7+        | SERDES                        |             |                    | N/C                   |
| D23             | SERDES_TX7-        | SERDES                        |             |                    | N/C                   |
| D24             | <b>LA17</b>        | Local Bus                     | $0 - 3.3$   |                    | LA31                  |
| D25             | LA16               | Local Bus                     | $0 - 3.3$   |                    | LA30                  |
| D26             | DDI1_PAIR0+        | DDI                           |             |                    | N/C                   |
| D27             | DDI1_PAIR0-        | DDI                           |             |                    | N/C                   |
| D28             | GND                | PWR                           |             |                    | GND                   |
| D29             | DDI1_PAIR1+        | DDI                           |             |                    | N/C                   |
| D30             | DDI1_PAIR1-        | DDI                           |             |                    | N/C                   |
| D31             | GND                | <b>PWR</b>                    |             |                    | GND                   |
| D32             | DDI1_PAIR2+        | $\texttt{DDI}$                |             |                    | N/C                   |
| D33             | DDI1_PAIR2-        | DDI                           |             |                    | N/C                   |
| D34             | DDI1_DDC_AUX_SEL   | DDI                           |             |                    | N/C                   |
| D35             | LALE               | Local Bus                     | $0 - 3.3$   |                    | LALE                  |
| D36             | DDI1_PAIR3+        | DDI                           |             |                    | N/C                   |
| D37             | DDI1_PAIR3-        | DDI                           |             |                    | N/C                   |
| D38             | GND                | <b>PWR</b>                    |             |                    | GND                   |
| D39             | SER1_CTS#          | UART                          | $I-3.3$     |                    | UO_CTS                |
| D40             | SER1_RTS#          | UART                          | $0 - 3.3$   |                    | UO_RTS                |
| D41             | GND                | PWR                           |             |                    | GND                   |
| D42             | SER2_CTS#          | UART                          | $I-3.3$     |                    | U1_CTS                |
| D43             | SER2_RTS#          | UART                          | $0 - 3.3$   |                    | U1_RTS                |
| D44             | LBCTL              | Local Bus                     | $0 - 3.3$   |                    | LBCTL                 |
| D45             | LGTA#              | Local Bus                     | $0 - 3.3$   |                    | LGTA#                 |
| D46             | IRQ3#              | IRQ                           | $I-3.3$     |                    | Undefined             |
| D47             | IRQ4#              | IRQ                           | $I-3.3$     |                    | Undefined             |
| D48             | LA15               | Local Bus                     | $0 - 3.3$   |                    | LA29                  |

![](_page_30_Picture_178.jpeg)

# **Table 2-4: Connector J2 Row D Pinout (Continued)**

| <b>PIN</b>       | <b>SIGNAL</b>  | <b>SIGNAL</b><br><b>GROUP</b> | <b>TYPE</b> | <b>TERMINATION</b> | <b>COMMENT</b> |
|------------------|----------------|-------------------------------|-------------|--------------------|----------------|
| D97              | RSVD19         | Local Bus                     | $0 - 3.3$   |                    | LA19           |
| D98              | SERDES_TX22+   | <b>SERDES</b>                 |             |                    | N/C            |
| D99              | SERDES_TX22-   | <b>SERDES</b>                 |             |                    | N/C            |
| D <sub>100</sub> | GND            | PWR                           |             |                    | GND            |
| D <sub>101</sub> | SERDES_TX23+   | <b>SERDES</b>                 |             |                    | N/C            |
| D <sub>102</sub> | SERDES_TX23-   | <b>SERDES</b>                 |             |                    | N/C            |
| D103             | GND            | PWR                           |             |                    | GND            |
| D104             | $VCC_12V$      | PWR                           |             |                    | $VCC_12V$      |
| D <sub>105</sub> | <b>VCC 12V</b> | PWR                           |             |                    | <b>VCC_12V</b> |
| D106             | $VCC_12V$      | PWR                           |             |                    | $VCC_12V$      |
| D107             | $VCC_12V$      | PWR                           |             |                    | $VCC_12V$      |
| D108             | <b>VCC 12V</b> | PWR                           |             |                    | <b>VCC_12V</b> |
| D109             | <b>VCC 12V</b> | PWR                           |             |                    | $VCC_12V$      |
| D110             | GND            | PWR                           |             |                    | GND            |

**Table 2-4: Connector J2 Row D Pinout (Continued)**

# <span id="page-31-0"></span>**Table 2-5: General Signal Description**

![](_page_31_Picture_128.jpeg)

#### <span id="page-32-0"></span>2.5.2 Signal Descriptions COM Express Connectors

#### 2.5.2.1 Ethernet (Group GigE MDI)

The COMe-cP2020 module provides three Gigabit Ethernet interface whose signals are already at copper Ethernet transmission voltage levels (physical levels / MDI) in accordance to the COM Express Base Specification. So the carrier board needs to add only the galvanic isolation (magnetics) function and the appropriate transmission connector type.

Additionally, for monitoring and control purposes, LED functionality is provided to indicate activity (GBE[0..2]), Ethernet link (GBE[0..2] LINK#), Ethernet speed 100Mbit/s (GBE[0..2] LINK100#) and Ethernet speed 1000Mbit/s (GBE[0..2]\_LINK1000#).

Reference voltage for carrier board Ethernet magnetics center tap is not required.

#### 2.5.2.2 Ethernet Management (ETH MGT)

The management communication between the Ethernet MACs and the external connected Ethernet PHYs is realized by using the signal group ETH MGT (EC\_MDC, EC\_MDIO).

#### 2.5.2.3 IEEE 1588

The Freescale QorIQ CPUs provide support for the Ethernet Precision Time Protocol (PTP) defined in the IEEE 1588 specification. In order to utilize this functionality the CPUs provide additional IEEE 1588 time stamp signals. For a more detailed description of those signals please refer to the CPU's reference manual.

#### 2.5.2.4 SerDes

The signal group SerDes reflects all the high speed low voltage differential signals provided by the CPU. The SerDes signals are grouped into so called lanes and links.

A set of differential signal pairs, one pair for transmission and one pair for reception is called a lane. One or more lanes together form a link which can support various logical protocols such as: PCIe, sRIO, SGMII.

The P2020 Processor provides 4 SerDes lanes (lane #0 to lane #3). SerDes lanes #1 to #3 are configurable. Each lane can be switched via on-board multiplexer to different COMe connector SerDes Ports. The multiplexer are controlled by CPLD, see chapter xxx User SerDes Multiplexer Control Register. The P2020 SerDes lane routing is shown in the following table.

#### <span id="page-32-1"></span>**Table 2-6: P2020 SerDes Lane Routing**

![](_page_32_Picture_150.jpeg)

The logical protocols which run on the SerDes lanes are specified by strapping options P2020 CPU read at system powerup. To obtain a complete overview about all theoretical protocol combinations, please refer to the Freescale "P5020 QorIQ Integrated Multicore Communication Processor Family Reference Manual", Chapter 3.5.11 "SerDes Lane Assignments and Multiplexing".

To handle the SerDes configuration in a more comfortable way, Kontron provides the configuration tool "sconf". "sconf" provides a very easy way to configure the functionality of the SerDes lanes. Refer to Chapter 6, "U-Boot" for further information.

The following SerDes protocol combinations can be selected by using the "sconf" command:

![](_page_33_Picture_187.jpeg)

#### <span id="page-33-0"></span>**Table 2-7: SerDes Protocol Mapping**

#### 2.5.2.5 Local Bus / GPIO

#### 2.5.2.5.1 Local Bus

The COMe-cP2020 provides a local bus interface for connecting directly memory mapped parallel bus devices (SRAM-style). The Local Bus implementation on the COMe-cP2020 supports 8-bit and 16-bit data signal paths depending on the Local Bus chip select configuration and an 8Mbyte address range for each of the two Local Bus chip selects.

The Local Bus signals designated as LAD0..15 incorporate multipexed address and data information, whereby the Local Bus signals LA16..31 are dedicated address lines. Please be aware that external address latches must be provided on the LAD8..15 lines if an address range greater than 64kB is to be addressed.

The numbering scheme for the Local Bus LA/LAD pins is noted in Power Architecture style, meaning that LAD0 is the most significant bit and LA31 is the least significant bit.

For a better understanding of the QorIQ P2020 Local Bus functionality and all the involved control signals please refer to the CPU's reference manual.

#### 2.5.2.5.2 GPIO

The COMe-cP2020 provides the possibility to convert part of the Interrupt signals to GPIO functionality. There are 5 signals on the COM Express connector which can be multiplexed between Interrupt functionality and GPIO functionality.

#### 2.5.2.6 USB

The COMe-cP2020 supports four USB 2.0 high speed USB ports.

The USB ports USB0..3 at the COM Express connectors are provided using a 4-port USB hub with its Uplink-Port connected via an external USB-PHY to the USB controller ULPIO-Interface on the QorIQ P2020.

#### 2.5.2.7 SDHC (SDIO)

The Freescale QorIQ CPUs incorporate an enhanced Secure Digital Host Controller (eSDHC) which provides support for MultiMediaCards (MMC) and Secure Digital (SD) Cards.

The interfacing signals of the CPU are multiplexed between the on-board SD card socket and the dedicated SDIO signals on the COM Express connectors. The selection between on-board socket and external interfacing is done via the DIP Switch SW1, switch 1.

#### 2.5.2.8 SPI

The Serial Peripheral Interface Bus or SPI bus is a synchronous serial data link standard developed by Motorola that operates in full duplex mode. Devices communicate in master/slave mode where the master device initiates the data frame. Multiple slave devices are allowed with individual slave select (chip select) lines. Sometimes SPI is called a "four wire" serial bus, contrasting with three, two, and one wire serial buses.

For a detailed signal description, please refer to the COM Express base specification, chapter 4.3.12.

The COMe-cP2020 supports boot from an external SPI flash. Therefore it can be configured by pin B88 (BIOS\_DIS1#) for the following configurations:

#### <span id="page-34-0"></span>**Table 2-8: SPI Signal Configurations**

![](_page_34_Picture_150.jpeg)

The BIOS\_DIS0# signal defined in the COM-Express Base specification is not used on the COMe-cP2020.

#### 2.5.2.9 Serial Interface

The COMe-cP2020 provides two UART interfaces which makes the following configuration possible:

• 2x 4-wire UARTs (manufacturer preset)

#### 2.5.2.10 SMB / I2C

The COMe-cP2020 supports two I2C controllers with speeds up to 400 kHz for customer usage. The signals on the COM Express connector labeled SMB\_CK and SMB\_DAT are connected to I2C controller IIC1 of the P2020. The resources occupied for the on-board devices are as follows:

#### <span id="page-34-1"></span>**Table 2-9: On-Board Device Resource**

![](_page_34_Picture_151.jpeg)

The signals on the COM Express connector labeled I2C CK and I2C DAT are connected to I2C controller IIC2 of the P2020. This controller is completely dedicated to user purposes.

#### 2.5.2.11 IRQs

The COMe-cP2020 provides five IRQ inputs which can be configured for edge/level, high and low active usage. The operational mode of the IRQs is programmed via the Carrier Interrupt Mode1 and Carrier Interrupt Mode2 registers. Refer to Chapter 3 for further information.

The following figure demonstrates the IRQ routing of the COMe-cP2020.

#### <span id="page-35-1"></span>**Figure 2-1: IRQ Routing Scheme**

![](_page_35_Figure_5.jpeg)

2.5.2.12 Miscellaneous (MISC)

These signals are normally pre-defined for an X86 architecture board and have no defined functionality on Power Architecture CPUs. On the COMe-cP2020 these signals may be used as gerneral purpose output.

#### <span id="page-35-0"></span>2.5.3 JTAG/Debug Interface

The COMe-cP2020 provides one JTAG/Debug connector, J4, to facilitate software debugging using an emulation probe. The connector type is: 1x20\_SAMTECH\_ZF.
The following table provides pinout information for the debug connector J4.

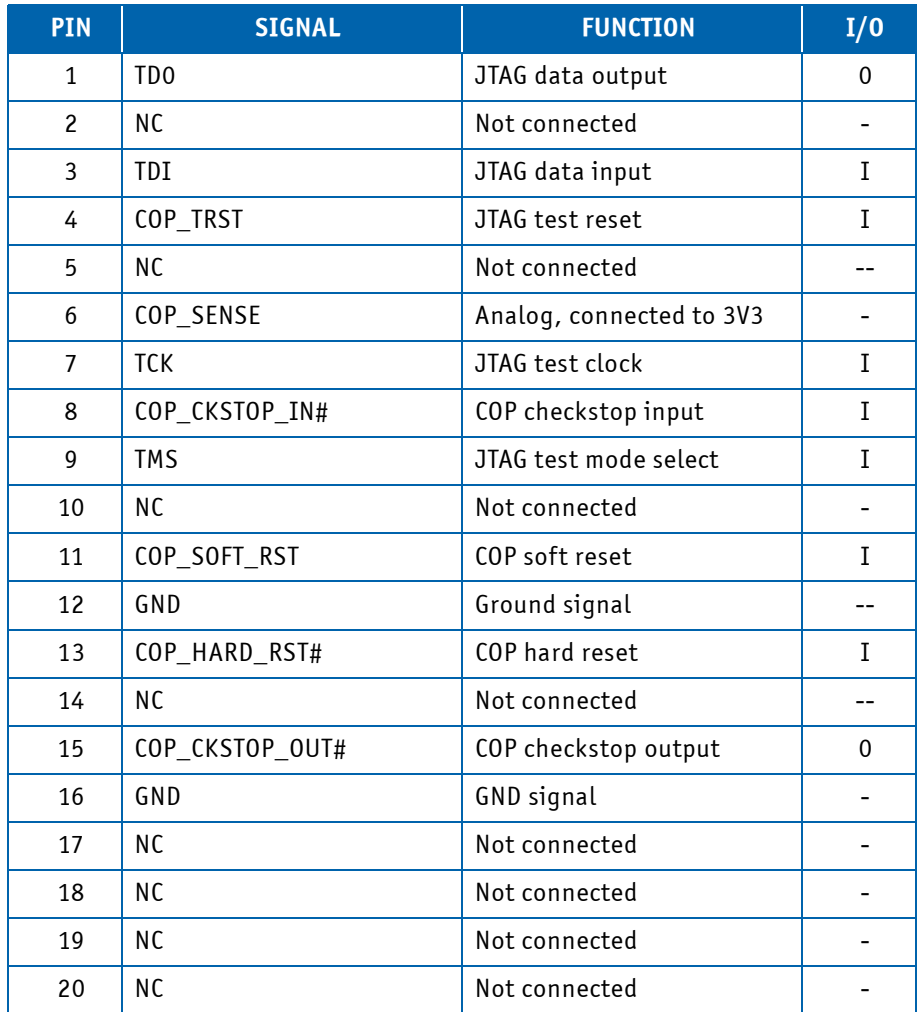

# **Table 2-10: JTAG/Debug Connector J4 Pinout**

# **3 Configuration**

## **3.1 DIP Switch Configuration**

The COMe-cP2020 is equipped with one 4-bit DIP switch, SW1, used for board configuration.

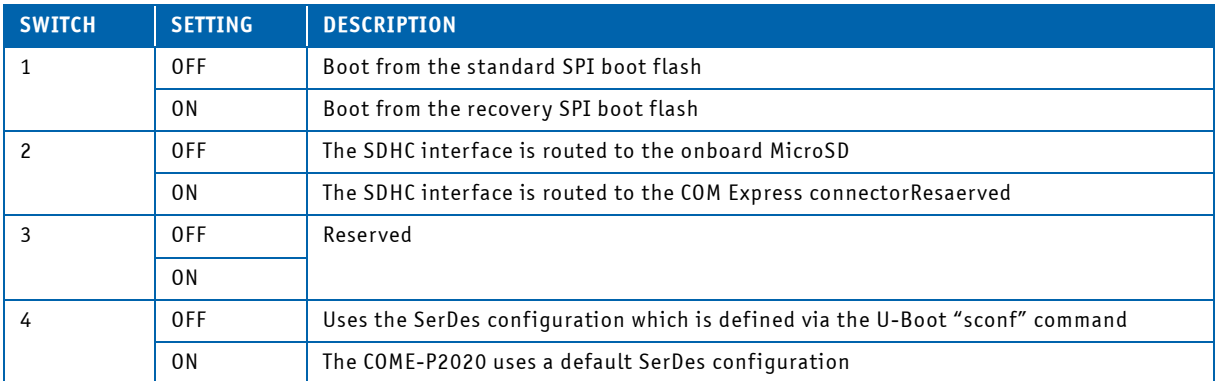

## **Table 3-1: DIP Switch SW1 Configuration**

The default position for the above settings is: OFF.

# **3.2 Board Memory Map**

# **Table 3-2: COMe-bP2020 Virtual and Physical Memory Address Map**

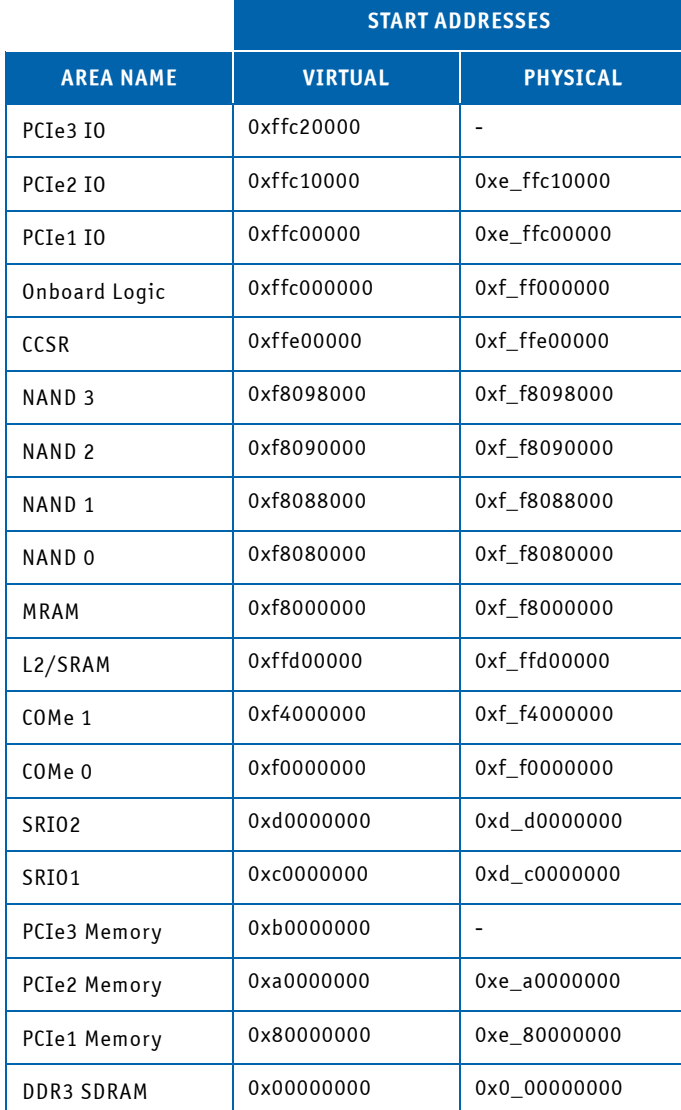

## **3.3 I/O Address Map**

For the COMe-cP2020, the register address is composed of the base address of the Onboard Logic 4k indicated in the virtual memory map (see Table XX) and the respective address offset indicated in the I/O address map (Table XX):

register address = 0xFF00\_0000 base + address offset.

**Table 3-3: I/O Address Map** 

| <b>ADDRESS</b> | <b>FUNCTION</b>                                    |
|----------------|----------------------------------------------------|
| 000h           | User Boot ROM Location Configuration Register      |
| 001h           | User Host/Agent Configuration Register             |
| 002h           | User I/O Port Selection Register                   |
| 003h           | <b>User Boot Configuration Register</b>            |
| 004h           | User Boot ROM Location Configuration Register      |
| 005h           | User SerDes Reference Clock Configuration Register |
| 006h           | User eTSEC2 SGMII Mode Configuration Register      |
| 007h           | User eTSEC3 SGMII Mode Configuration Register      |
| 008h           | User eTSEC1 Width Configuration Register           |
| 009h           | User eTSEC2 Protocol Configuration Register        |
| 00Ah           | User eTSEC3 Protocol Configuration Register        |
| 00Bh           | User RapidIO Device ID Register                    |
| 00Ch           | User RapidIO System Size Register                  |
| 00Dh           | User Core0 Speed Register                          |
| 00Eh           | User Core1 Speed Register                          |
| 00Fh           | User SerDes PLL Time-out Enable Register           |
| 010h           | Serdes Multiplexer Control Register                |
| 011h           | User Checksum Register                             |
| 012h           | <b>UFM Erase Control Register</b>                  |
| 013h           | UFM/CPU Control and Status Register                |
| 014h-07Fh      | Reserved                                           |
| 080h           | POST Code Low Byte Register                        |
| 081h           | POST Code High Byte Register                       |
| 082h-083h      | Reserved                                           |
| 084h           | Debug Low Byte Register                            |
| 085h           | Debug High Byte Register                           |
| 086h-27Fh      | Reserved                                           |
| 280h           | Status Register 0                                  |
| 281h           | Status Register 1 (Reserved)                       |

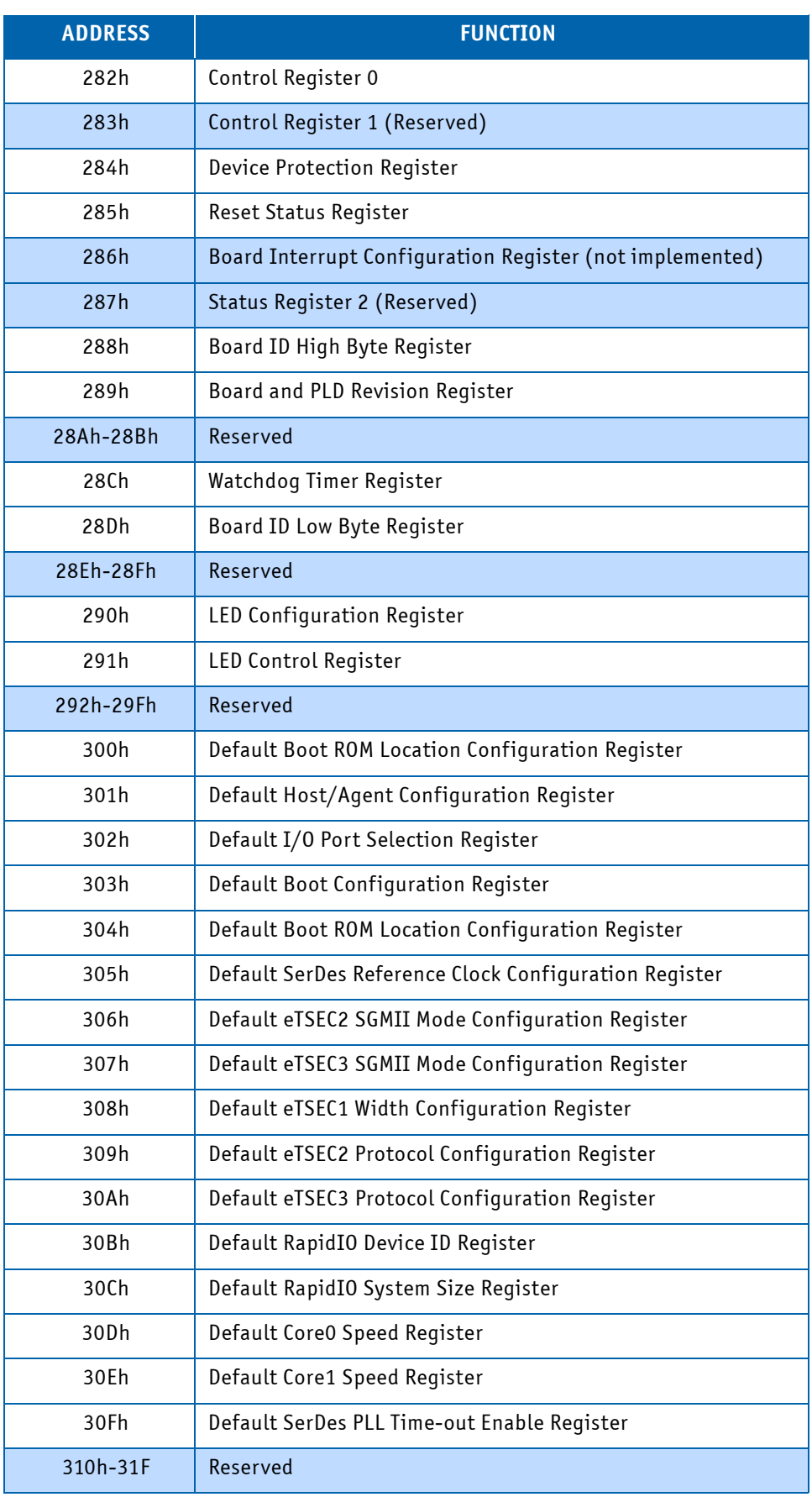

# **Table 3-3: I/O Address Map (Continued)**

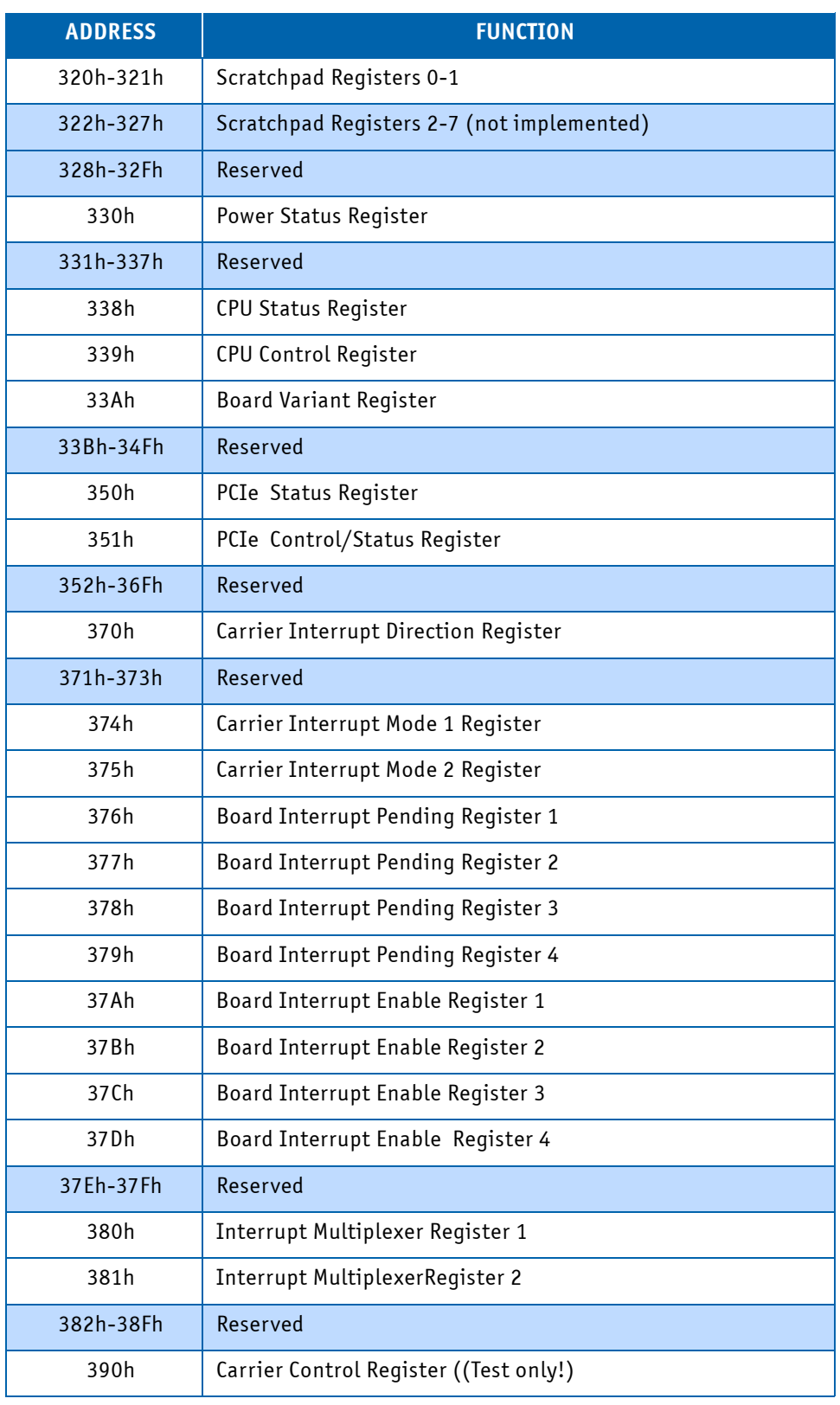

# **Table 3-3: I/O Address Map (Continued)**

#### **3.4 Board Control and Status Registers**

The following registers are special registers which the COMe-cP2020 uses to monitor and control the onboard hardware special features.

**N O T I C E**

Take care when modifying the contents of these registers as the system may be relying on the state of the bits under its control.

**Table 3-4: 0x000: User Boot ROM Location Configuration Register**

| <b>ACTION</b> | D <sub>7</sub>   | D <sub>6</sub>       | D <sub>5</sub>                                                                               | <b>D4</b>                                 | D <sub>3</sub>        | D <sub>2</sub> | D <sub>1</sub>   | D <sub>0</sub> |  |  |  |  |
|---------------|------------------|----------------------|----------------------------------------------------------------------------------------------|-------------------------------------------|-----------------------|----------------|------------------|----------------|--|--|--|--|
| READ          | <b>NU</b>        | <b>NU</b>            | <b>NU</b>                                                                                    | <b>NU</b>                                 | $cfg_{r0m\_loc[0:3]}$ |                |                  |                |  |  |  |  |
| WRITE         | <b>NU</b>        | <b>NU</b>            | <b>NU</b>                                                                                    | <b>NU</b>                                 |                       |                | cfg_rom_loc[0:3] |                |  |  |  |  |
| POWER UP      | $\mathbf{1}$     | $\mathbf{1}$         | $\mathbf{1}$<br>$\mathbf{1}$<br>$\mathbf{1}$<br>$\mathbf{1}$<br>$\mathbf{1}$<br>$\mathbf{1}$ |                                           |                       |                |                  |                |  |  |  |  |
|               | <b>BITFIELD</b>  |                      | DESCRIPTION                                                                                  |                                           |                       |                |                  |                |  |  |  |  |
| $[D3-D0]$     | 0000             | PCI Express 1        |                                                                                              |                                           |                       |                |                  |                |  |  |  |  |
|               | 0001             | PCI Express 1        |                                                                                              |                                           |                       |                |                  |                |  |  |  |  |
|               | 0010             | Serial RapidIO 1     |                                                                                              |                                           |                       |                |                  |                |  |  |  |  |
|               | 0011             | Serial RapidIO 2     |                                                                                              |                                           |                       |                |                  |                |  |  |  |  |
|               | 0100             | DDR Controller       |                                                                                              |                                           |                       |                |                  |                |  |  |  |  |
|               | 0101             | PCI Express 3        |                                                                                              |                                           |                       |                |                  |                |  |  |  |  |
|               | 0110             |                      | On-chip boot ROM-SPI configuration                                                           |                                           |                       |                |                  |                |  |  |  |  |
|               | 0111             |                      |                                                                                              | On-chip boot ROM-eSDHC configuration      |                       |                |                  |                |  |  |  |  |
|               | 1000             |                      |                                                                                              | Local bus FCM-8-bit NAND flash small page |                       |                |                  |                |  |  |  |  |
|               | 1001             | Reserved             |                                                                                              |                                           |                       |                |                  |                |  |  |  |  |
|               | 1010             |                      |                                                                                              | Local bus FCM-8-bit NAND flash large page |                       |                |                  |                |  |  |  |  |
|               | 1011             | Reserved             |                                                                                              |                                           |                       |                |                  |                |  |  |  |  |
|               | Reserved<br>1100 |                      |                                                                                              |                                           |                       |                |                  |                |  |  |  |  |
|               | 1101             | Local bus GPCM-8-bit |                                                                                              |                                           |                       |                |                  |                |  |  |  |  |
|               | 1110             |                      | Local bus GPCM-16-bit ROM                                                                    |                                           |                       |                |                  |                |  |  |  |  |
|               | 1111             |                      | Local bus GPCM-16-bit ROM (default)                                                          |                                           |                       |                |                  |                |  |  |  |  |

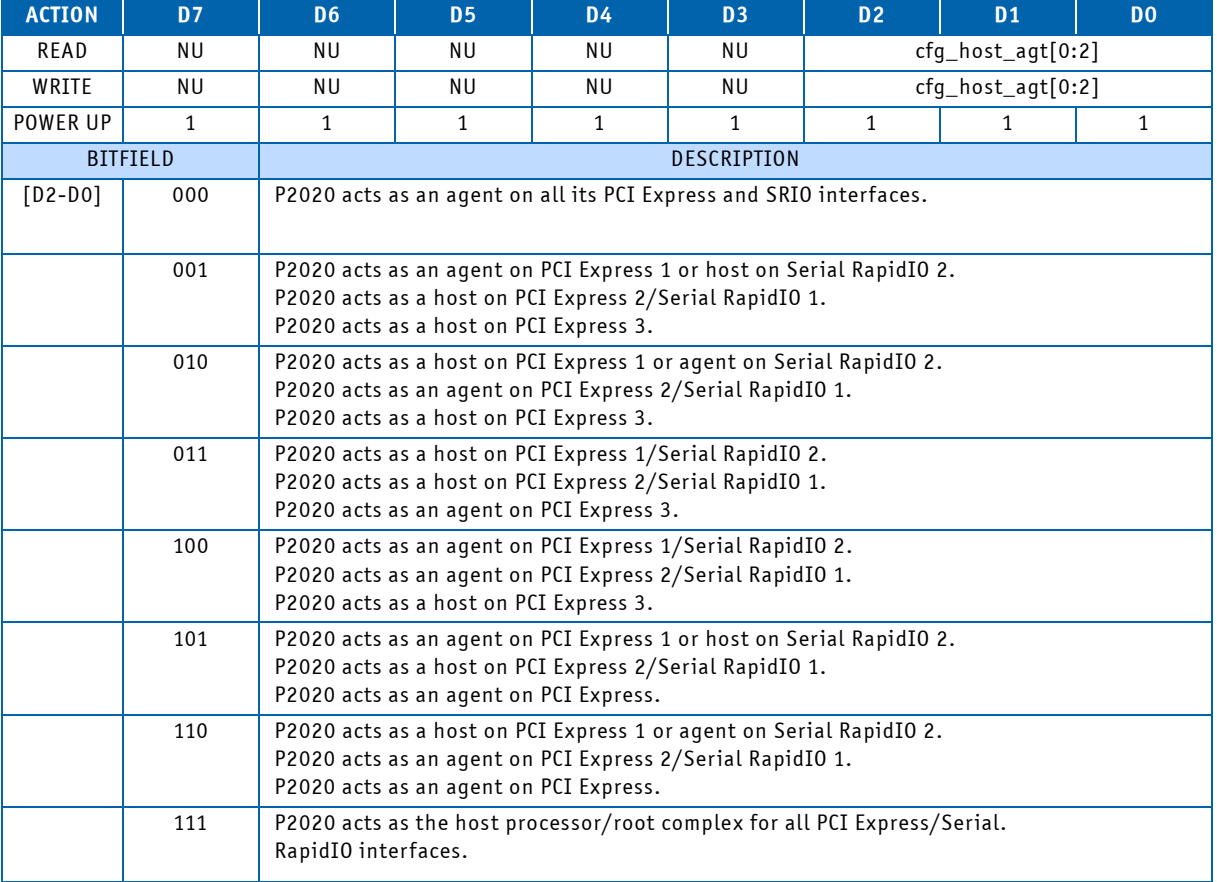

## **Table 3-5: 0x001: User Host/Agent Configuration Register**

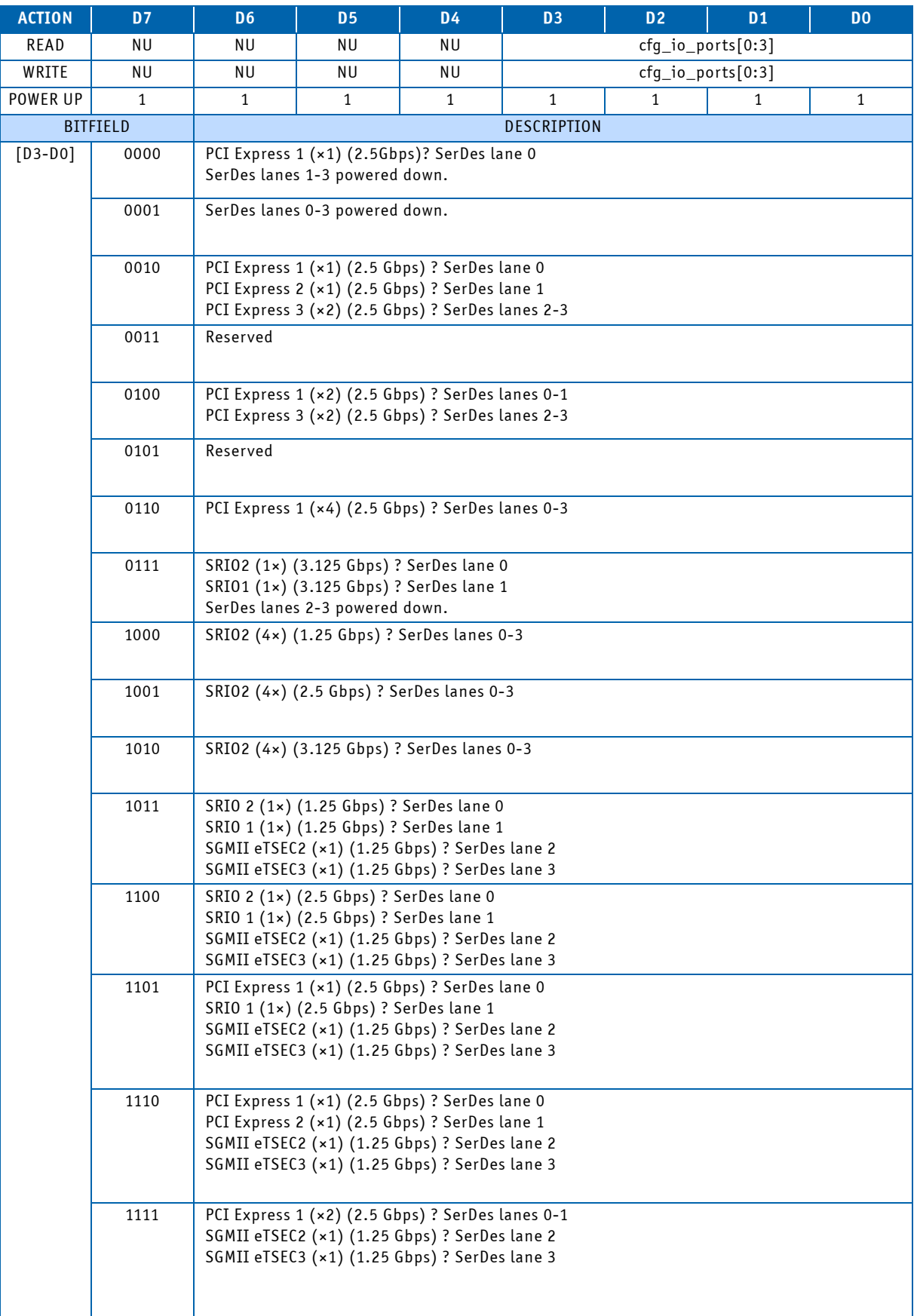

## **Table 3-6: 0x002: User I/O Port Selection Register**

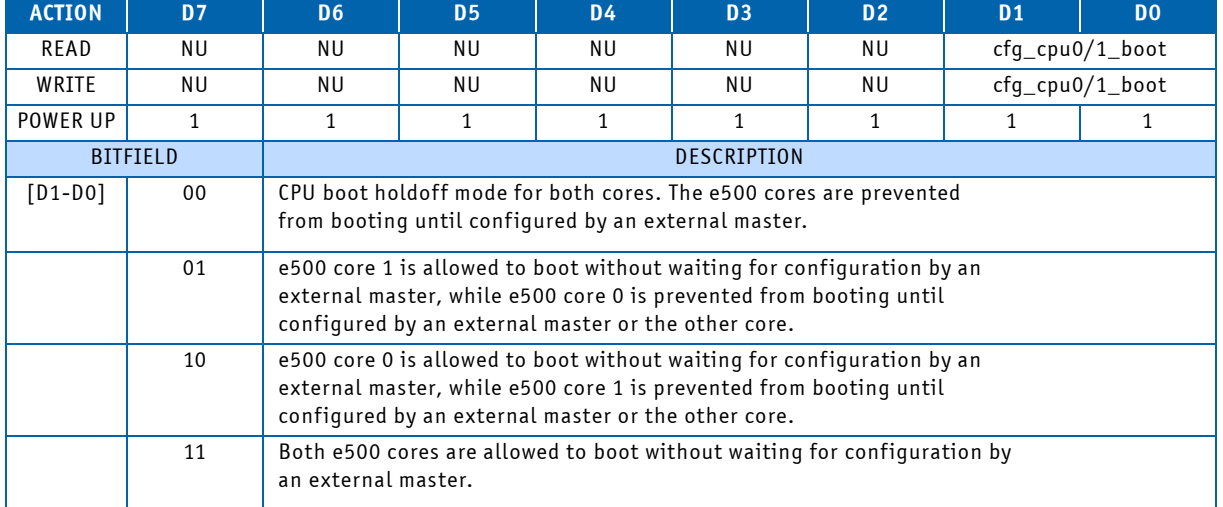

## **Table 3-7: 0x003: User Boot Configuration Register**

## **Table 3-8: 0x004: User Boot Sequencer Configuration Register**

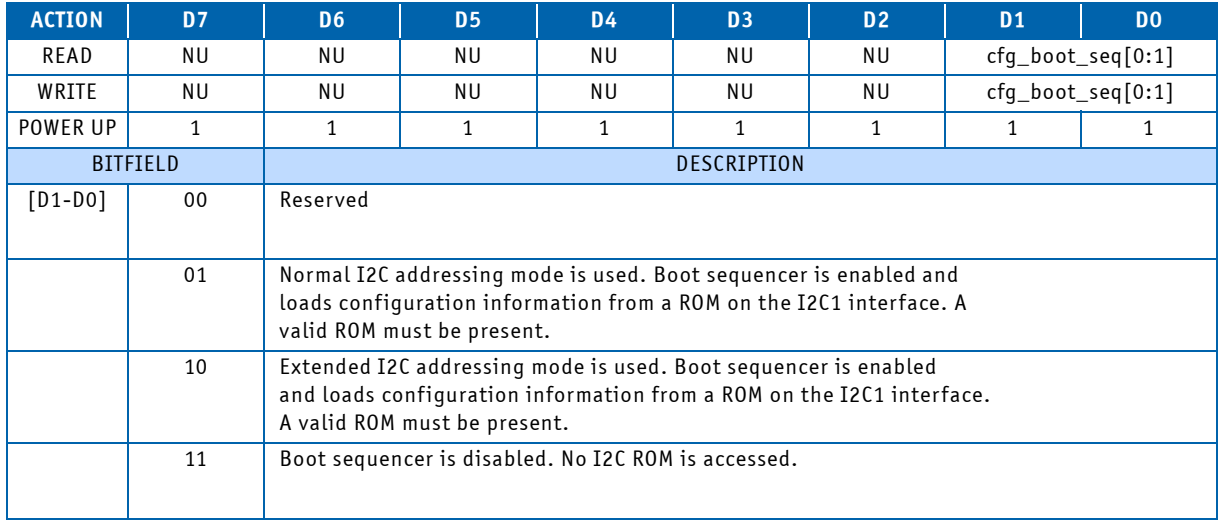

## **Table 3-9: 0x005: User SerDes Reference Clock Configuration Register**

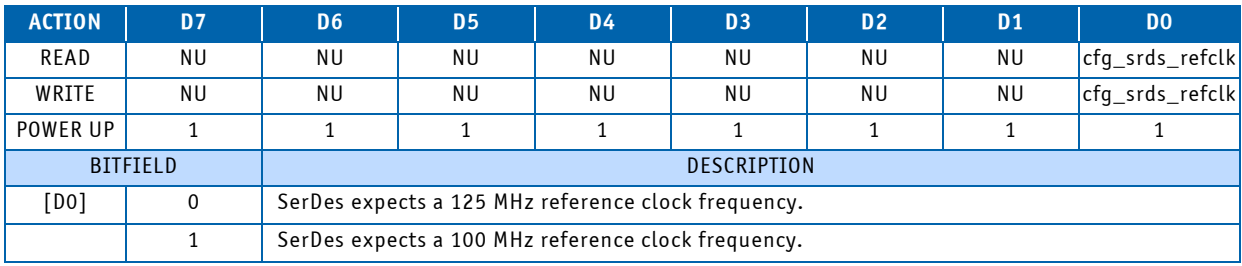

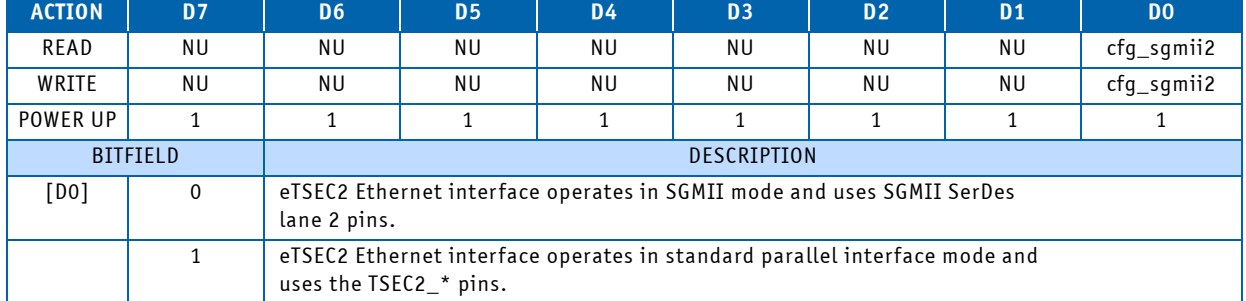

#### **Table 3-10: 0x006: User eTSEC2 SGMII Mode Configuration Register**

#### **Table 3-11: 0x007: User eTSEC3 SGMII Mode Configuration Register**

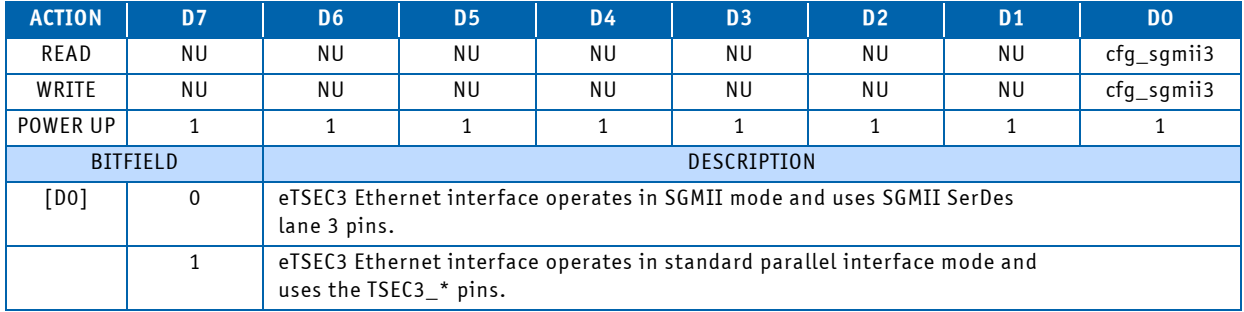

#### **Table 3-12: 0x008: User eTSEC1 Width Configuration Register**

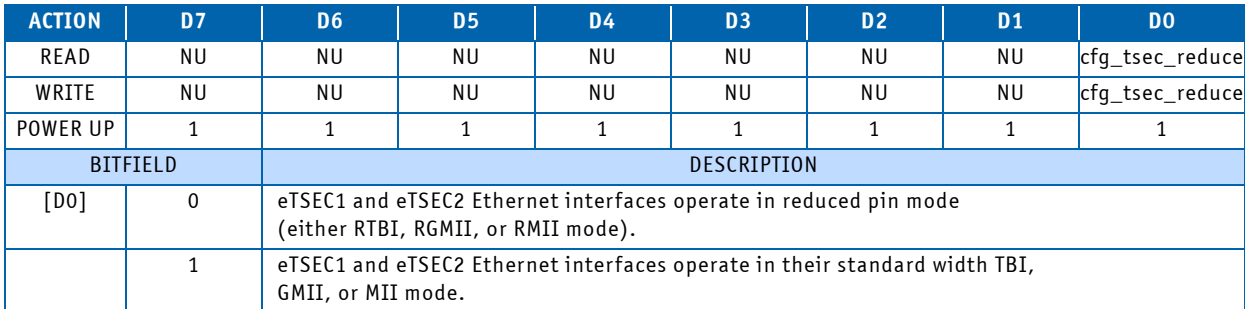

### **N O T I C E**

Register value is no more used to force CPU strapping, but register is used for checksum calculation! (write Register value to 0x00). Equivalent CPU strapping is hard coded in CPLD depends on board variant, value is 0b.

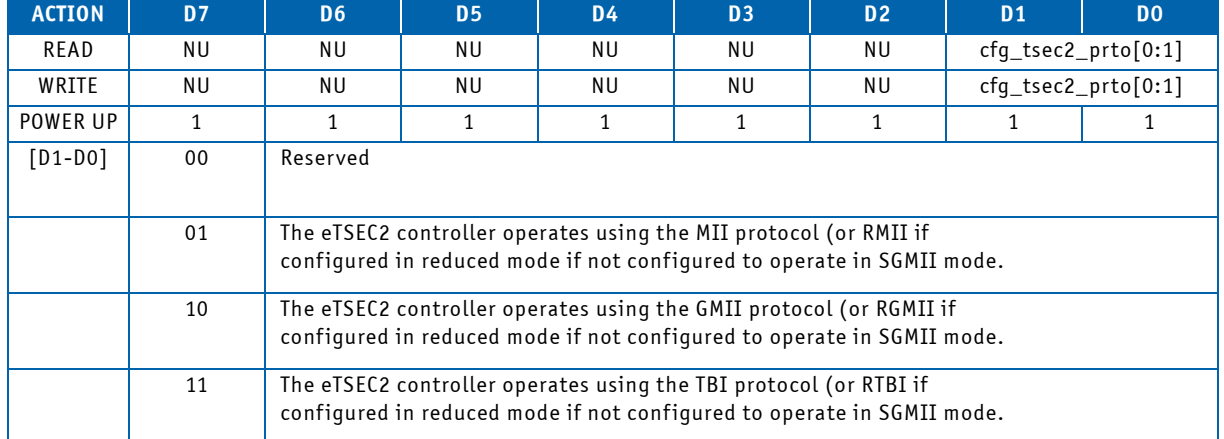

#### **Table 3-13: 0x009: User eTSEC2 Protocol Configuration Register**

#### **N O T I C E**

Register value is no more used to force CPU strapping, but register is used for checksum calculation! (write Register value to 0x00). Equivalent CPU strapping is hard coded in CPLD depends on board variant, value is 10b.

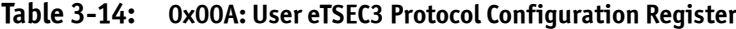

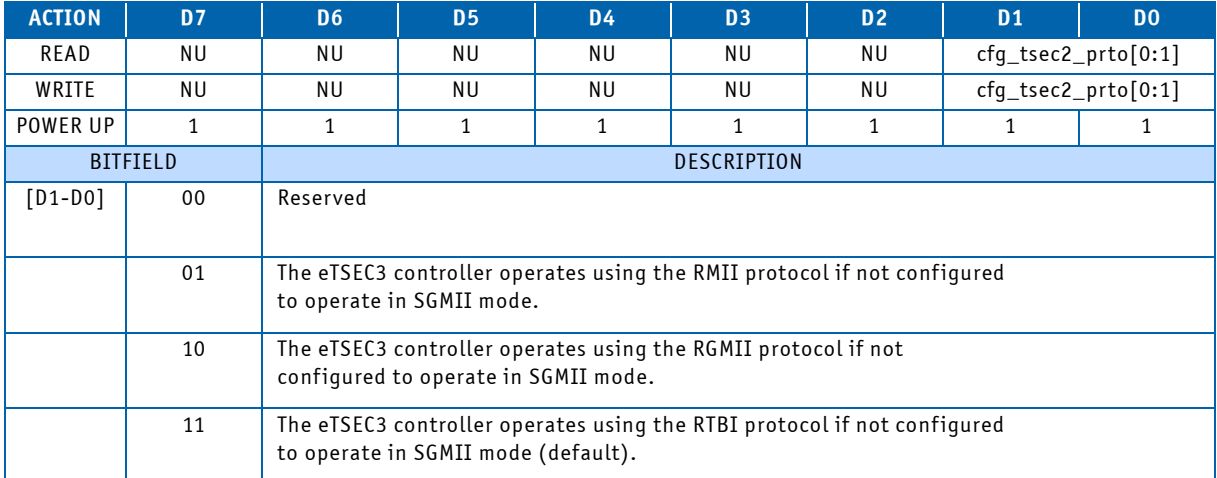

## **N O T I C E**

Register value is no more used to force CPU strapping, but register is used for checksum calculation! (write Register value to 0x00). Equivalent CPU strapping is hard coded in CPLD depends on board variant, value is 10b.

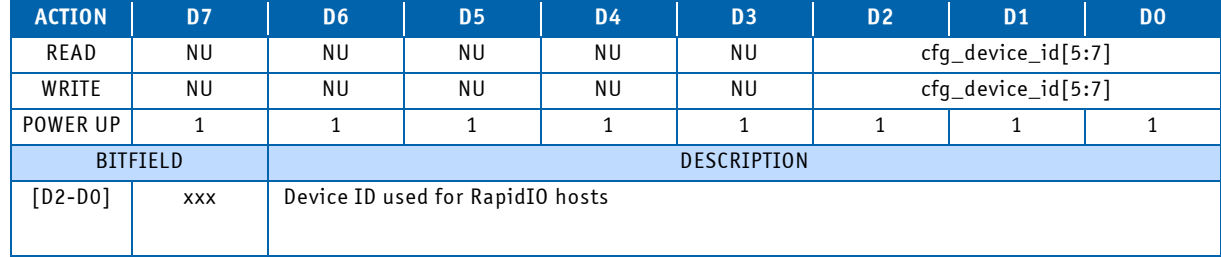

## **Table 3-15: 0x00B: User RapidIO Device ID Register**

### **Table 3-16: 0x00C: User RapidIO System Size Register**

| <b>ACTION</b> | D <sub>7</sub>  | D <sub>6</sub> | <b>D5</b>                                | <b>D4</b> | D <sub>3</sub> | D <sub>2</sub> | D <sub>1</sub> | D <sub>0</sub>       |  |  |
|---------------|-----------------|----------------|------------------------------------------|-----------|----------------|----------------|----------------|----------------------|--|--|
| READ          | NU              | NU             | <b>NU</b>                                | NU        | NU             | <b>NU</b>      | NU             | cfg_rio_sys_<br>size |  |  |
| WRITE         | NU              | NU             | <b>NU</b>                                | NU        | <b>NU</b>      | <b>NU</b>      | NU             | cfg_rio_sys_<br>size |  |  |
| POWER UP      |                 |                | 1                                        |           | 1              | 1              |                |                      |  |  |
|               | <b>BITFIELD</b> |                | <b>DESCRIPTION</b>                       |           |                |                |                |                      |  |  |
| [DD]          | 00              |                | Large system size (up to 65,536 devices) |           |                |                |                |                      |  |  |
|               | 01              |                | Small system size (up to 256 devices)    |           |                |                |                |                      |  |  |

**Table 3-17: 0x00D: User Core0 Speed Register**

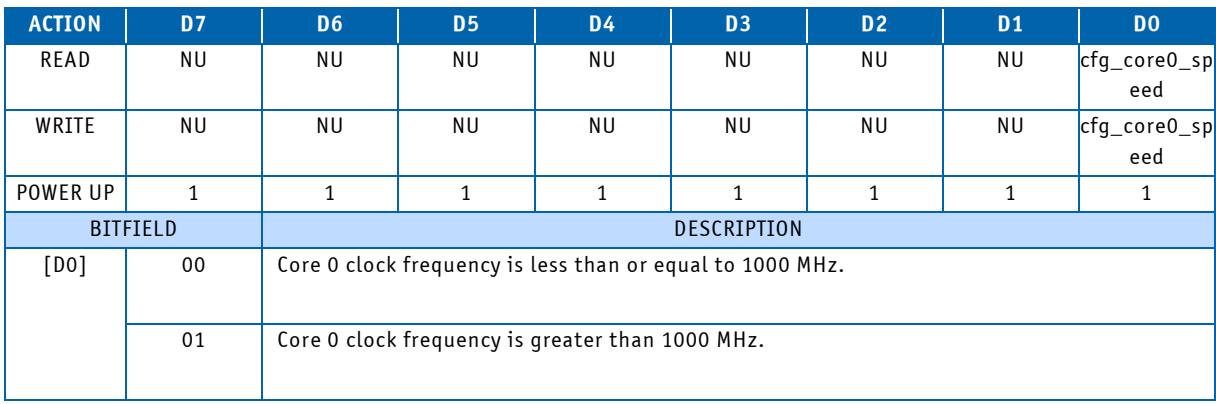

## **N O T I C E**

Register value is no more used to force CPU strapping, but register is used for checksum calculation! (write Register value to 0x00). Equivalent CPU strapping is hard coded in CPLD depends on board variant!

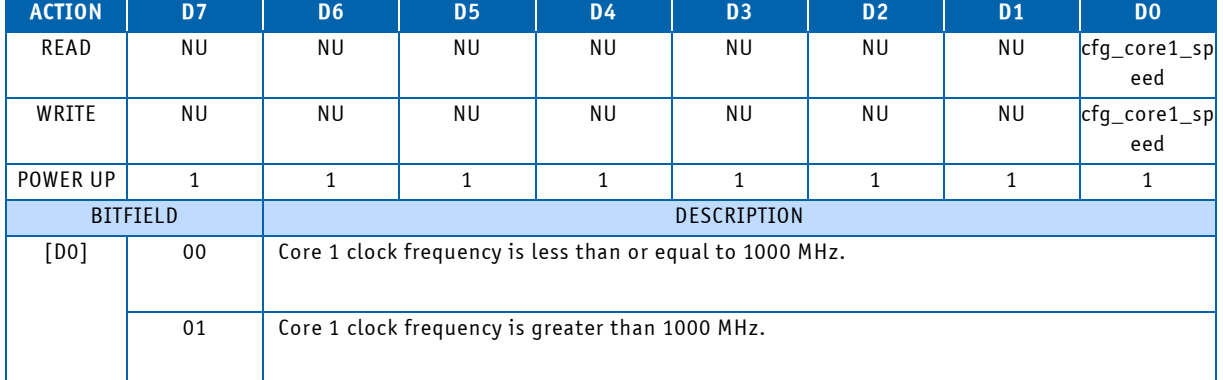

## **Table 3-18: 0x00E: User Core1 Speed Register**

#### **N O T I C E**

Register value is no more used to force CPU strapping, but register is used for checksum calculation! (write Register value to 0x00). Equivalent CPU strapping is hard coded in CPLD depends on board variant!

**Table 3-19: 0x00F: User SerDes OLL Time-out Enable Register**

| <b>ACTION</b> | D <sub>7</sub>  | D <sub>6</sub> | D <sub>5</sub>                                                                                                    | <b>D4</b> | D <sub>3</sub> | D <sub>2</sub> | D <sub>1</sub> | D <sub>0</sub> |  |  |
|---------------|-----------------|----------------|----------------------------------------------------------------------------------------------------|-----------|----------------|----------------|----------------|----------------|--|--|
| READ          | NU              | NU             | <b>NU</b>                                                                                                    | <b>NU</b> | NU.            | NU             | ΝU             | cfg_srds_pll   |  |  |
|               |                 |                |                                                                                                    |           |                |                |                | toe            |  |  |
| WRITE         | <b>NU</b>       | NU             | <b>NU</b>                                                                                                    | <b>NU</b> | <b>NU</b>      | NU.            | NU             | cfg_srds_pll   |  |  |
|               |                 |                |                                                                                                    |           |                |                |                | toe            |  |  |
| POWER UP      |                 |                | 1                                                                                                    |           |                |                |                |                |  |  |
|               | <b>BITFIELD</b> | DESCRIPTION    |                                                                                                    |           |                |                |                |                |  |  |
| [DO]          | 00              | expired.       | Enable PLL lock time-out counter. The power-on-reset sequence<br>waits for the SerDes PLL to lock while the time-out counter has not |           |                |                |                |                |  |  |
|               | 01              |                | Disable PLL lock time-out counter. The power-on-reset sequence<br>waits indefinately for the SerDes PLL to lock.                     |           |                |                |                |                |  |  |

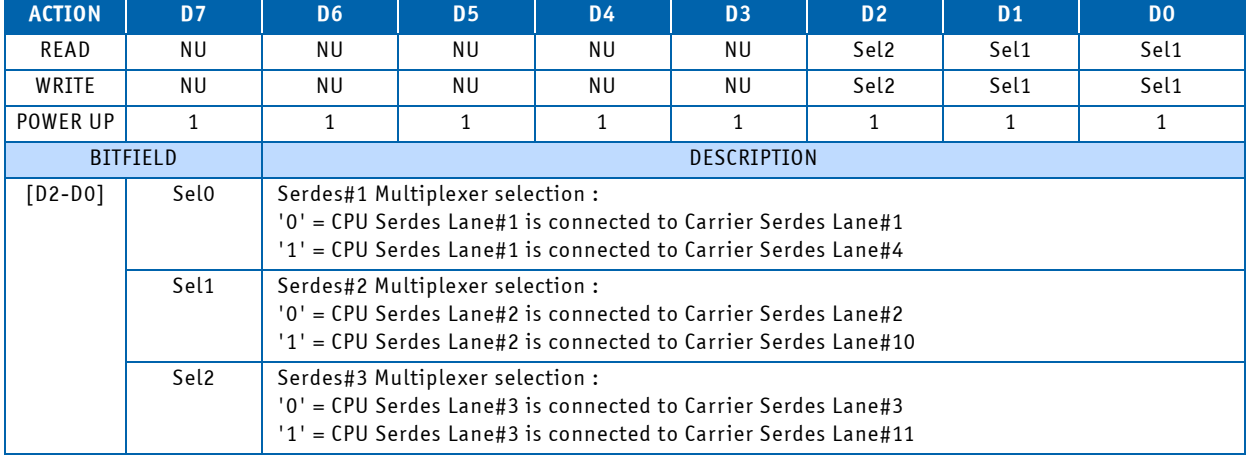

## **Table 3-20: 0x010: Serdes Multiplexer Control Register**

## **Table 3-21: 0x011: User Checksum Register**

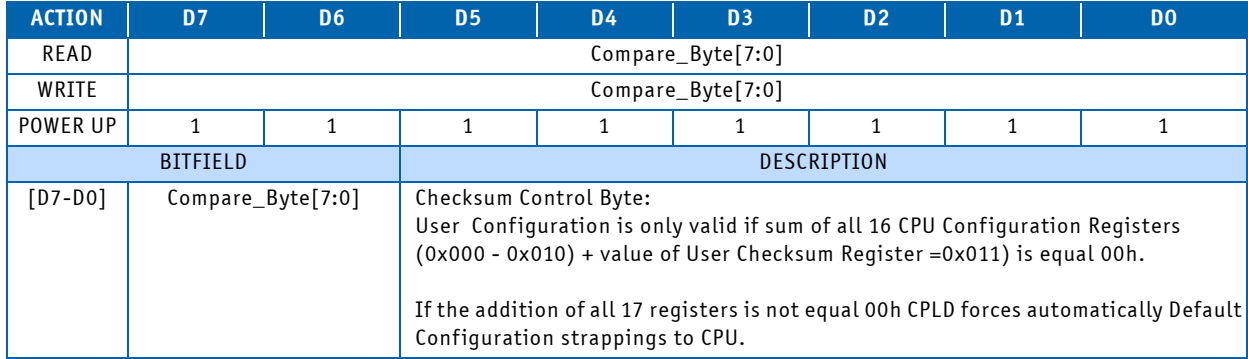

## **Table 3-22: 0x012: UFM Erase Control Register**

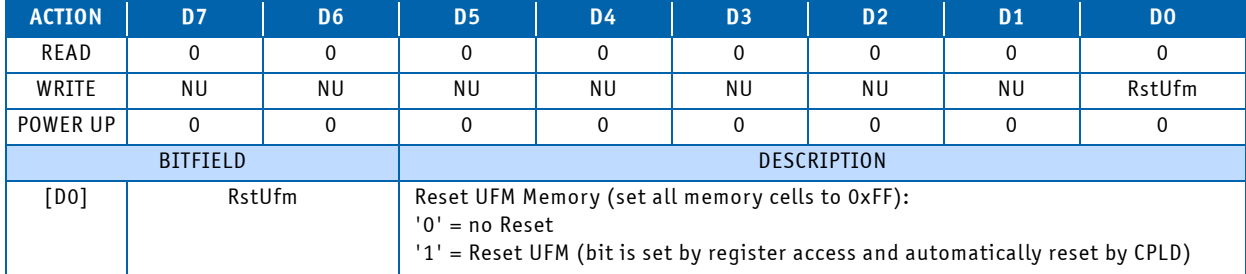

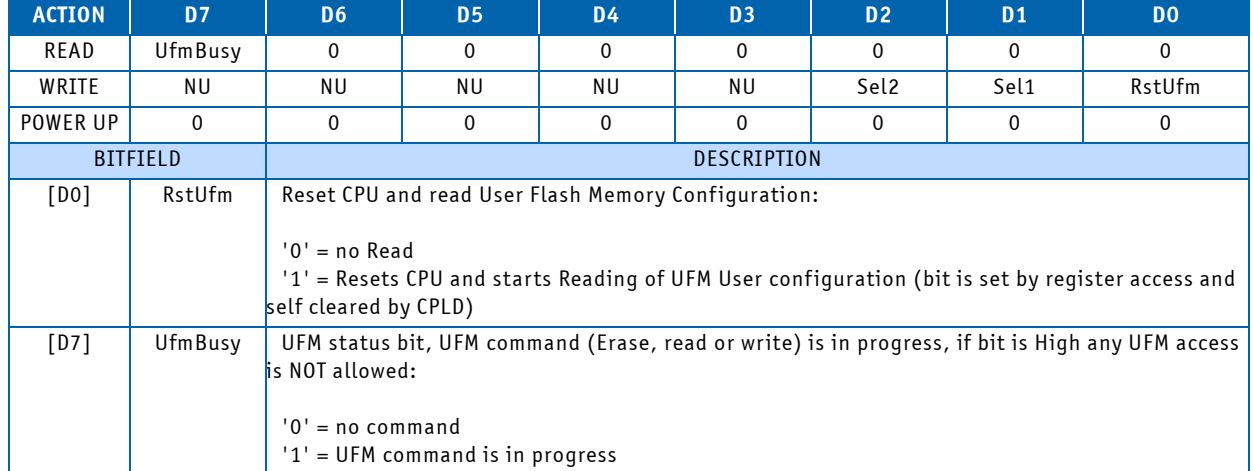

## **Table 3-23: 0x013: UFM/CPU Control and Status Register**

# **Table 3-24: 0x080: POST Code Low Byte Register**

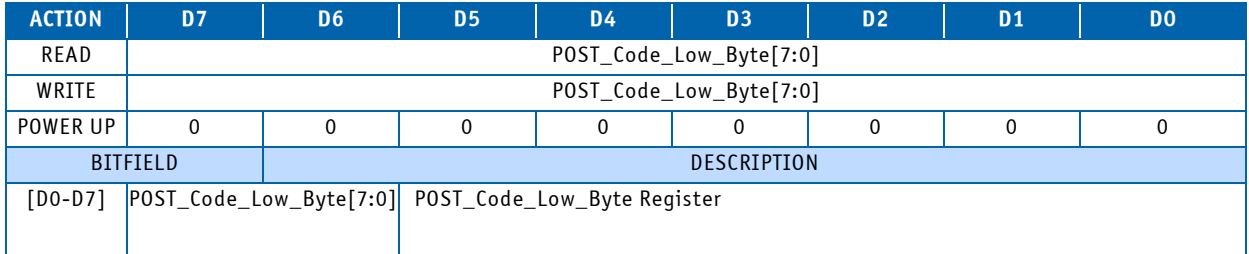

## **Table 3-25: 0x081: POST Code High Byte Register**

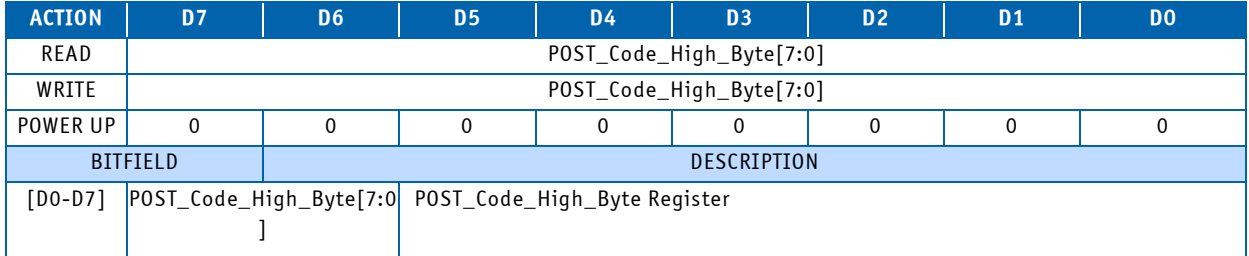

## **Table 3-26: 0x084: Debug Low Byte Register**

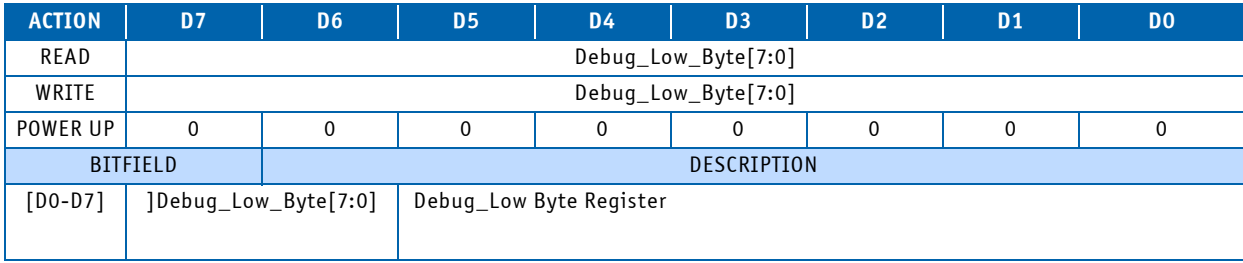

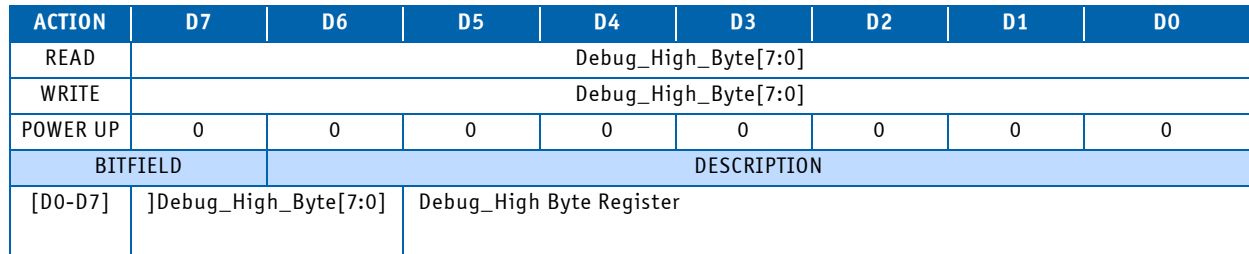

## **Table 3-27: 0x085: Debug High Byte Register**

## **Table 3-28: 0x280: Status Register 0**

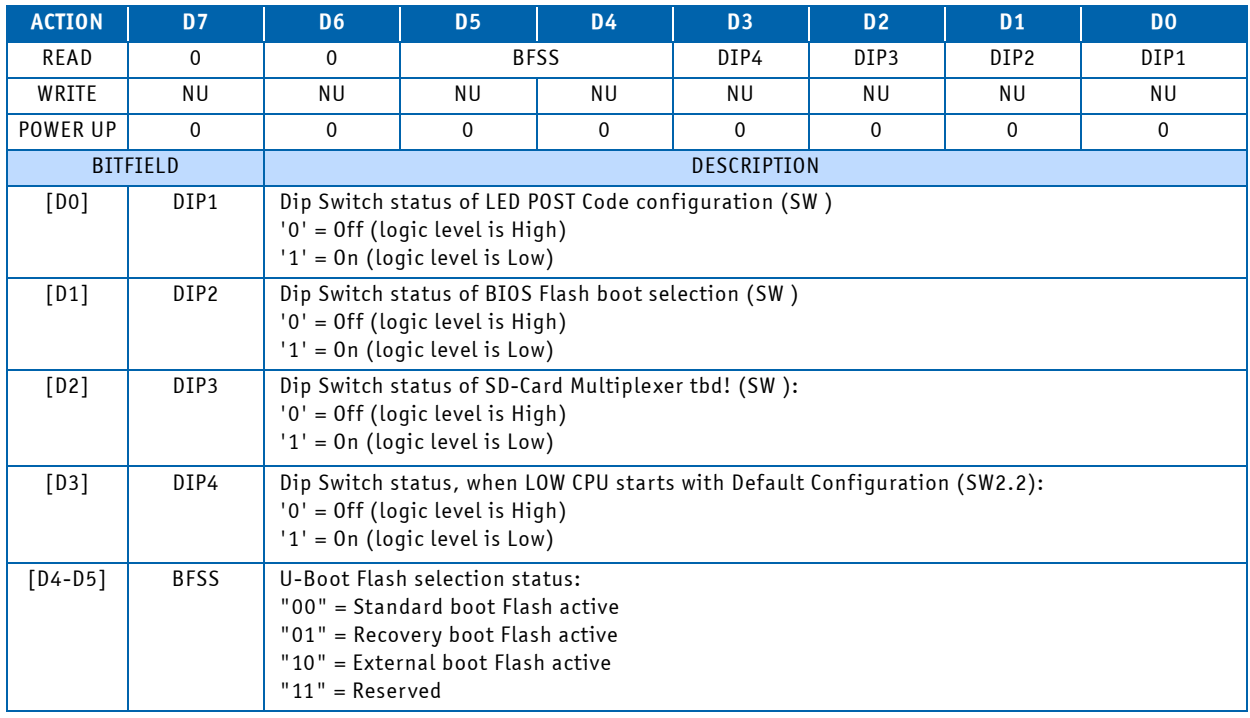

## **Table 3-29: 0x282: Control Register 0**

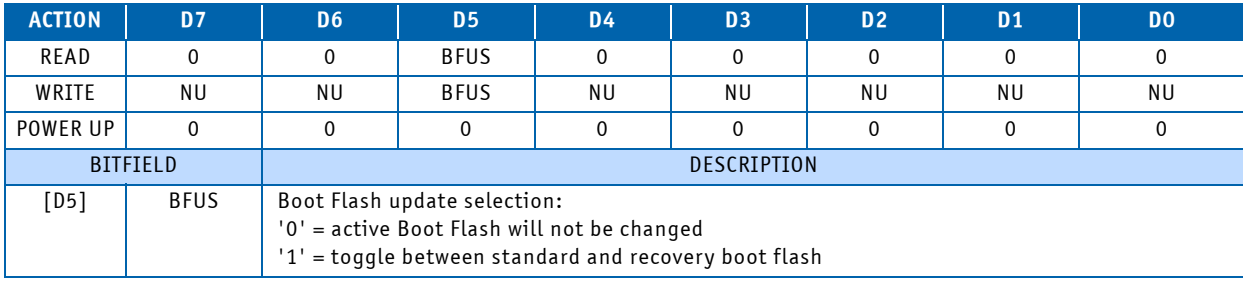

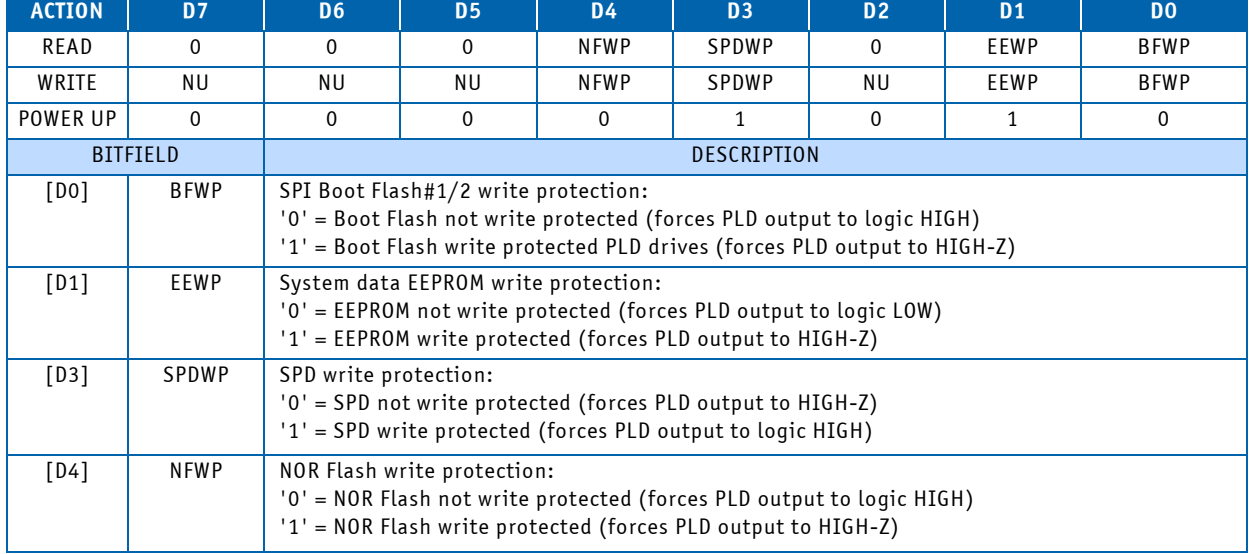

## **Table 3-30: 0x284: Device Protection Register**

# **Table 3-31: 0x285: Reset Status Register**

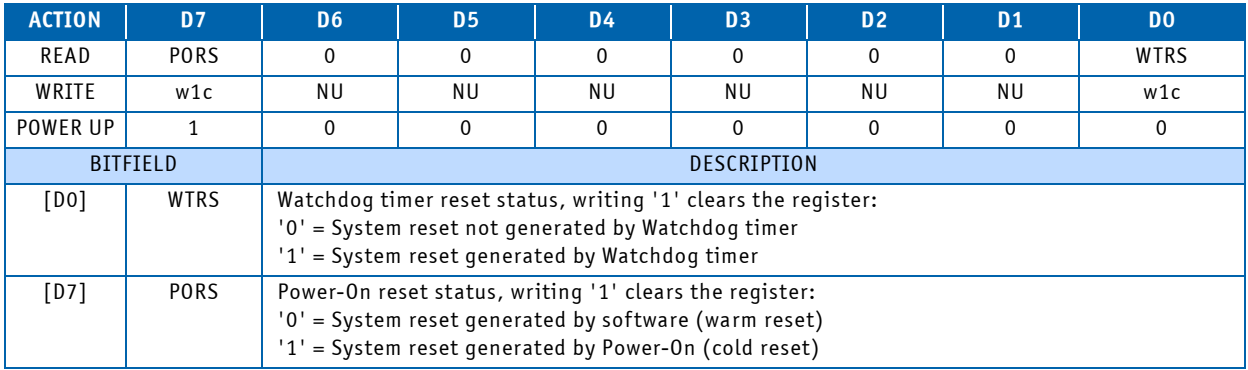

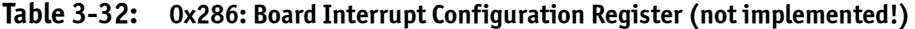

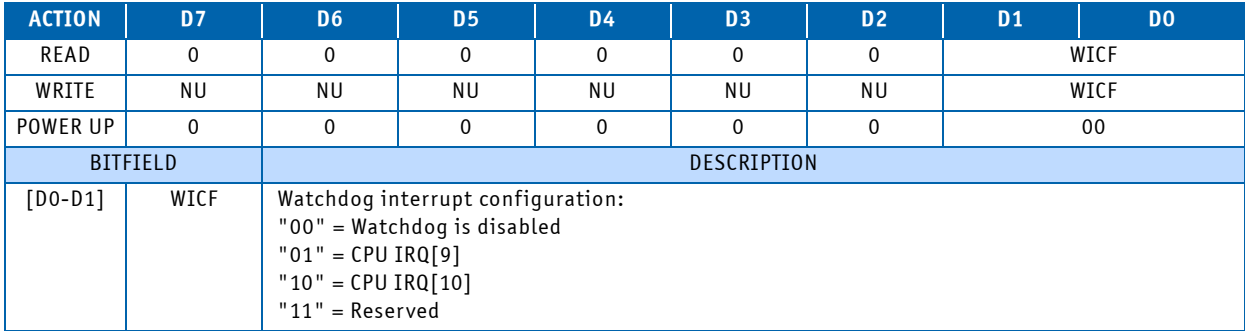

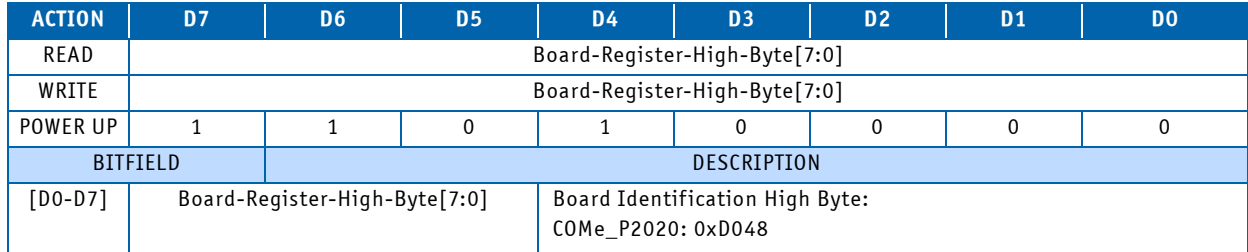

## **Table 3-33: 0x288: Board ID High Byte Register**

## **Table 3-34: 0x289: Board and PLD Revision Register**

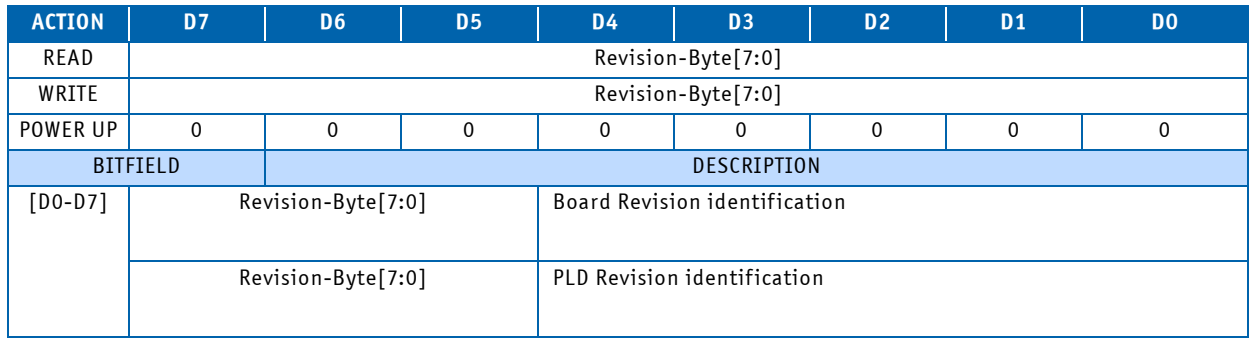

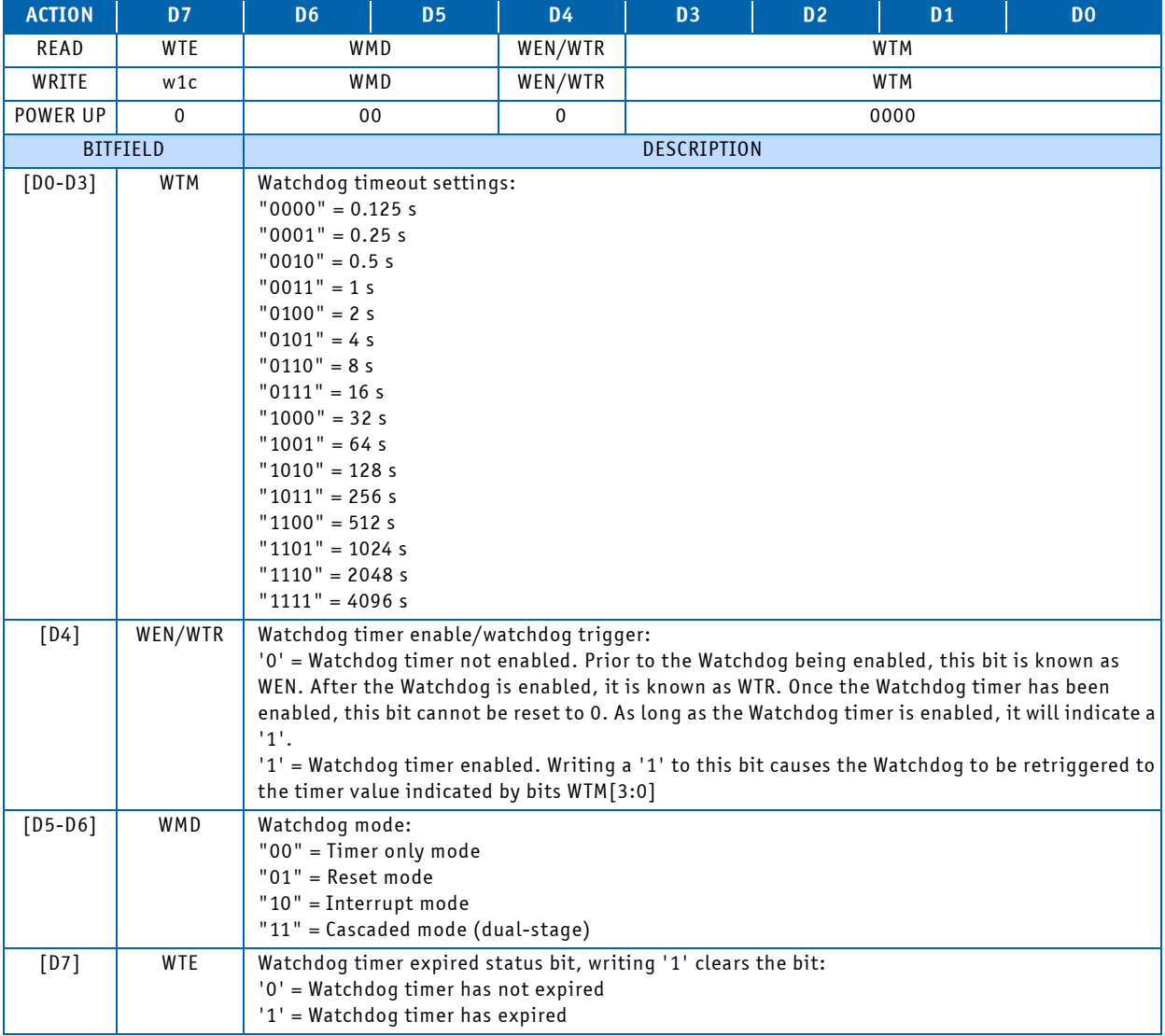

## **Table 3-35: 0x28C: Watchdog Timer Register**

## **Table 3-36: 0x28D: Board ID Low Byte Register**

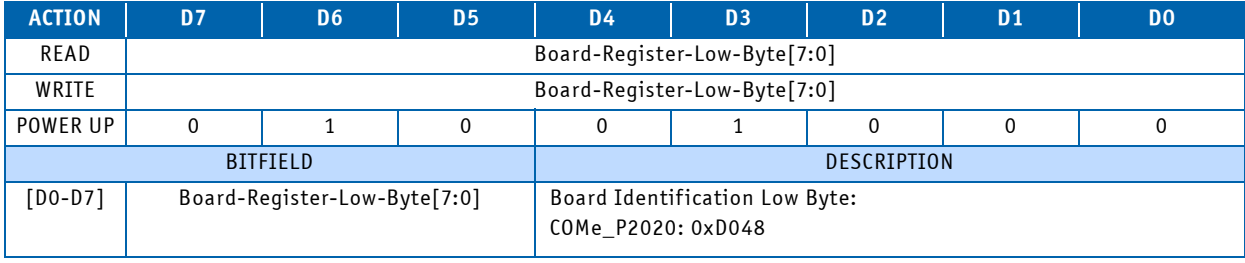

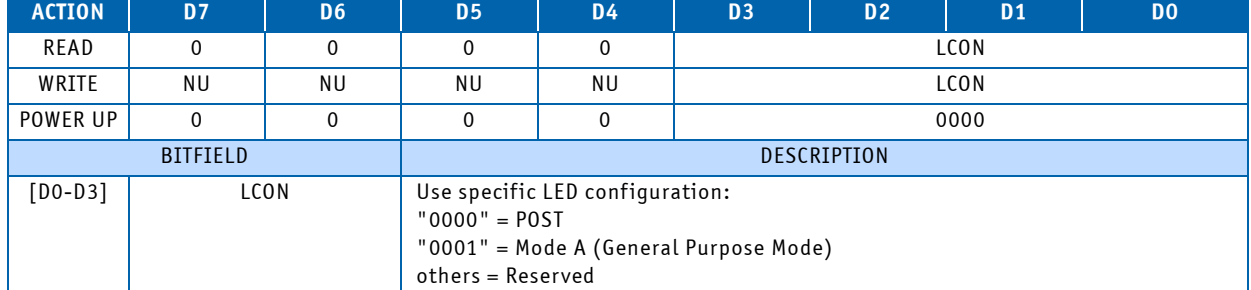

#### **Table 3-37: 0x290: LED Configuration Register**

- POST Mode: LEDs build a binary vector to display POST code during the pre-boot phase. In doing so, the higher 4-bit nibble of the 8-bit POST code is displayed followed by the lower nibble followed by a pause.
- Mode A: LEDs controlled by CPU

Beside the configurable functions described above the LEDs fulfill also a basic debug function during the power up phase as long as the first access to POST Code LOW Byte Register (0x080) is processed. If a LED lights red and stays red, then a basic error is present on the board.

The following debug functions are defined and displayed during this initialization phase:

- LED3: PGOOD failure, Power Good status not reached
- LED2: not used
- LED1: CPU reset is asserted/not asserted
- LED0: U-Boot boot failure

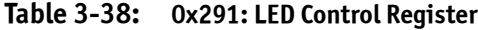

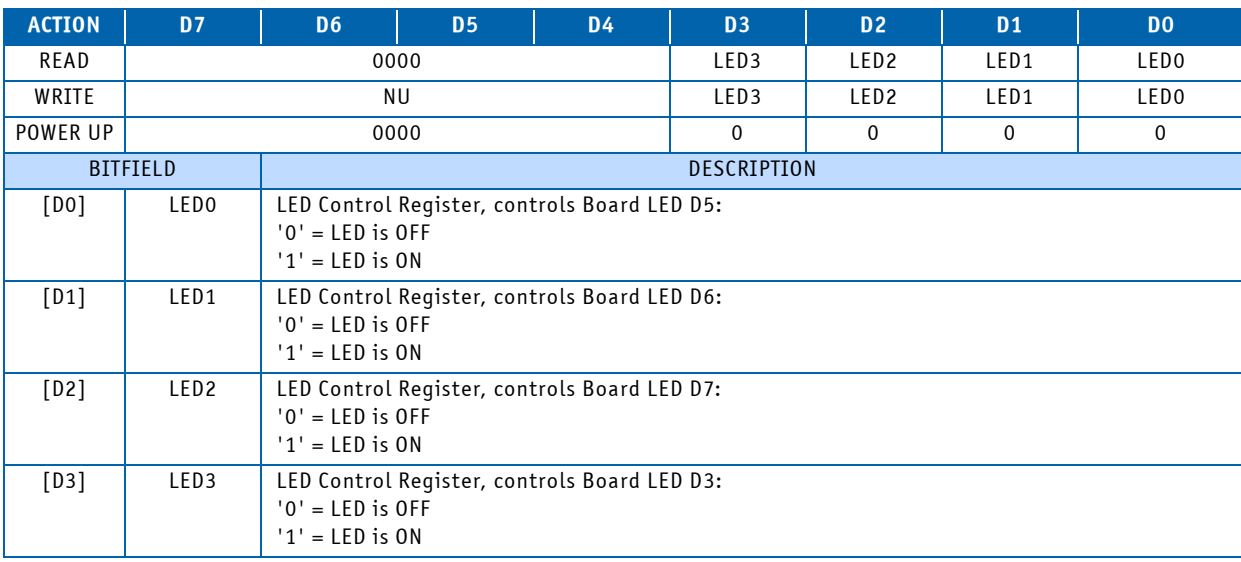

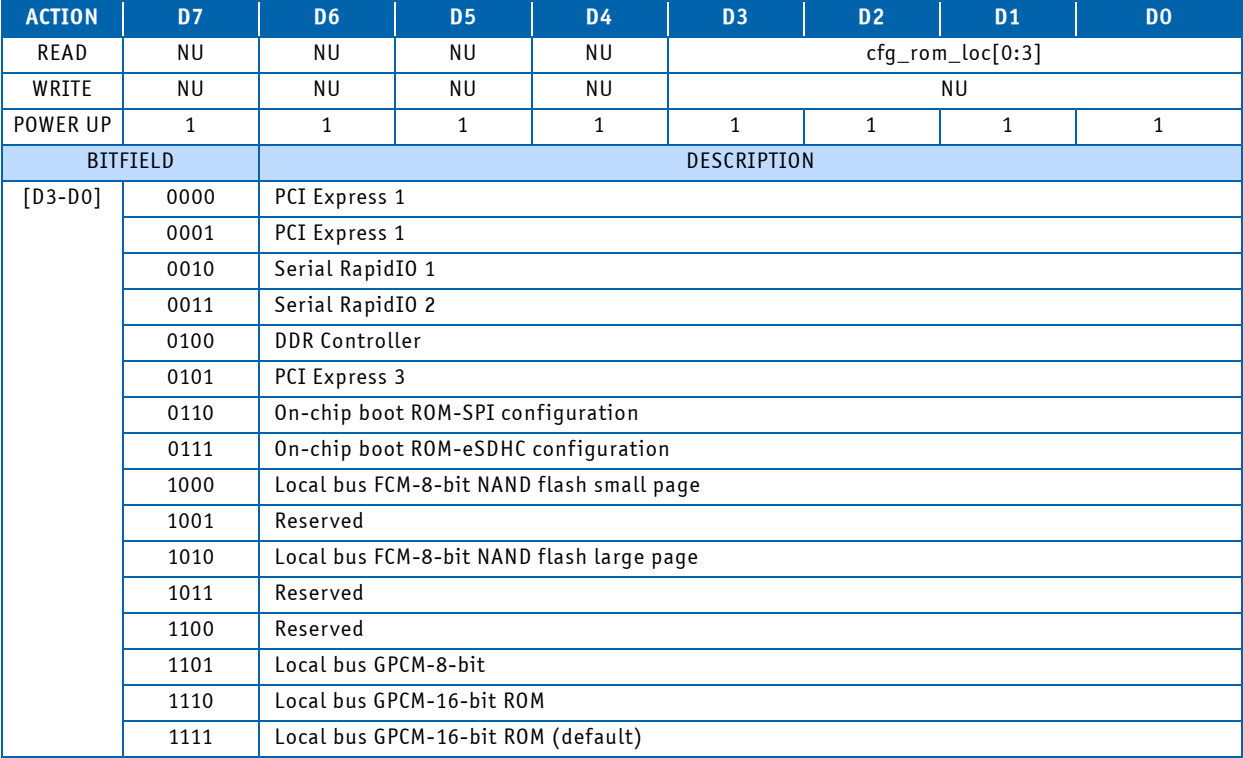

## **Table 3-39: 0x300: Default Boot ROM Location Configuration Register**

## **Table 3-40: 0x301: Default Host/Agent Configuration Register**

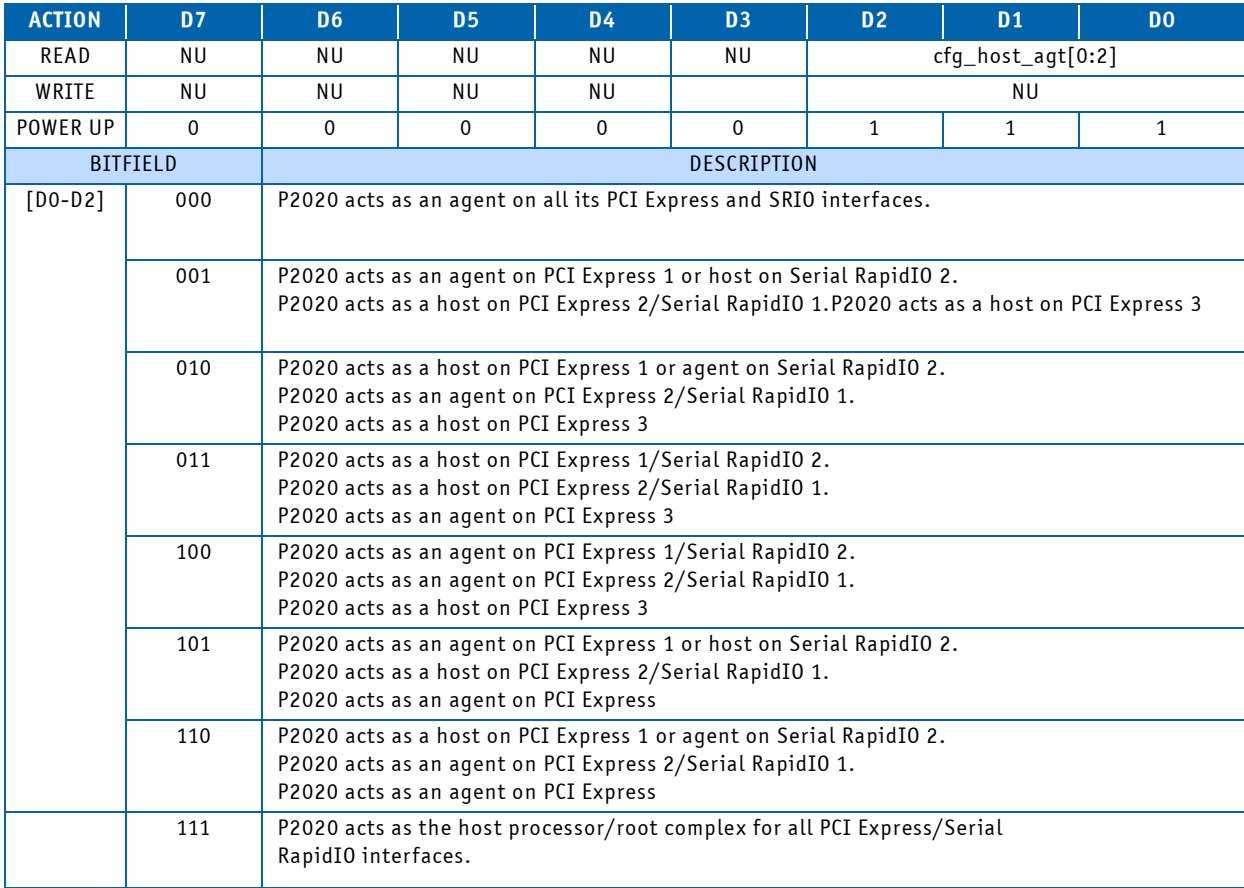

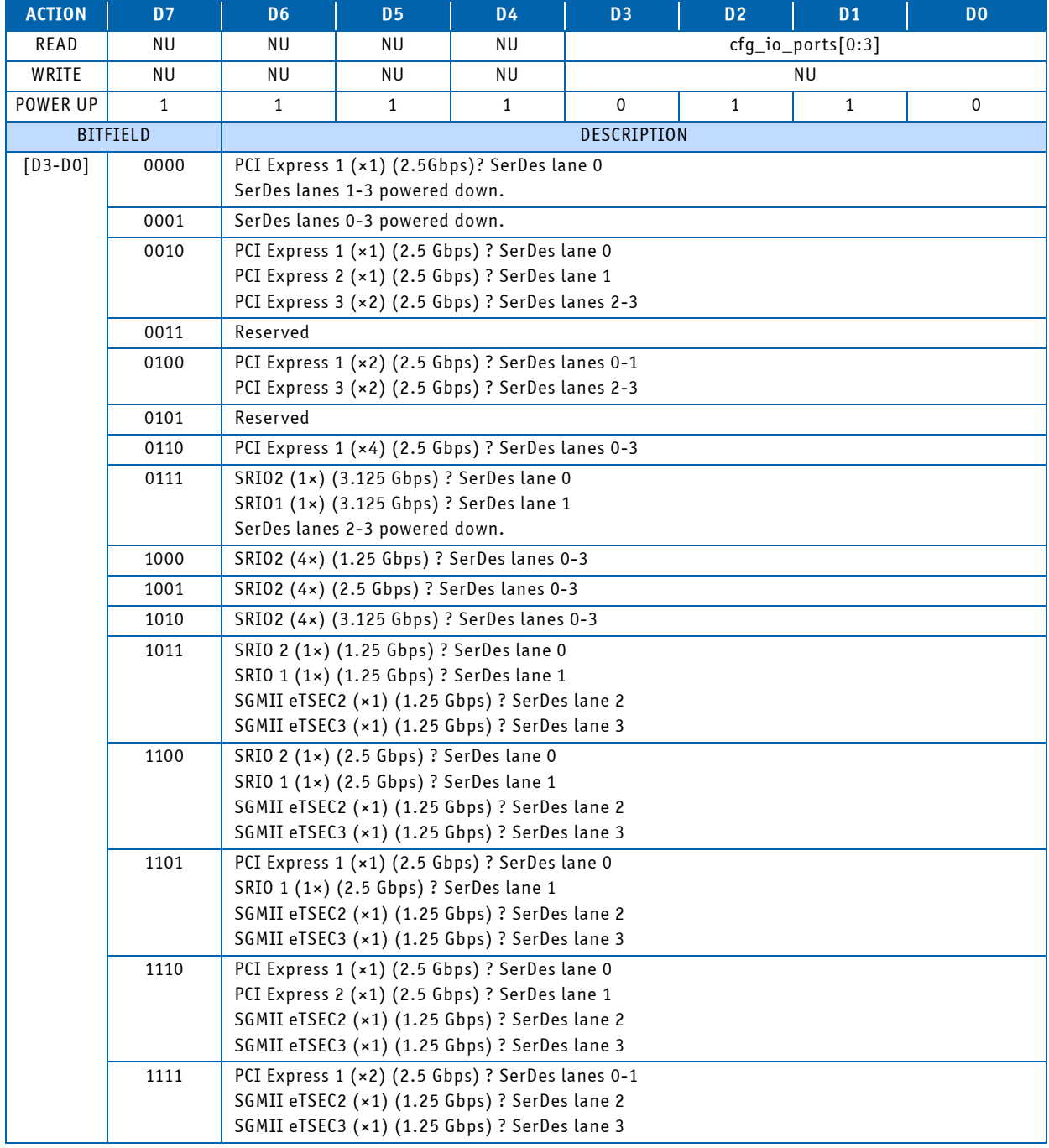

## **Table 3-41: 0x302: Default I/O Selection Register**

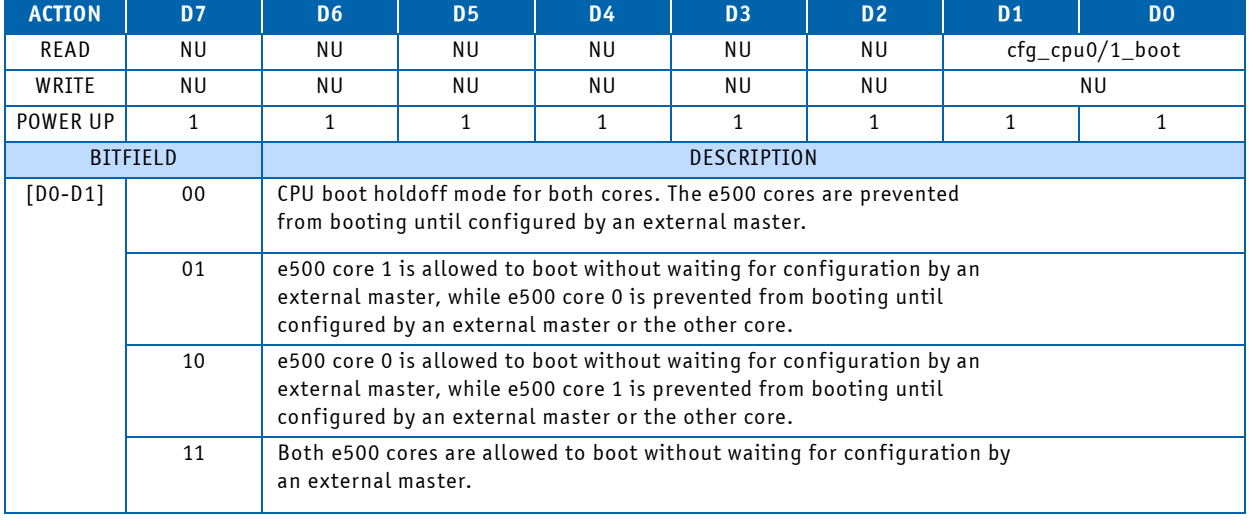

## **Table 3-42: 0x303: Default Boot Configuration Register**

**Table 3-43: 0x304: Default Boot ROM Location Configuration Register**

| <b>ACTION</b> | <b>D7</b>       | D <sub>6</sub>                                      | D <sub>5</sub>                                                                                                    | <b>D4</b> | D <sub>3</sub> | D <sub>2</sub> | D <sub>1</sub>        | D <sub>0</sub> |  |  |
|---------------|-----------------|-----------------------------------------------------|----------------------------------------------------------------------------------------------------|-----------|----------------|----------------|-----------------------|----------------|--|--|
| READ          | ΝU              | NU                                                  | ΝU                                                                                                    | ΝU        | NU             | ΝU             | $cfq\_boot\_seq[0:1]$ |                |  |  |
| WRITE         | <b>NU</b>       | <b>NU</b>                                           | NU                                                                                                    | NU        | NU             | NU             |                       | NU             |  |  |
| POWER UP      | 1               | $\mathbf{1}$                                        | $\mathbf{1}$                                                                                                    | 1         | 1              | 1              | 1<br>1                |                |  |  |
|               | <b>BITFIELD</b> | <b>DESCRIPTION</b>                                  |                                                                                                    |           |                |                |                       |                |  |  |
| $[DO-D1]$     | 00              | Reserved                                            |                                                                                                    |           |                |                |                       |                |  |  |
|               | 01              |                                                     | Normal I2C addressing mode is used. Boot sequencer is enabled and<br>loads configuration information from a ROM on the I2C1 interface. A<br>valid ROM must be present.   |           |                |                |                       |                |  |  |
|               | 10              |                                                     | Extended I2C addressing mode is used. Boot sequencer is enabled<br>and loads configuration information from a ROM on the I2C1 interface.<br>A valid ROM must be present. |           |                |                |                       |                |  |  |
|               | 11              | Boot sequencer is disabled. No I2C ROM is accessed. |                                                                                                    |           |                |                |                       |                |  |  |

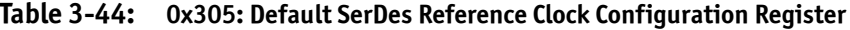

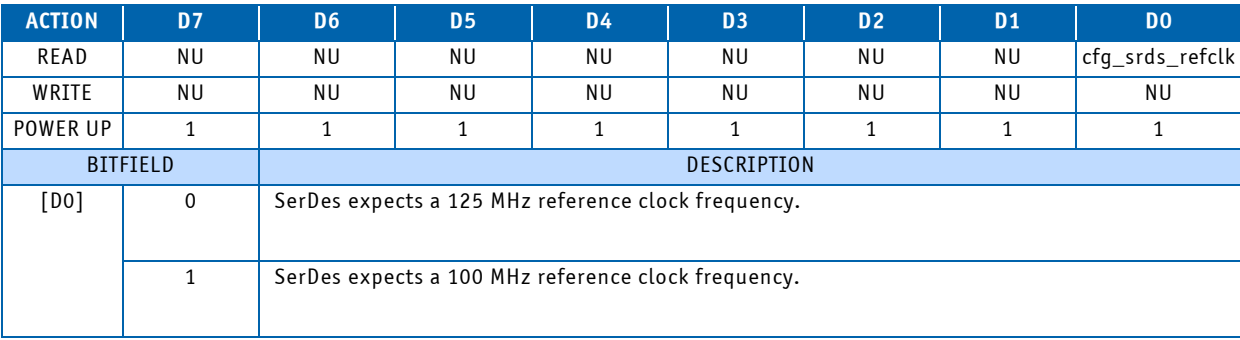

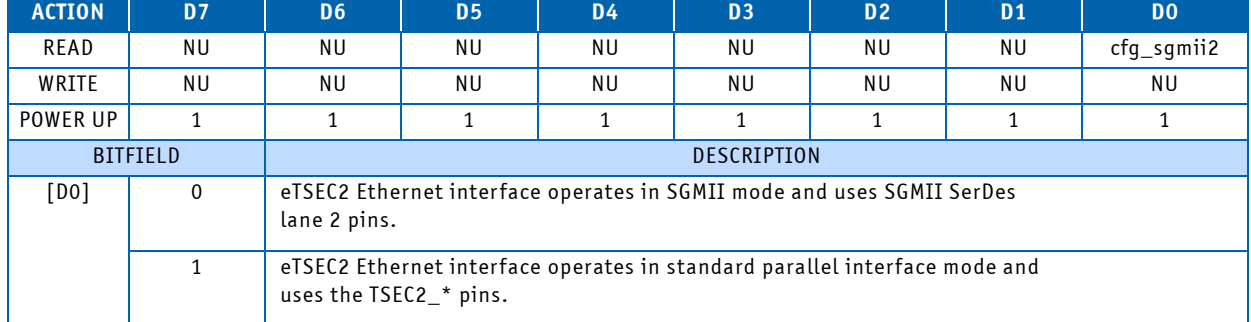

## **Table 3-45: 0x306: Default eTSEC2 SGMII Mode Configuration Register**

## **Table 3-46: 0x307: Default eTSEC3 SGMII Mode Configuration Register**

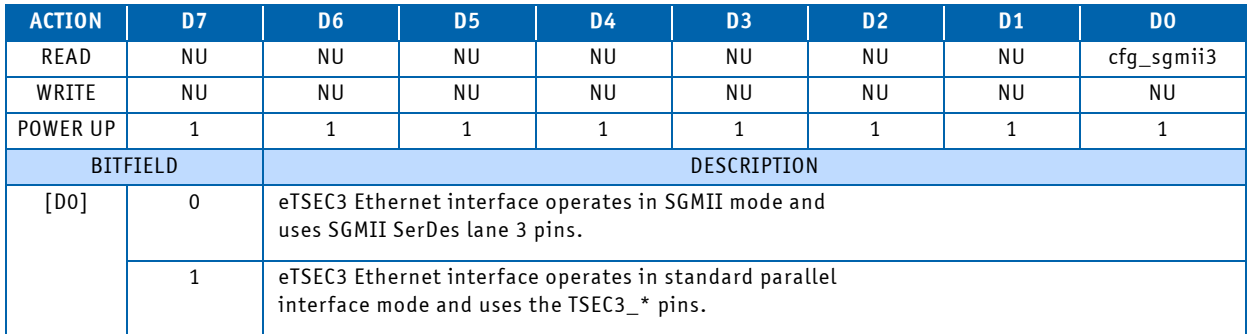

## **Table 3-47: 0x308: Default eTSEC1 Width Configuration Register**

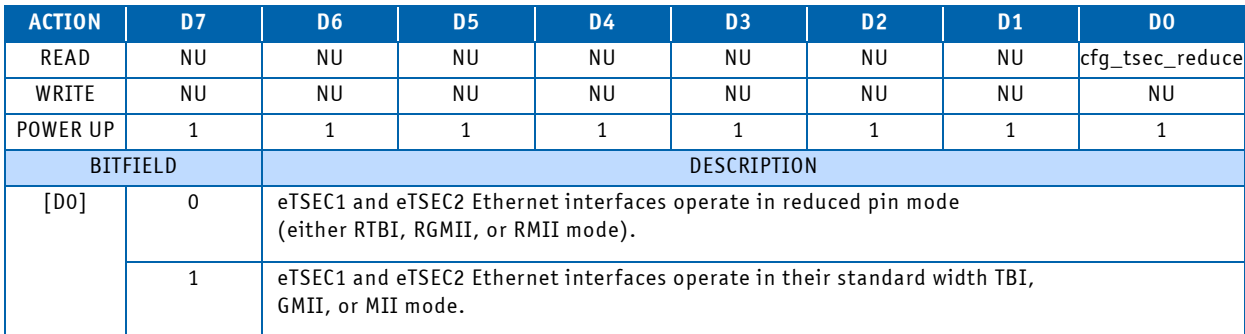

## **N O T I C E**

Equivalent CPU strapping is hard coded in CPLD depends on board variant, read value is always 0xFE.

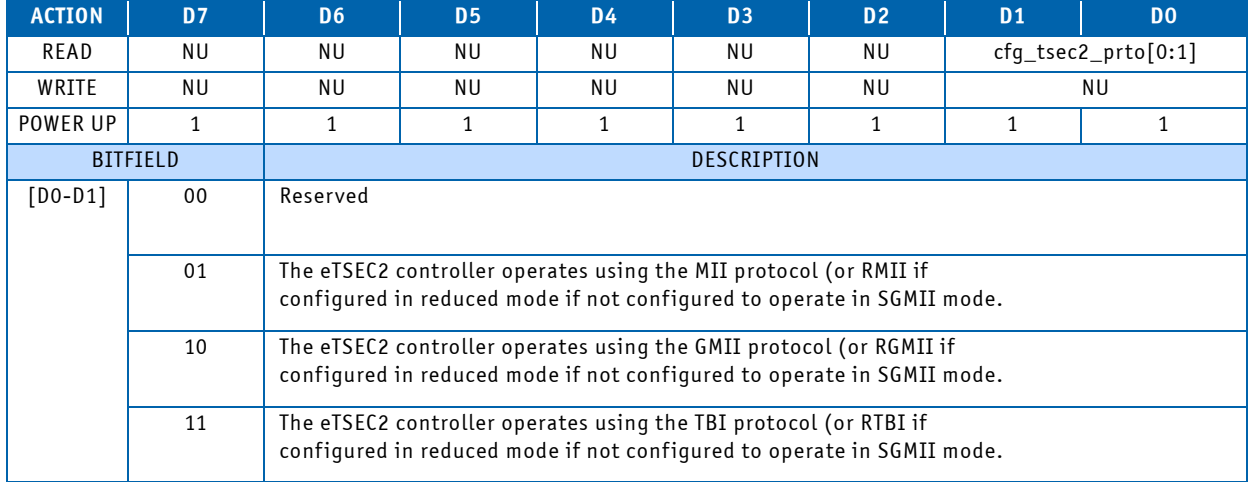

## **Table 3-48: 0x309: Default eTSEC2 Protocol Configuration Register (Reserved, See note!)**

#### **N O T I C E**

Equivalent CPU strapping is hard coded in CPLD depends on board variant, read value is always 0xFC.

**Table 3-49: 0x30A: Default eTSEC3 Protocol Configuration Register (Reserved, See note!)**

| <b>ACTION</b> | <b>D7</b>       | D <sub>6</sub>                                                                                                  | D <sub>5</sub>                                                                                        | D4  | D <sub>3</sub> | D <sub>2</sub> | D <sub>1</sub> | D <sub>0</sub>        |  |  |
|---------------|-----------------|----------------------------------------------------------------------------------------------------|----------------------------------------------------------------------------------------------------|-----|----------------|----------------|----------------|-----------------------|--|--|
| READ          | ΝU              | ΝU                                                                                                    | ΝU                                                                                                    | NU  | NU.            | ΝU             |                | $cfq_tsec2_prto[0:1]$ |  |  |
| WRITE         | NU              | ΝU                                                                                                    | NU.                                                                                                   | NU. | NU.            | ΝU             |                | NU                    |  |  |
| POWER UP      |                 |                                                                                                    |                                                                                                    |     |                |                |                |                       |  |  |
|               | <b>BITFIELD</b> | DESCRIPTION                                                                                                    |                                                                                                    |     |                |                |                |                       |  |  |
| $[D0-D1]$     | 00              | Reserved                                                                                                    |                                                                                                    |     |                |                |                |                       |  |  |
|               | 01              |                                                                                                    | The eTSEC3 controller operates using the RMII protocol if not configured<br>to operate in SGMII mode. |     |                |                |                |                       |  |  |
|               | 10              | The eTSEC3 controller operates using the RGMII protocol if not<br>configured to operate in SGMII mode.          |                                                                                                    |     |                |                |                |                       |  |  |
|               | 11              | The eTSEC3 controller operates using the RTBI protocol if not configured<br>to operate in SGMII mode (default). |                                                                                                    |     |                |                |                |                       |  |  |

## **N O T I C E**

Equivalent CPU strapping is hard coded in CPLD depends on board variant, read value is always 0xFC.

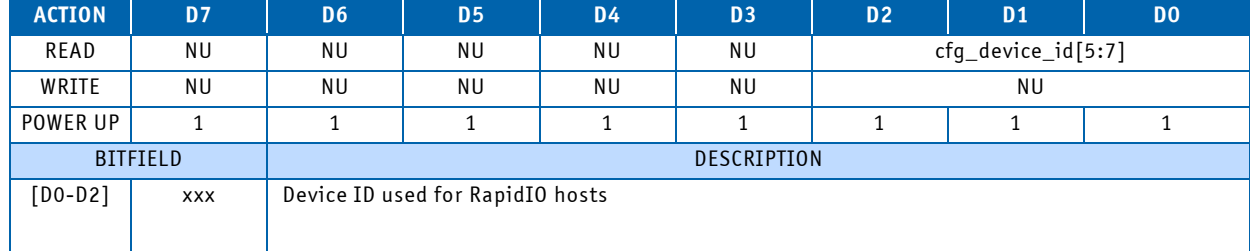

## **Table 3-50: 0x30B: Default RapidIO Device ID Register**

## **Table 3-51: 0x30C: Default RapidIO System Size Register**

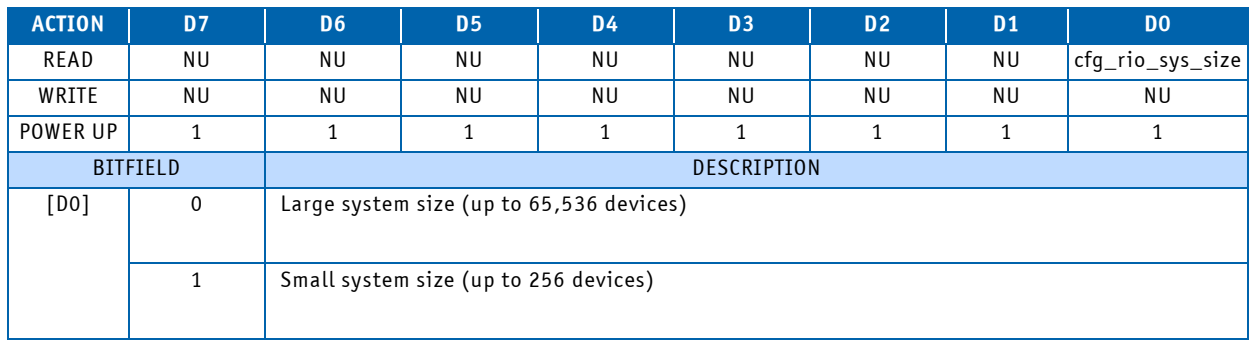

## **Table 3-52: 0x30D: Default Core0 Speed Register**

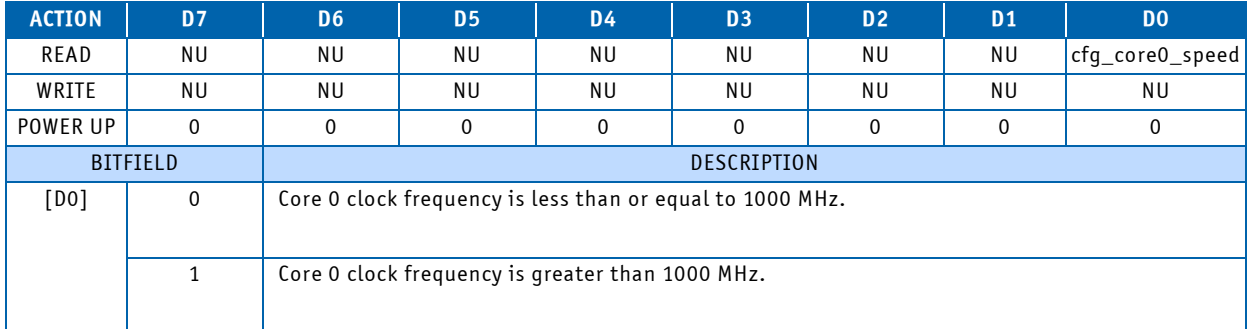

#### **N O T I C E**

Equivalent CPU strapping is hard coded in CPLD depends on board variant, read value is always 0xFE.

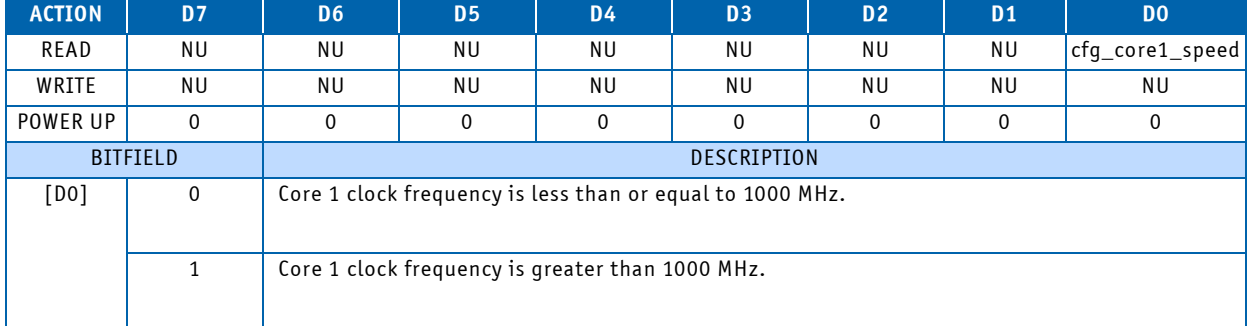

## **Table 3-53: 0x30E: Default Core1 Speed Register (Reserved, see note!)**

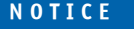

Equivalent CPU strapping is hard coded in CPLD depends on board variant, read value is always 0xFE.

## **Table 3-54: 0x30F: Default SerDes PLL Time-out Enable Register**

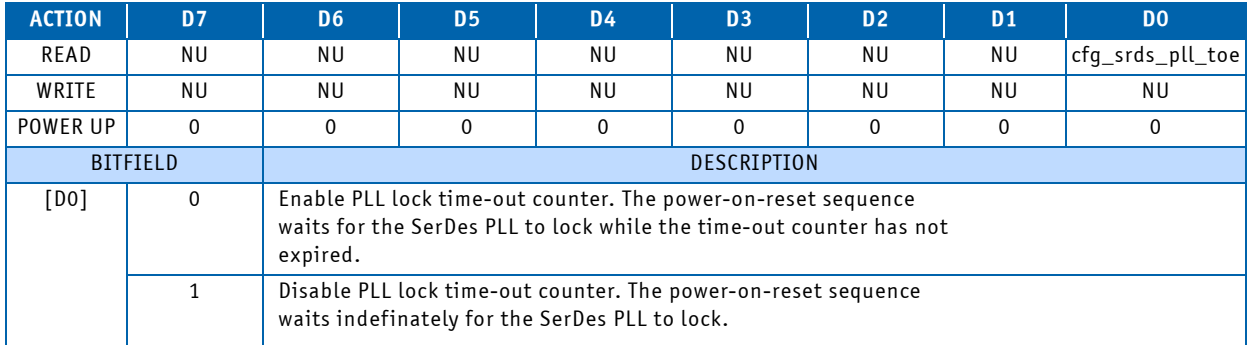

## **Table 3-55: 0x320-0x321: Scratchpad Registers #0-#1**

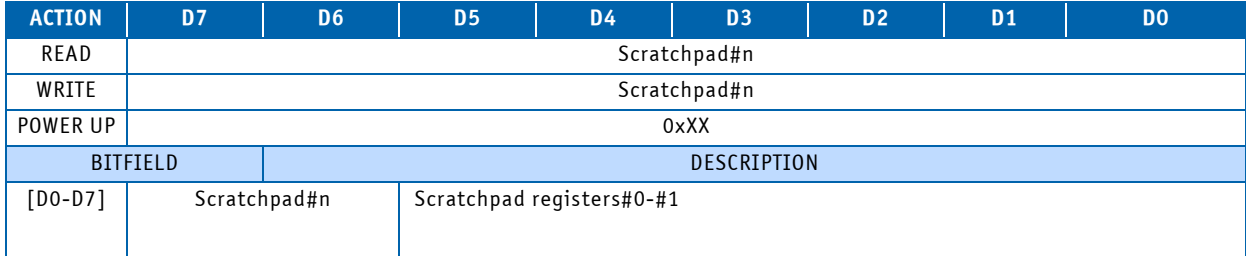

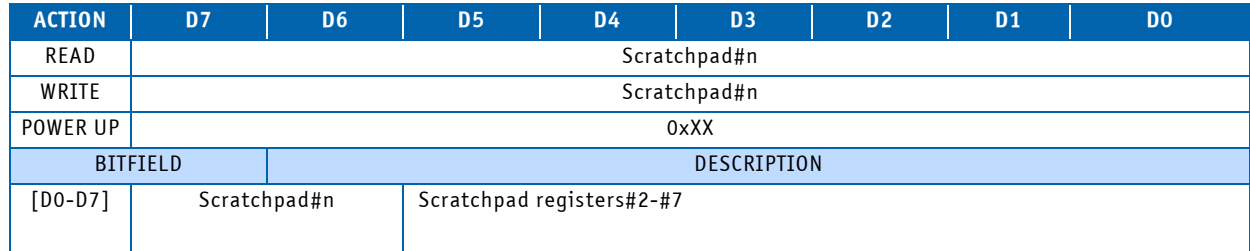

## **Table 3-56: 0x322-0x327: Scratchpad Registers #2-#7 (Not implemented)**

**Table 3-57: 0x330: Power Status Register**

| <b>ACTION</b> | <b>D7</b>       | D <sub>6</sub>                                                                 | <b>D5</b>                                                                         | <b>D4</b> | D <sub>3</sub>     | D <sub>2</sub> | <b>D1</b> | D <sub>0</sub> |  |
|---------------|-----------------|--------------------------------------------------------------------------------|-----------------------------------------------------------------------------------|-----------|--------------------|----------------|-----------|----------------|--|
| READ          | $\mathbf{0}$    | 0                                                                              | 0                                                                                 | PStat4    | PStat3             | PStat2         | PStat1    | PStat0         |  |
| WRITE         | <b>NU</b>       | <b>NU</b>                                                                      | <b>NU</b>                                                                         | ΝU        | NU                 | ΝU             | ΝU        | NU             |  |
| POWER UP      | $\Omega$        | $\mathbf{0}$                                                                   | $\mathbf{0}$<br>$\mathbf{0}$<br>$\mathbf{0}$<br>0<br>$\mathbf{0}$<br>$\mathbf{0}$ |           |                    |                |           |                |  |
|               | <b>BITFIELD</b> |                                                                                |                                                                                   |           | <b>DESCRIPTION</b> |                |           |                |  |
| [DO]          | PStat0          |                                                                                | V_VCORE Power good status:<br>$'0'$ = Power is not good<br>$'1'$ = Power is good  |           |                    |                |           |                |  |
| [D1]          | PStat1          |                                                                                | V_1V2 Power good status:<br>$'0'$ = Power is not good<br>$'1'$ = Power is good    |           |                    |                |           |                |  |
| [D2]          | PStat2          |                                                                                | V_1V5 Power good status:<br>$'0'$ = Power is not good<br>$'1'$ = Power is good    |           |                    |                |           |                |  |
| [D3]          | PStat3          | V_2V5 Power good status:<br>'0' = Power is not good<br>$'1'$ = Power is good   |                                                                                   |           |                    |                |           |                |  |
| [D4]          | PStat4          | V_3V3 Power good status:<br>$'0'$ = Power is not good<br>$'1'$ = Power is good |                                                                                   |           |                    |                |           |                |  |

## **Table 3-58: 0x338: CPU Status Register**

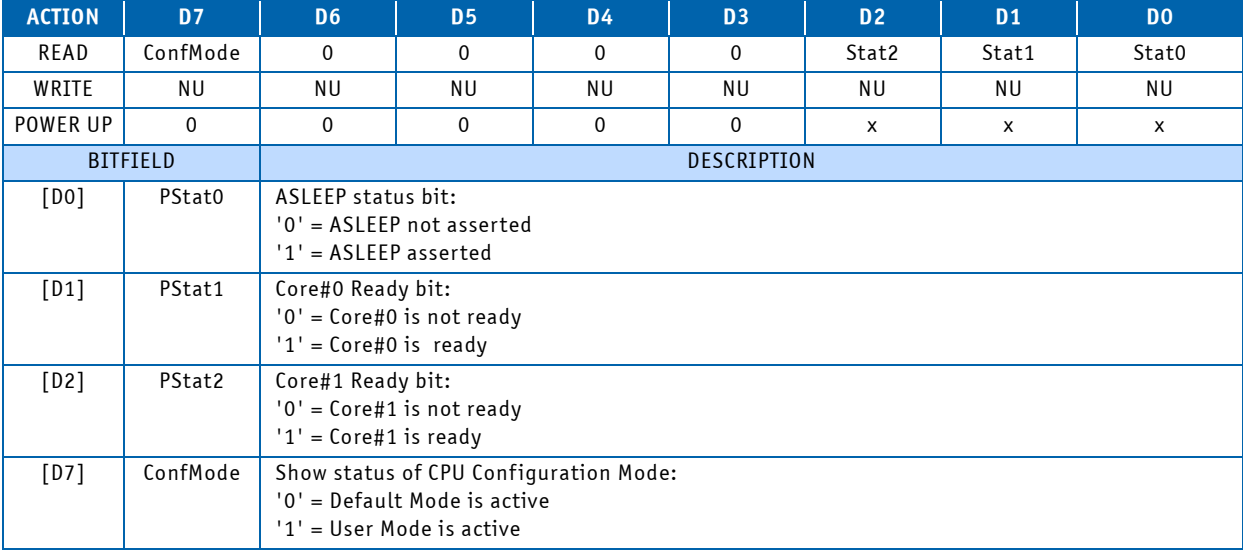

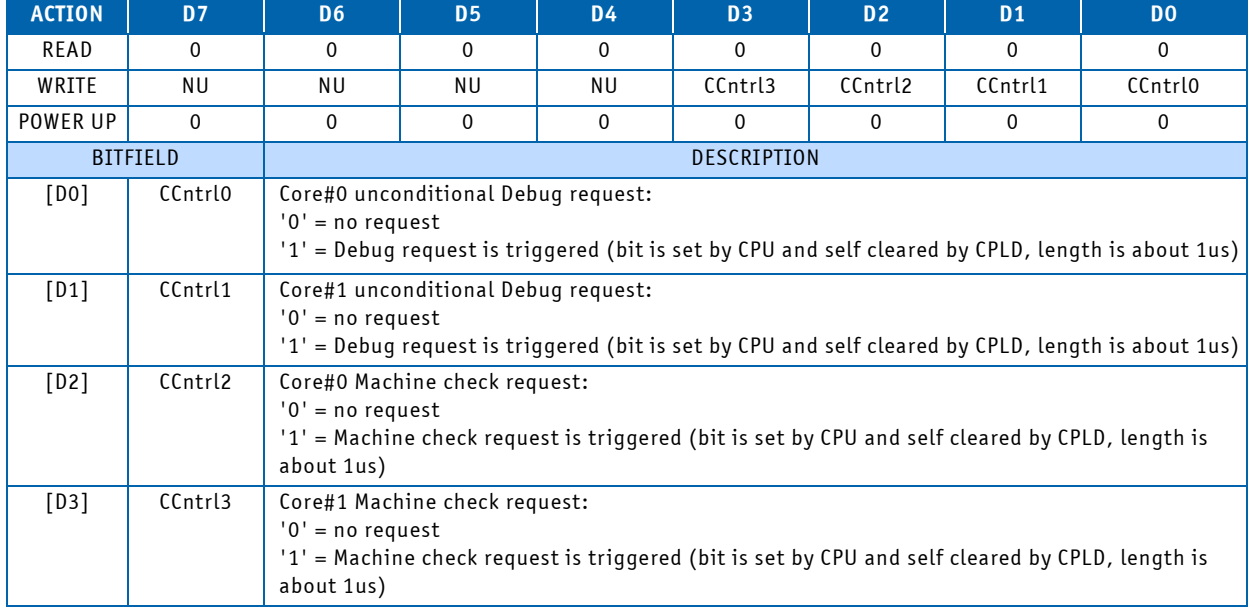

## **Table 3-59: 0x339: CPU Control Register**

## **Table 3-60: 0x33A: Board Variant Register**

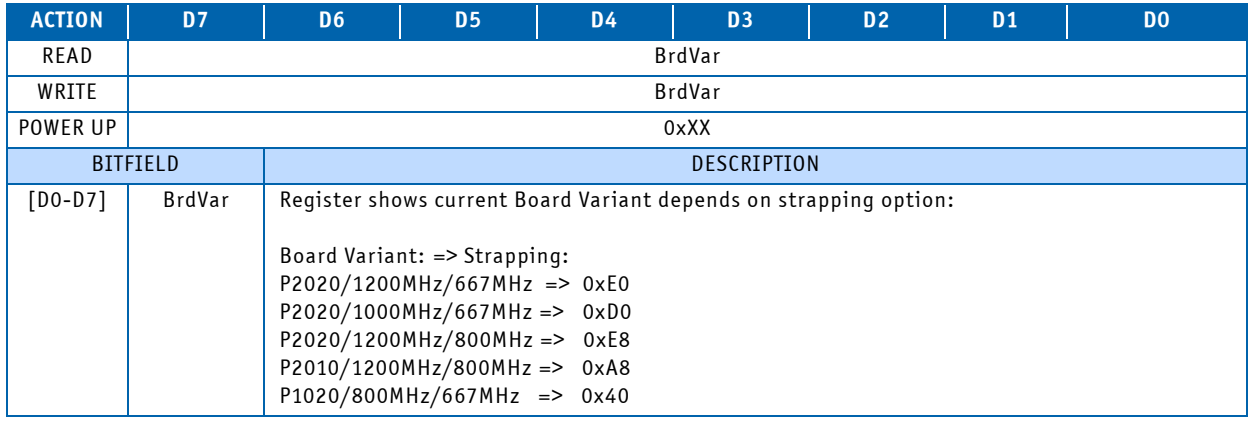

## **Table 3-61: 0x350: PCIe Status Register**

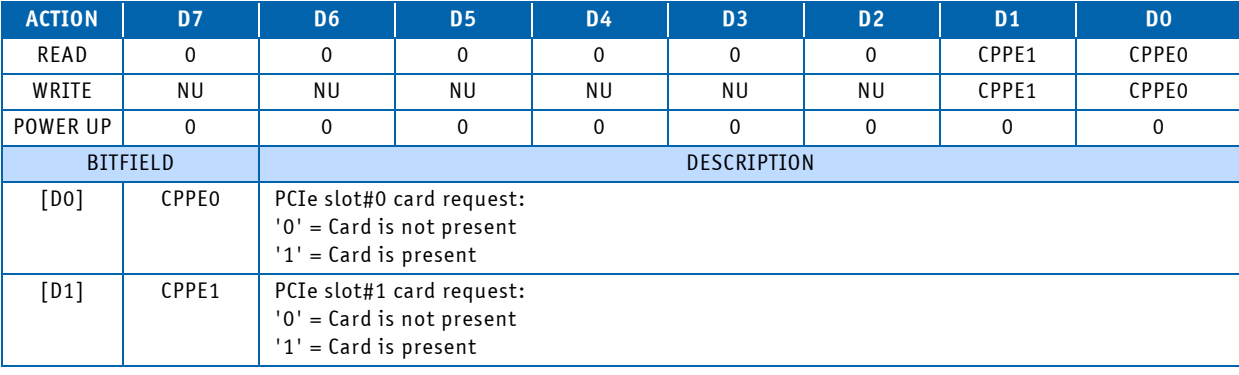

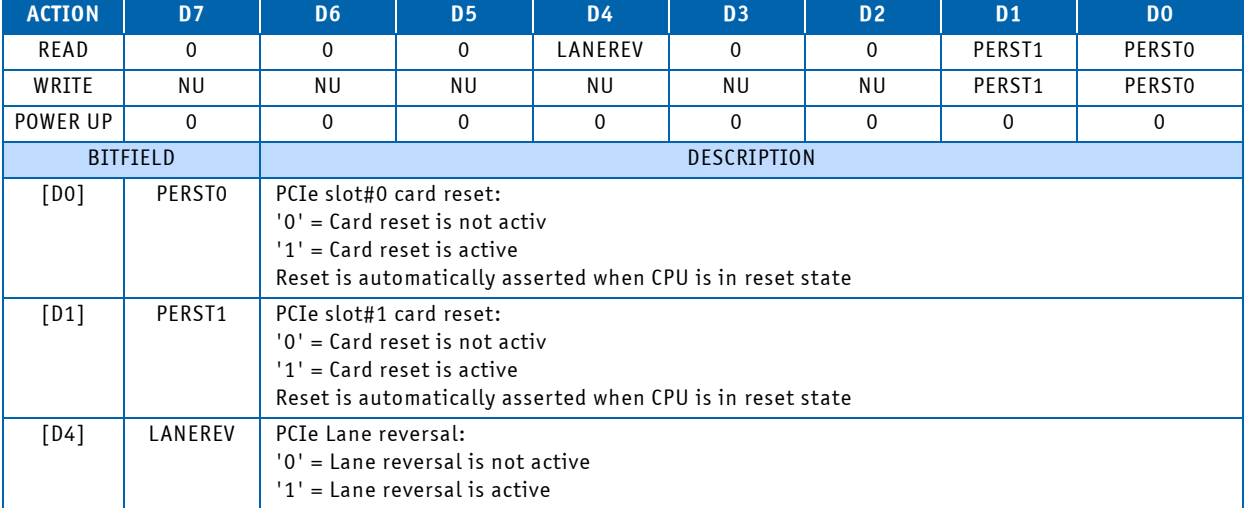

#### **Table 3-62: 0x351: PCIe Control/Status Register**

#### **Table 3-63: 0x370: Carrier Interrupt Direction Register**

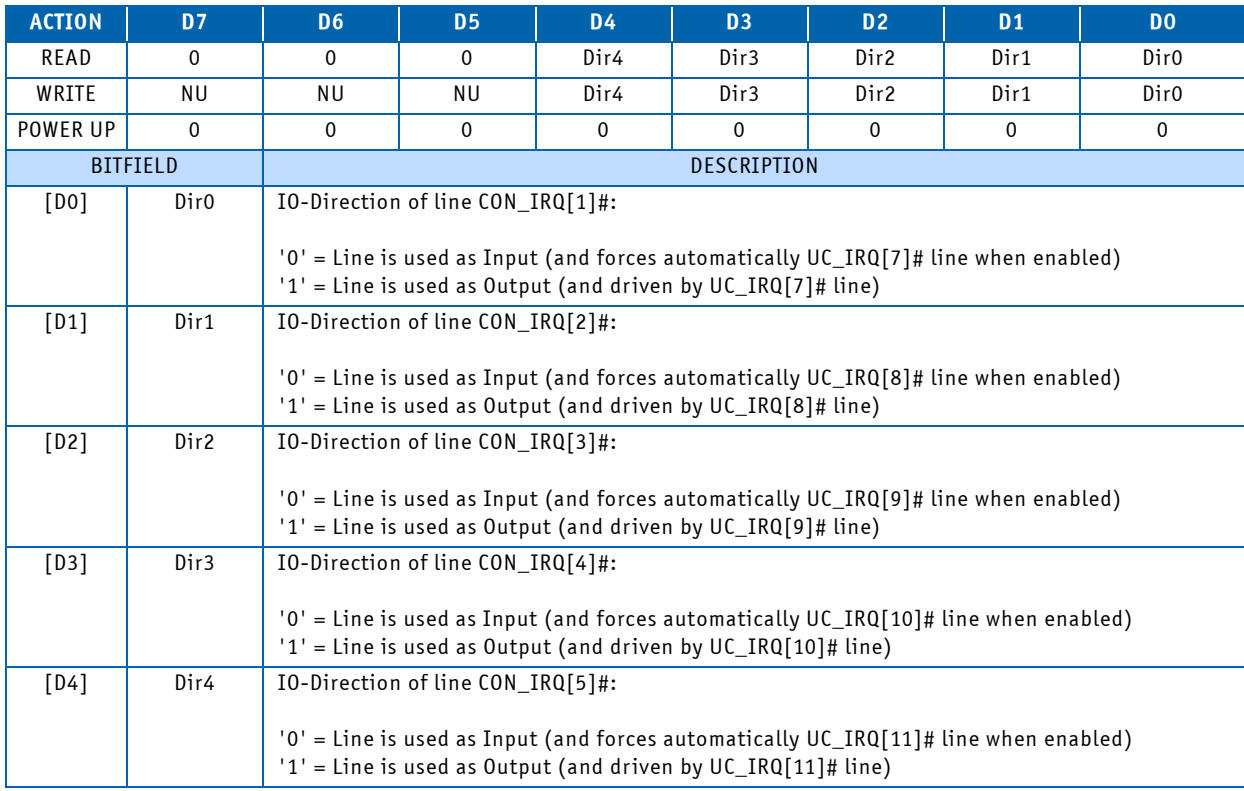

## **N O T I C E**

Register settings control as well direction of \*UC\_IRQ[11:7]#\* lines. If equivalent \*CON\_IRQ[5:1]#\* line is used as Input, equivalent \*UC\_IRQ[11:7]#\* line is automatically configured as Output, if \*CON\_IRQ[5:1]#\* is used as Output, equivalent \*UC\_IRQ[11:7]#\* is configured as Input, for details see table below:

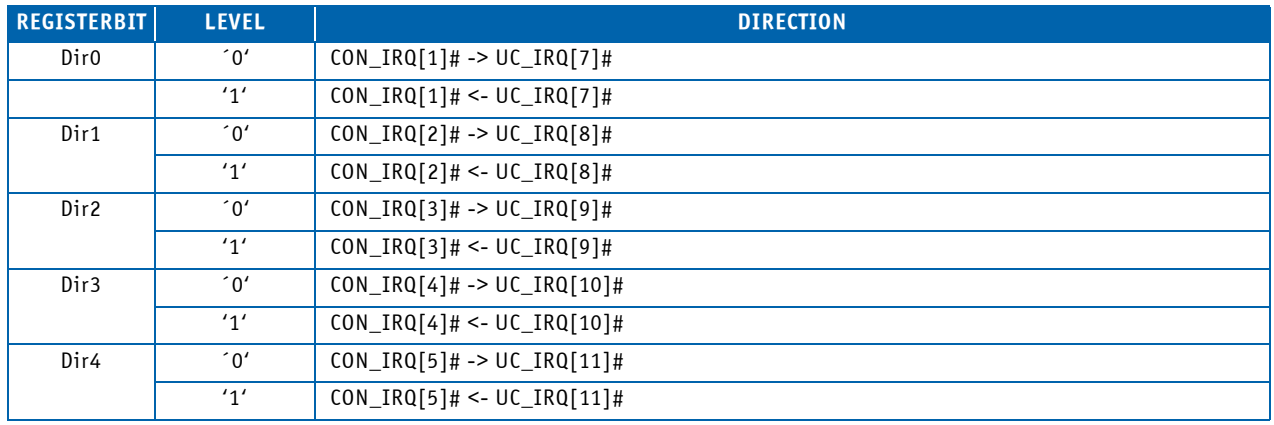

## **Table 3-64: 0x374: Carrier Interrupt Mode 1 Register**

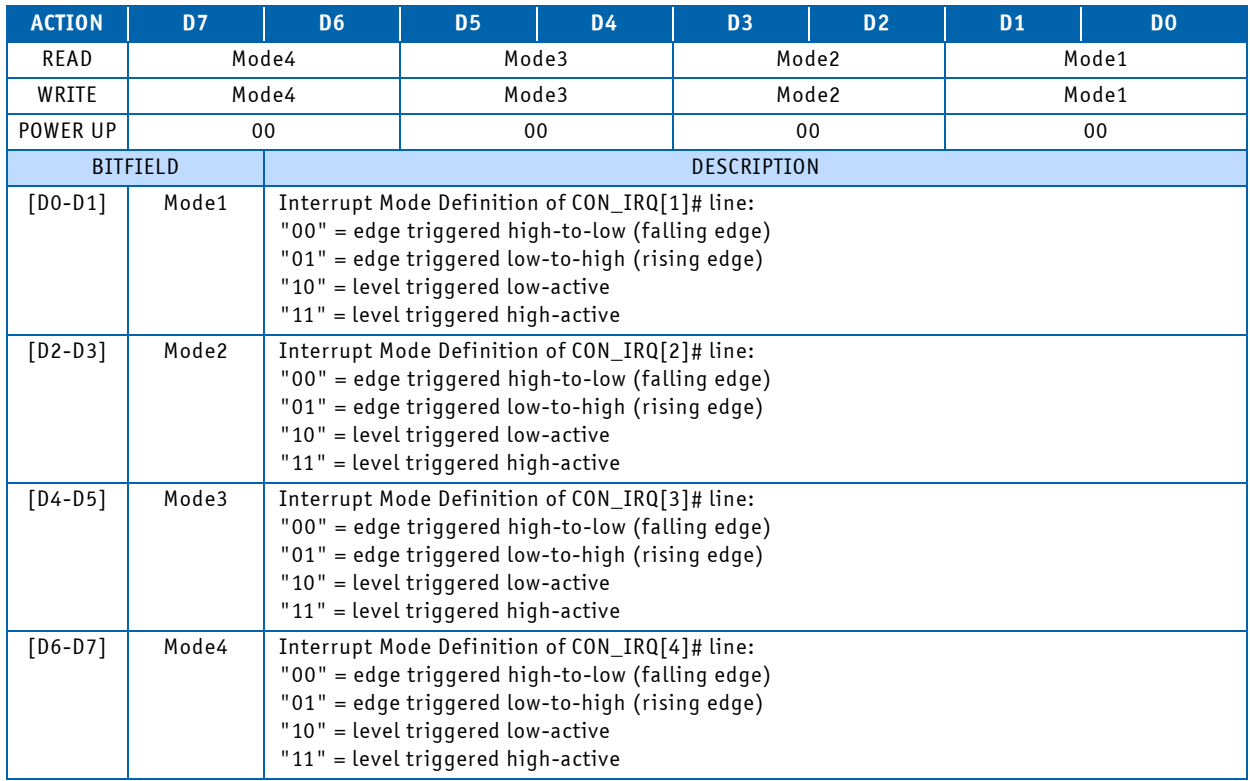

## **Table 3-65: 0x375: Carrier Interrupt Mode 2 Register**

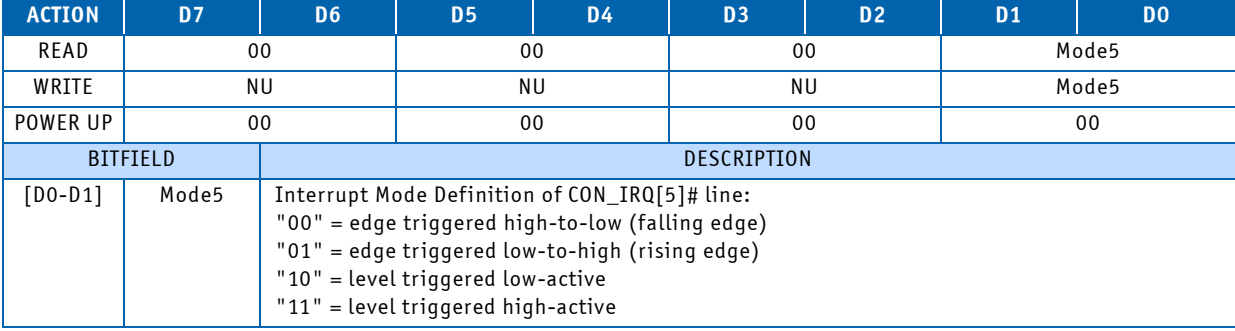

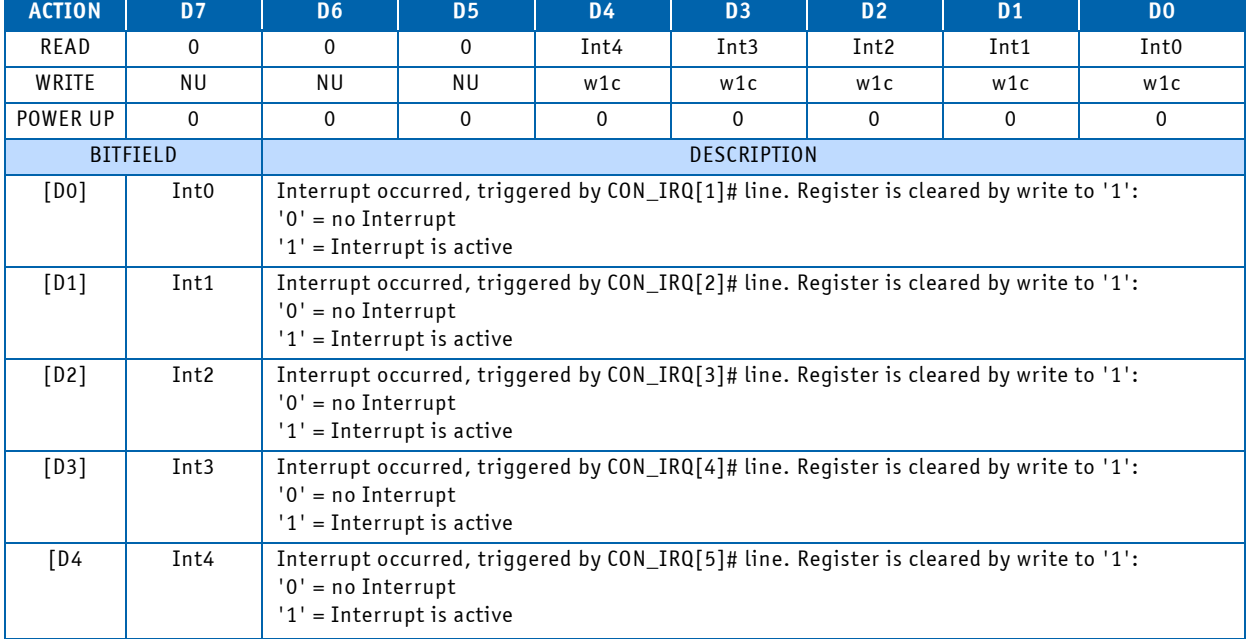

## **Table 3-66: 0x376: Board Interrupt Pending Register 1**

## **Table 3-67: 0x377: Board Interrupt Pending Register 2**

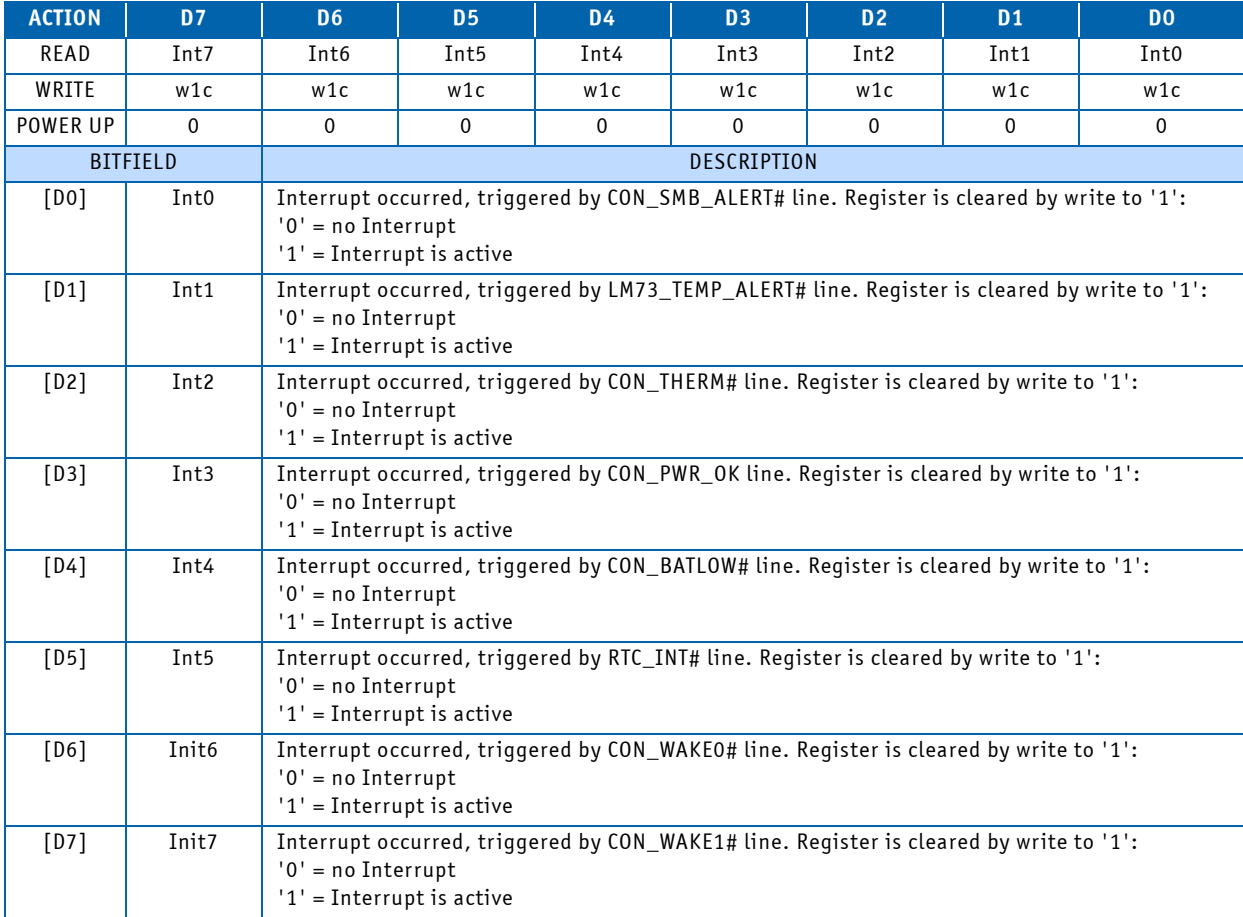

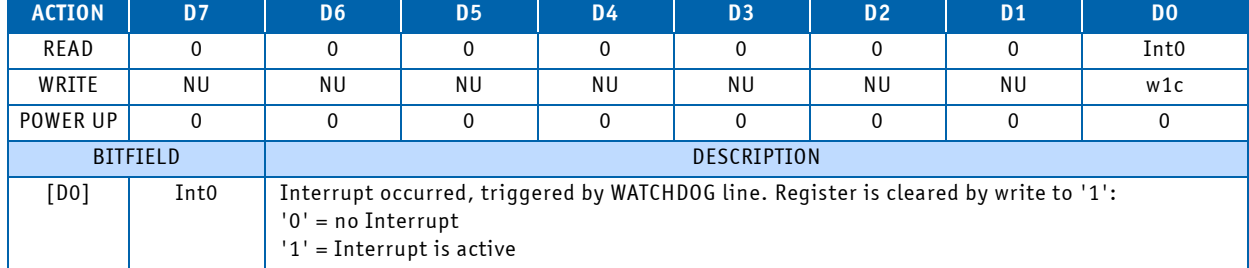

## **Table 3-68: 0x378: Board Interrupt Pending Register 3**

## **Table 3-69: 0x379: Board Interrupt Pending Register 4**

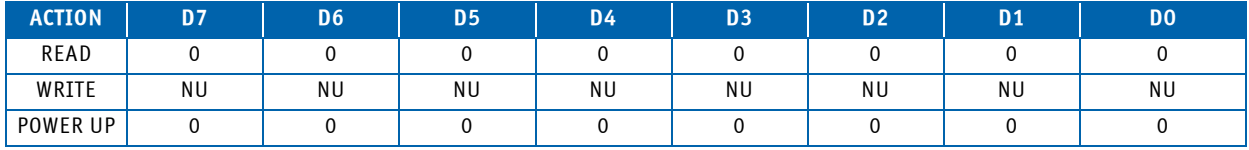

Register is currently read only, read value is always 0x00.

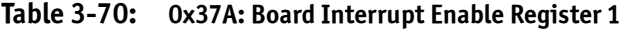

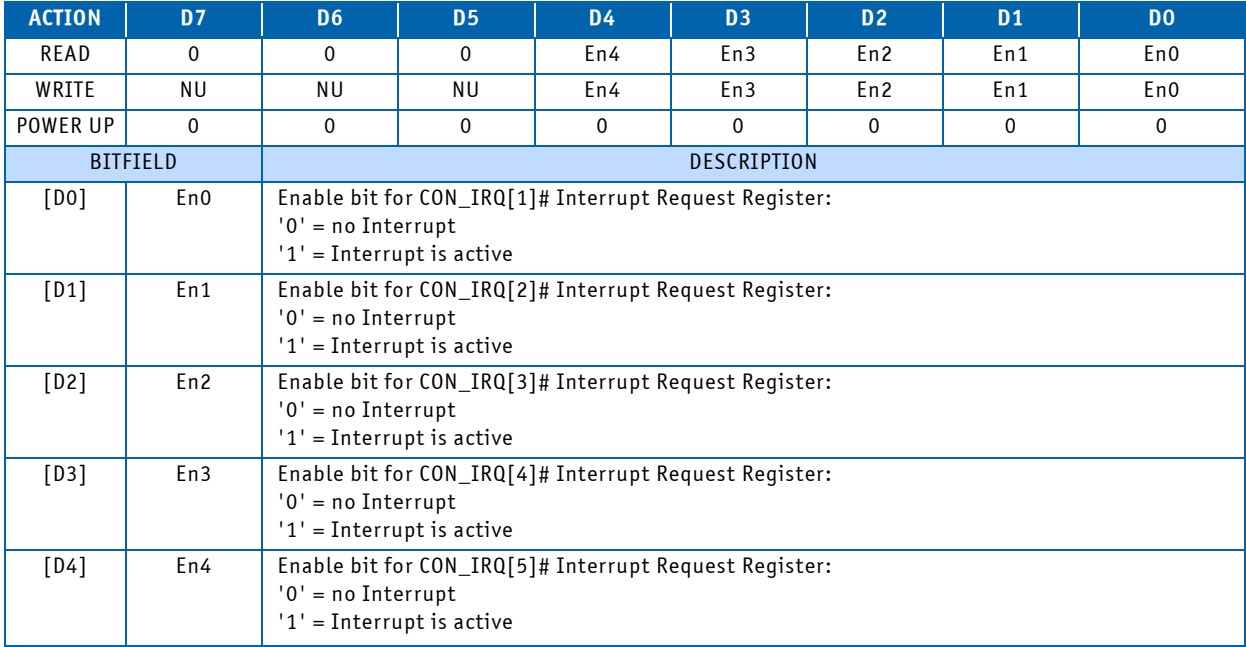

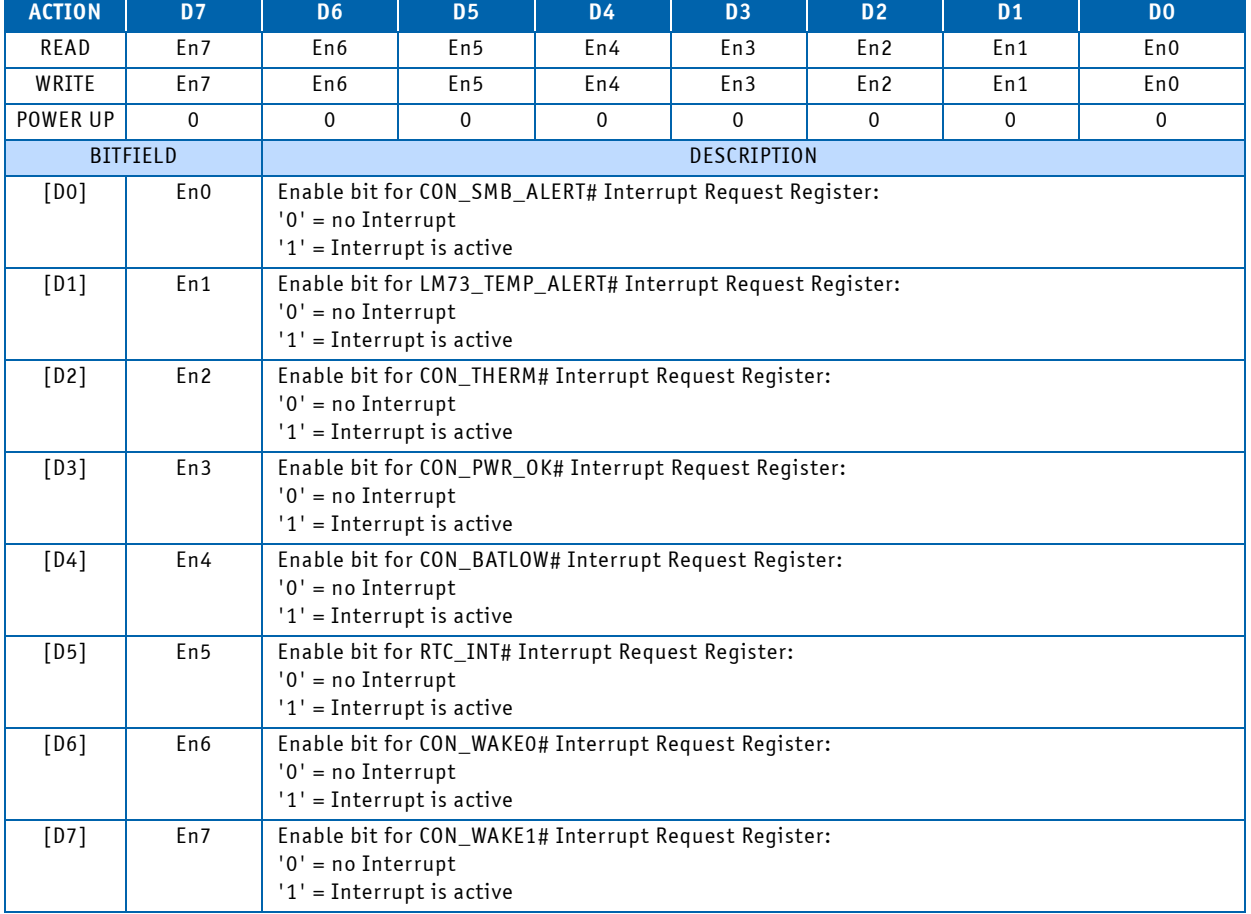

## **Table 3-71: 0x37B: Board Interrupt Enable Register 2**

# **Table 3-72: 0x37C: Board Interrupt Enable Register 3**

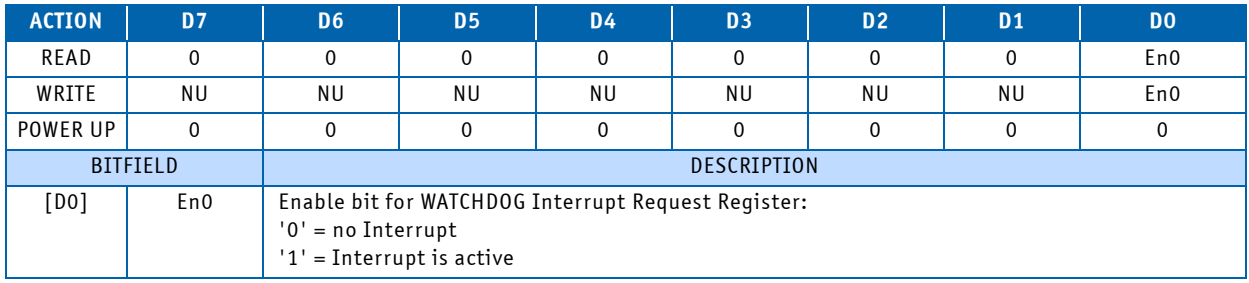

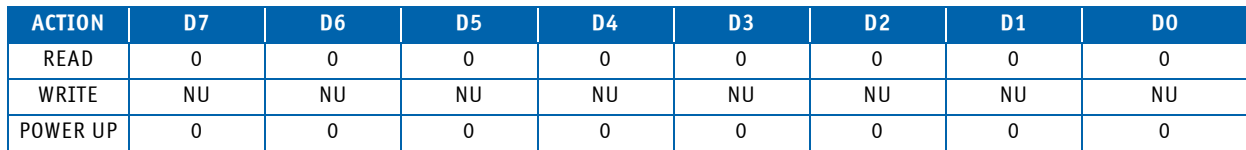

## **Table 3-73: 0x37D: Board Interrupt Enable Register 4**

Register is read only, read value is always 0x00.

## **Table 3-74: 0x380: Interrupt Multiplexer Register 1**

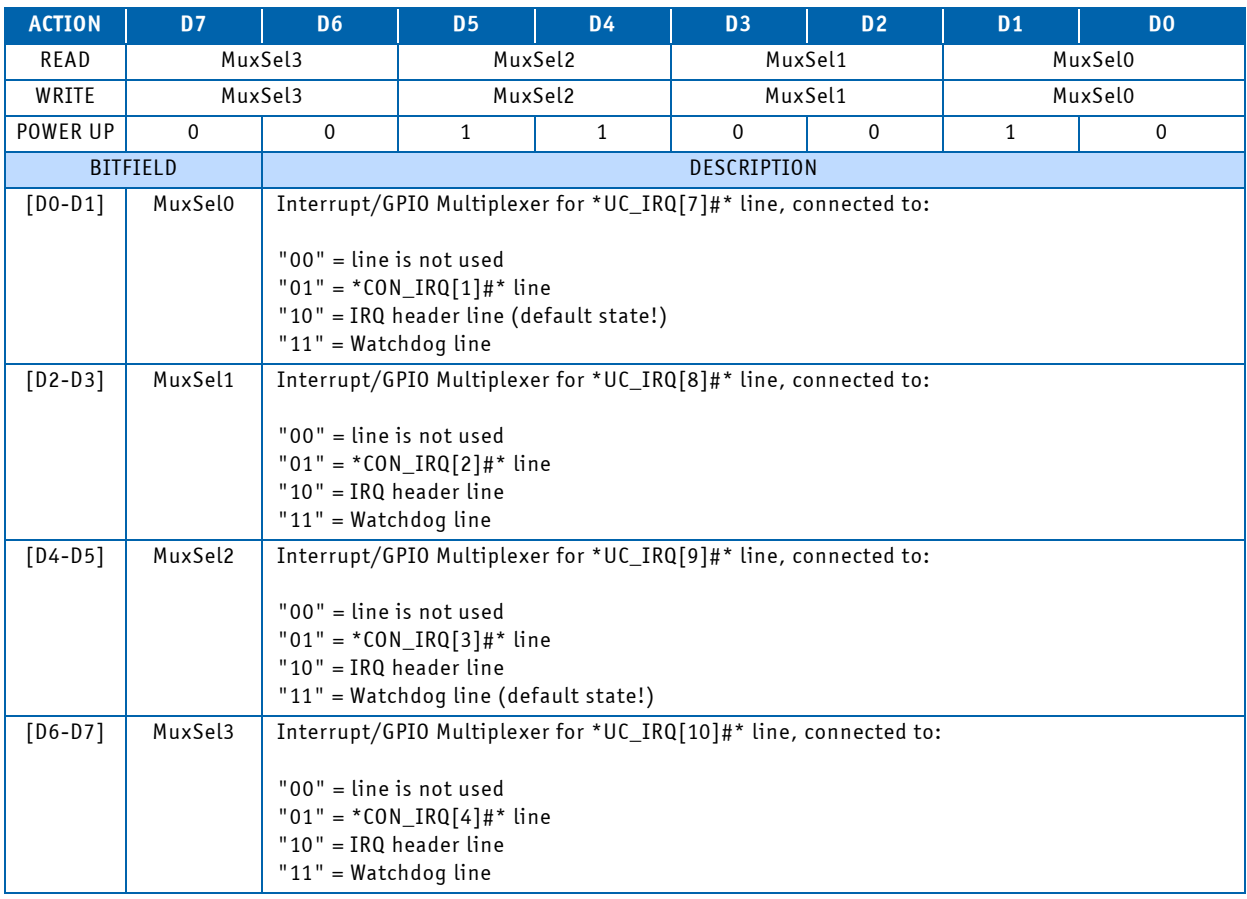

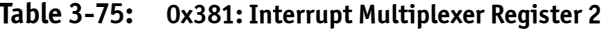

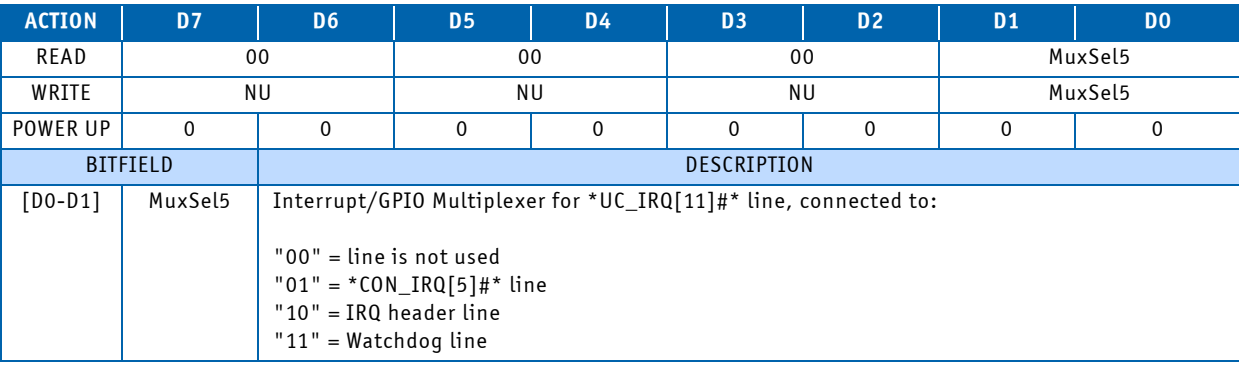
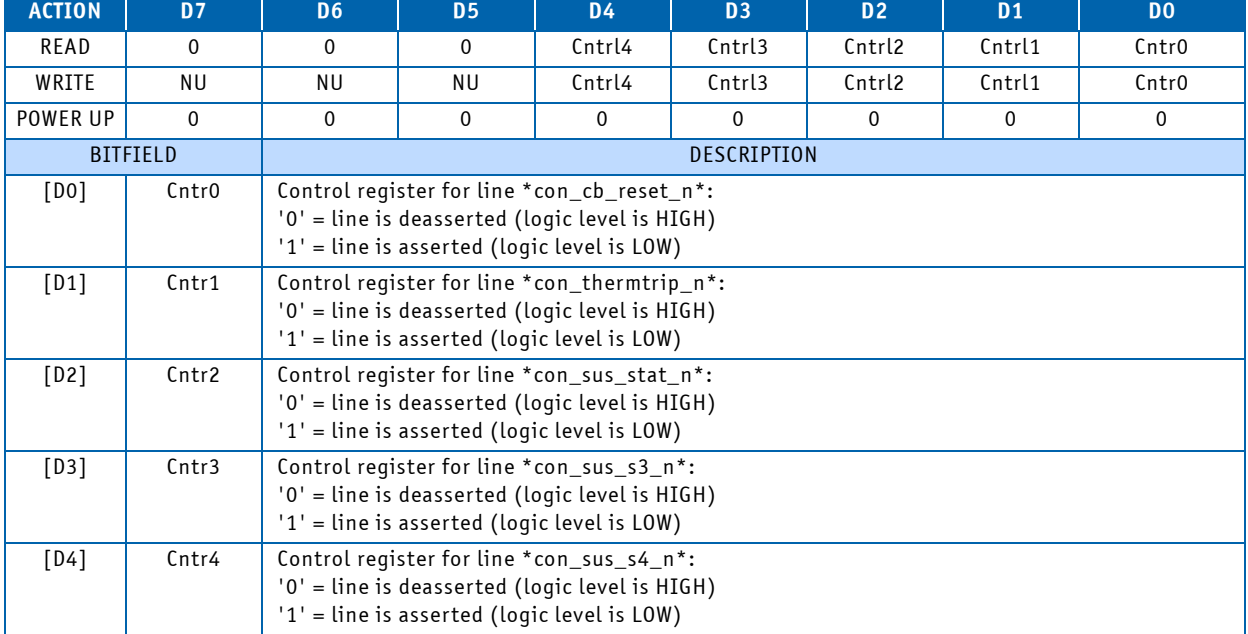

# **Table 3-76: 0x390: Carrier Control Register**

Control Register is set and reset by CPU!

# **4 Power Considerations**

## **4.1 Electrical Specifications**

# 4.1.1 Supply Voltage

Following supply voltage is specified at the COM Express® connector.

# **Table 4-1: Supply Voltages**

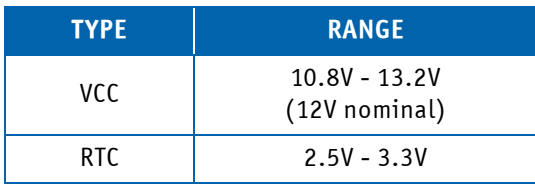

The RTC voltage is not mandatory for operation.

## **4.2 Power Supply Rise Time**

The input voltages shall rise from  $\leq 10\%$  of nominal to within the regulation ranges within 0.1ms to 20ms. There must be a smooth and continuous ramp of each DC input voltage from 10% to 90% of its final set-point as specified in the ATX specification.

# **4.3 Supply Voltage Ripple**

The supply voltage ripple must not be greater than 100 mV peak to peak 0 – 20 MHz.

## **4.4 Power Consumption**

The maximum power consumption of the COMe-cP2020 is a function of clock frequencies, workload/utilization, temperature and component variations/tolerances.

The following tables indicate the typical power consumption of the COMe-cP2020 with 1.2 GHz core clock and 2GB DDR3 memory under various conditions.

# **Table 4-2: Workload Dependency**

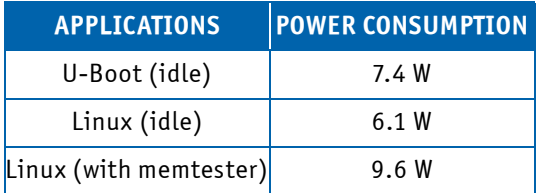

## **Table 4-3: Power Consumption vs. Ambient Temperature (Standard Board Variant)**

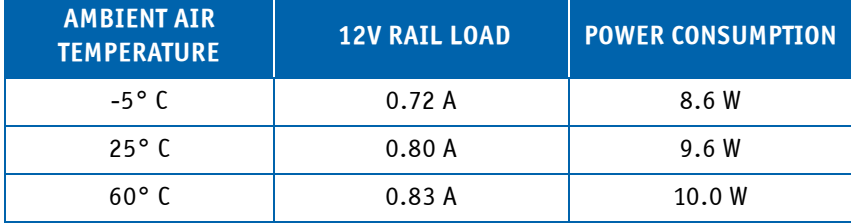

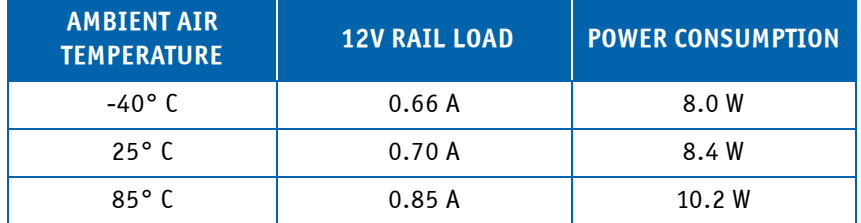

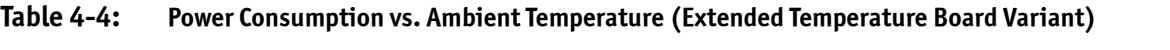

# <span id="page-75-0"></span>**5 Thermal**

There are different cooling solutions for the standard (COMe-cP2020c) and the extended temperature board variant (COMecP2020i). The standard board variant is populated by a heatspreader and the extended temperature board variant is populated by a heat sink with fins.

Both variants are able to run without any additional cooling solution (convection cooled) up to 50°C ambient temperature. For life time issues it is recommended to operate the board below 35°C ambient temperature if there is no heat sink and no air flow.

# **5.1 Cooling Solution COMe-cP2020c**

The thermal concept of the COMe-cP2020c is based on a specially designed full-board heatspreader which contacts the main hot spots of the board and therefore provides optimal heat transfer from the board's top surface.

The heatspreader plate is NOT a heat sink but is sufficient to cool the standard board variant. Nevertheless the heatspreader can be used as a COM Express standard thermal interface for use with a heat sink or other cooling solution bolted to the heatspreader with four skews.

To determine cooling performance, the module temperature can be measured at the temperature reference point indicated in the figure below.

The cooling solution must in any event maintain a heatspreader plate temperature of 85°C or less.

## **Figure 5-1: Cooling Solution COMe-cP2020c**

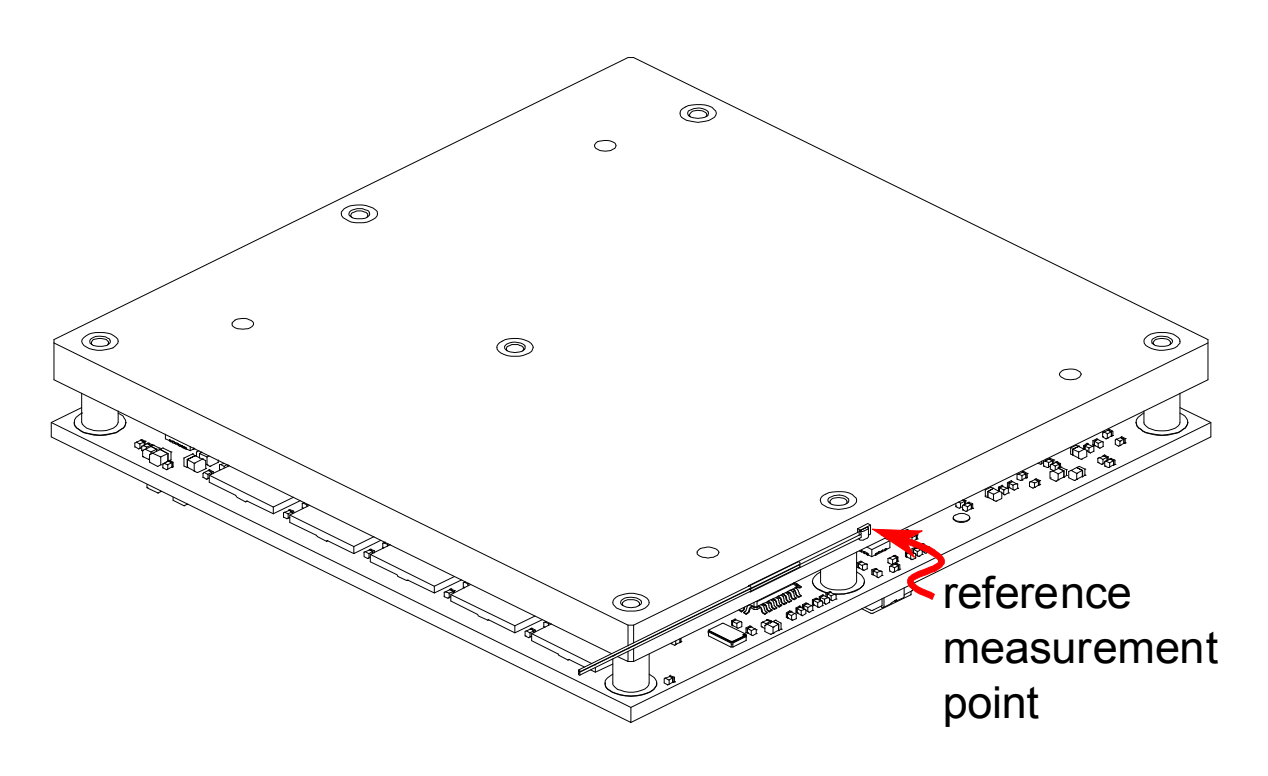

## **5.2 Cooling Solution COMe-cP2020i**

The thermal concept of the COMe-cP2020i is based on a specially designed full-board heat sink with fins which contacts the main hot spots of the board and therefore provides optimal heat transfer from the board's top surface.

The heat sink with fins is designed for operating the board up to 85°C ambient temperature. This heat sink needs external air flow of about 4mps to reach the maximum cooling performance.

To determine cooling performance, the module temperature can be measured at the temperature reference point indicated in the figure below.

The air flow must in any event maintain a heatspreader plate temperature of 92°C or less.

## **Figure 5-2: Cooling Solution COMe-cP2020i**

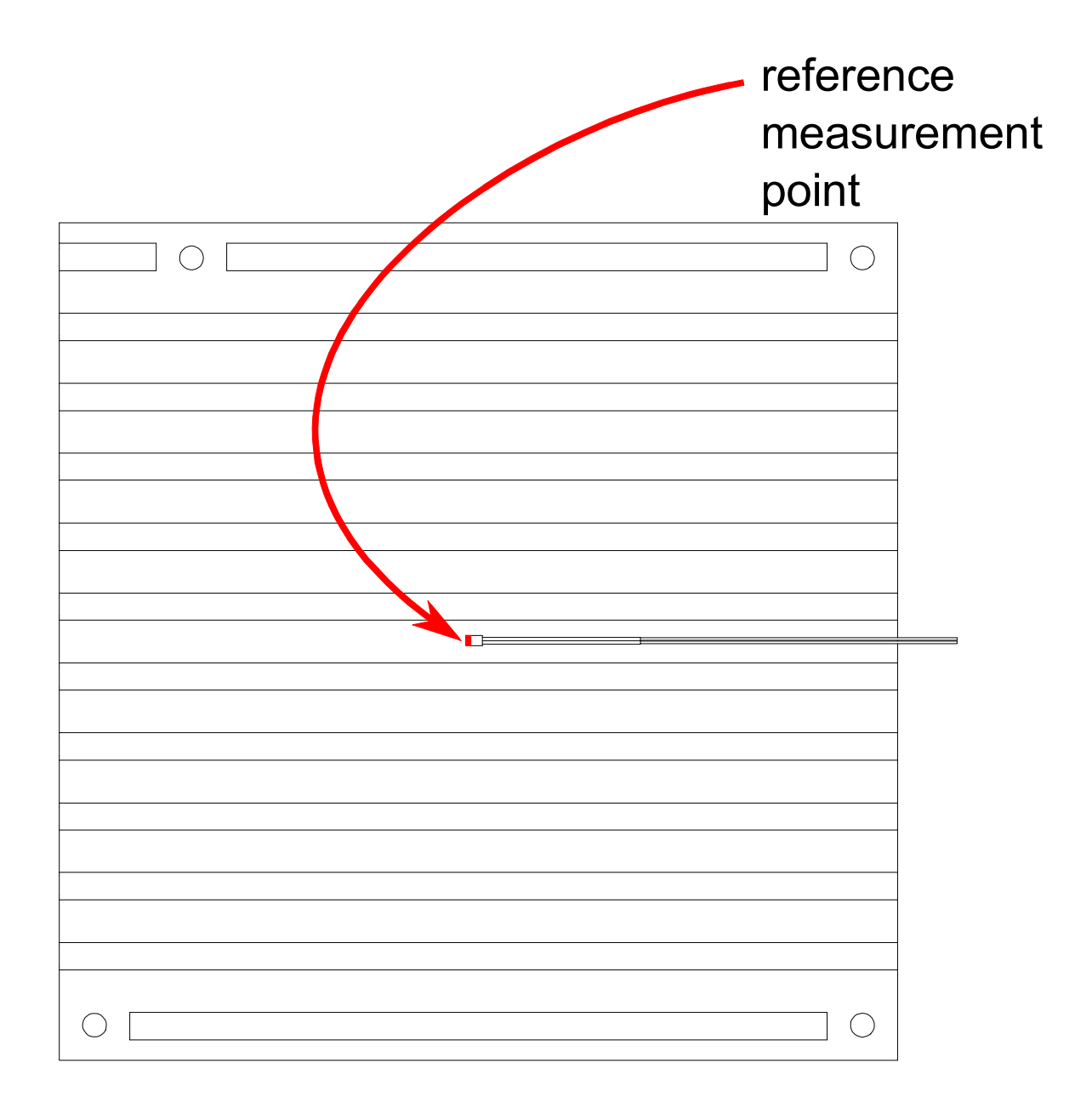

# **6 U-Boot**

## **6.1 Introduction to U-Boot**

U-Boot is an open source bootloader software developed and maintained by DENX Software Engineering GmbH (http:// www.denx.de). Kontron provides U-Boot with all its standard features as well as Kontron-specific features for usage with Kontron's COMe-cP2020 module. This software is pre-installed at the facotory and is ready for use on powerup.

This user guide provides specific information on Kontron's implementation of U-Boot and its usage. Please refer to the DENX web site for up-to-date on-line documentation of all of U-Boot's standard features.

#### **6.2 Standard U-Boot Commands**

U-Boot is provided with a set of standard commands for which documentation is available on the DENX web site. Some of the standard commands have sub-groups which can be displayed when help for the main group command is requested. Where relevant, further information concerning the usage of standard commands is provided in this guide to assist users in performing specific functions.

The following table indicates the standard U-boot commands configured for the COMe-cP2020. The blue-shaded table cells indicate standard U-Boot commands tested by Kontron. Only the standard U-Boot commands relevant for the normal operation of the COMe-cP2020 U-Boot bootloader have been tested by Kontron.

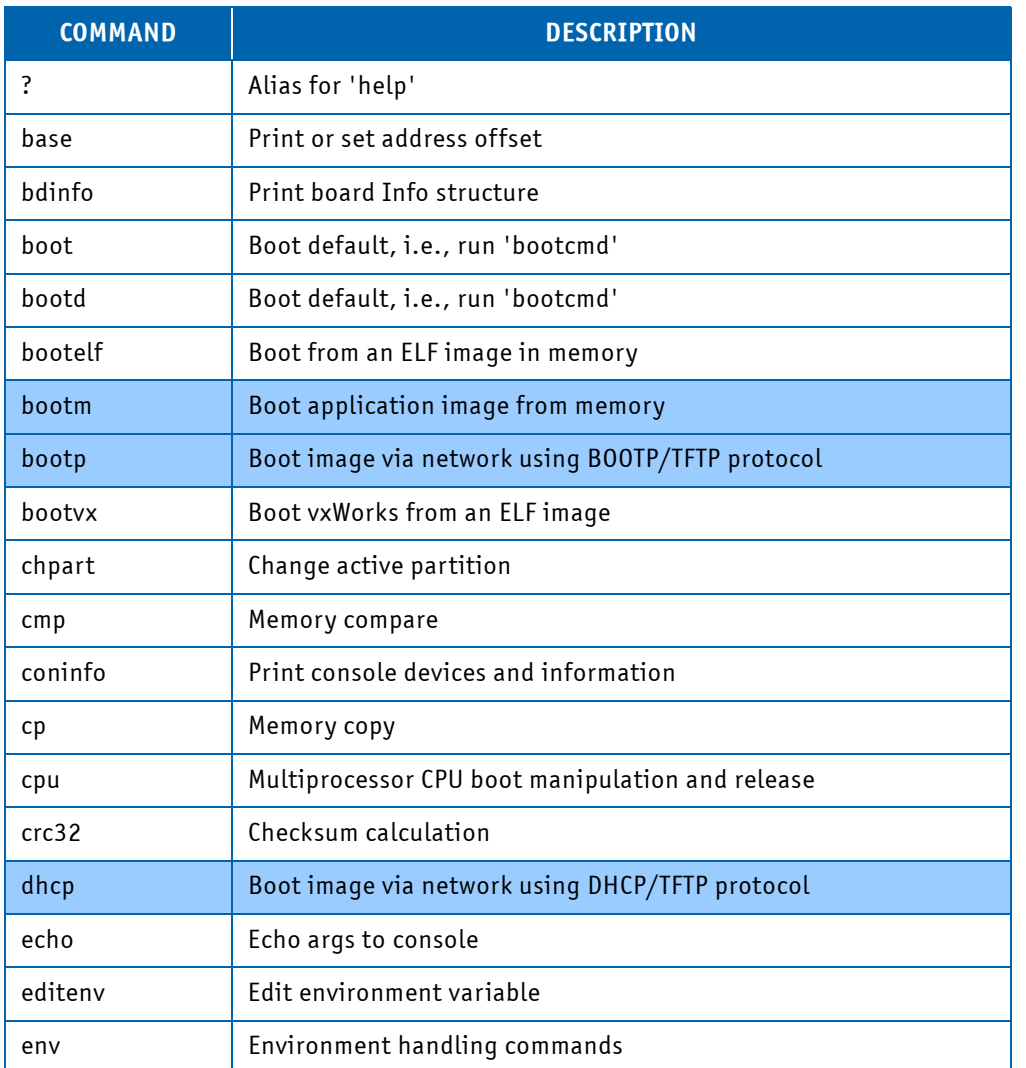

## **Table 6-1: Standard U-Boot Commands Configured for the COMe-cP2020**

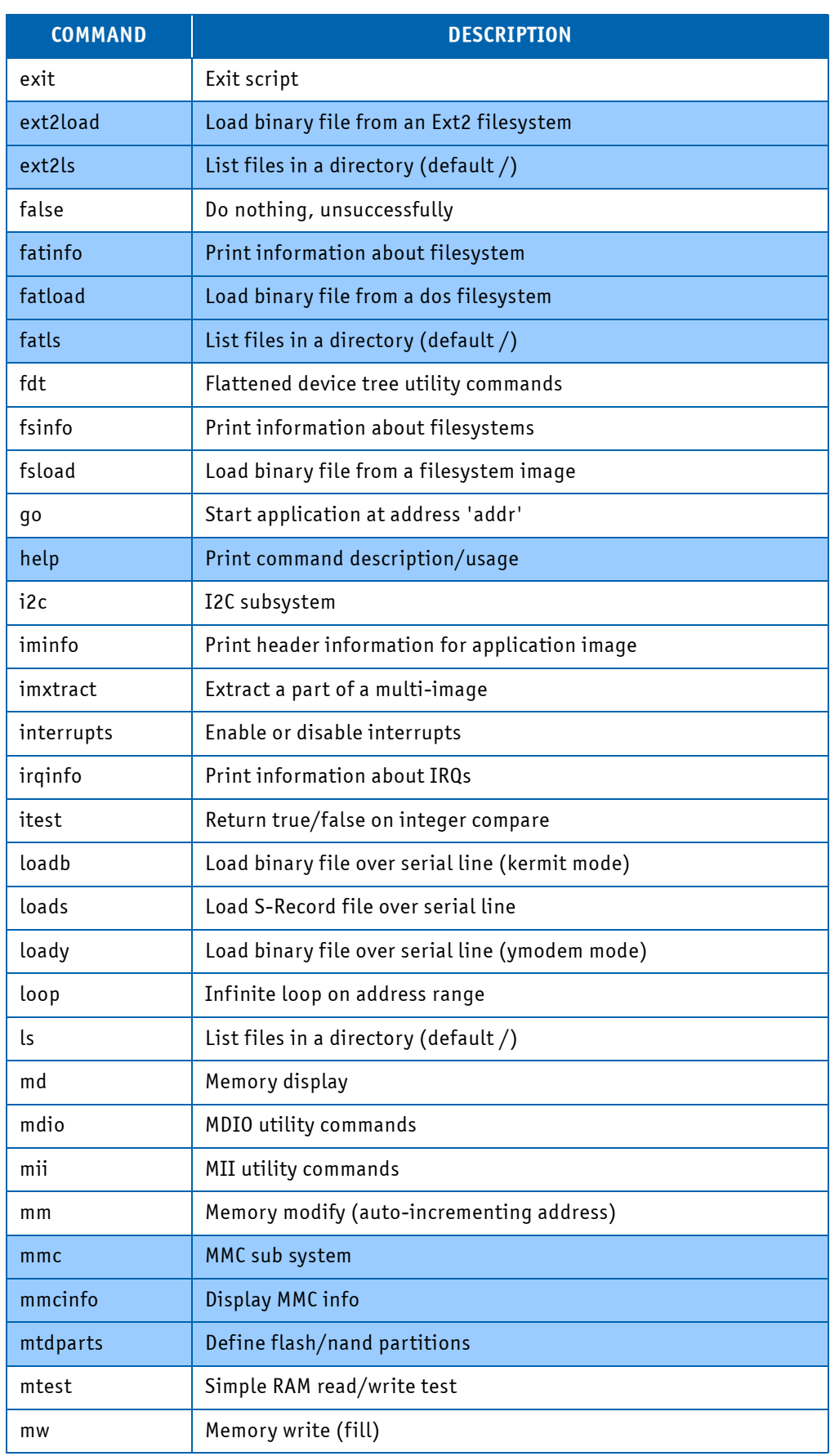

# **Table 6-1: Standard U-Boot Commands Configured for the COMe-cP2020 (Continued)**

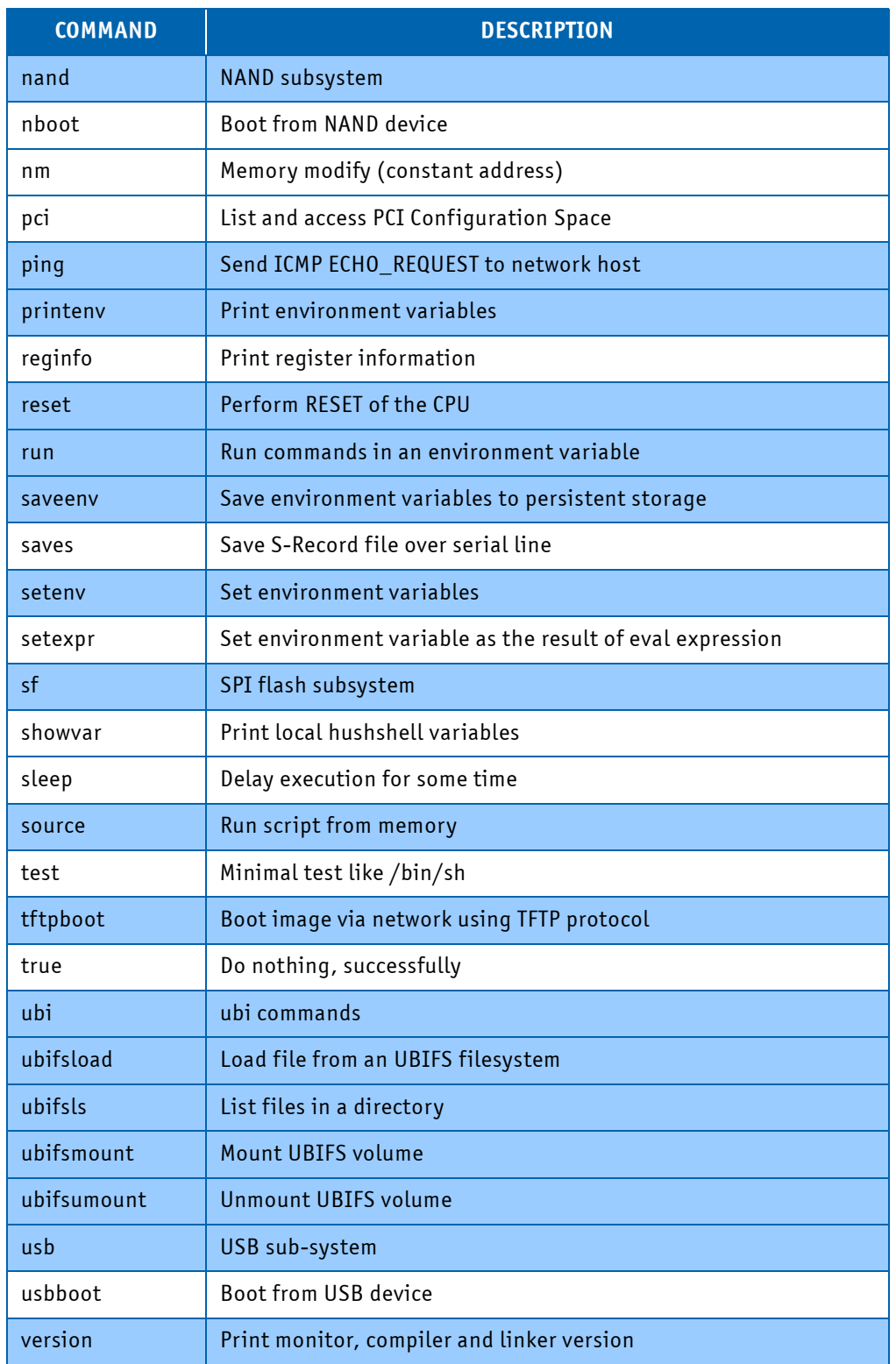

# **Table 6-1: Standard U-Boot Commands Configured for the COMe-cP2020 (Continued)**

# **6.3 Kontron-Specific Commands**

Kontron's implementation of U-Boot includes certain enhancements to provide specific functions not incorporated in the standard U-Boot. The following table provides a complete listing of all Kontron-specific U-Boot commands implemented on the COMe-cP2020.

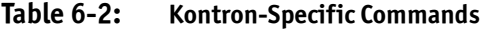

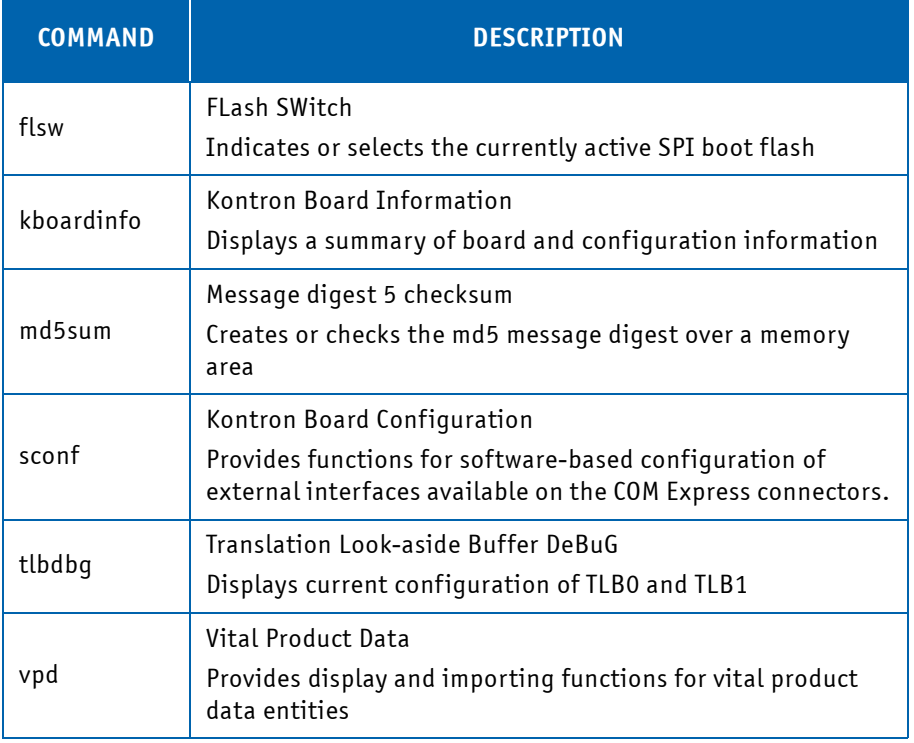

The following tables provide command syntax reference information, a short description, and, in some cases, usage examples. Where an ellipsis (…) appears in the command syntax, it means that the command is continued on the next line. Observe spaces before the ellipsis.

# **Table 6-3: flsw Command**

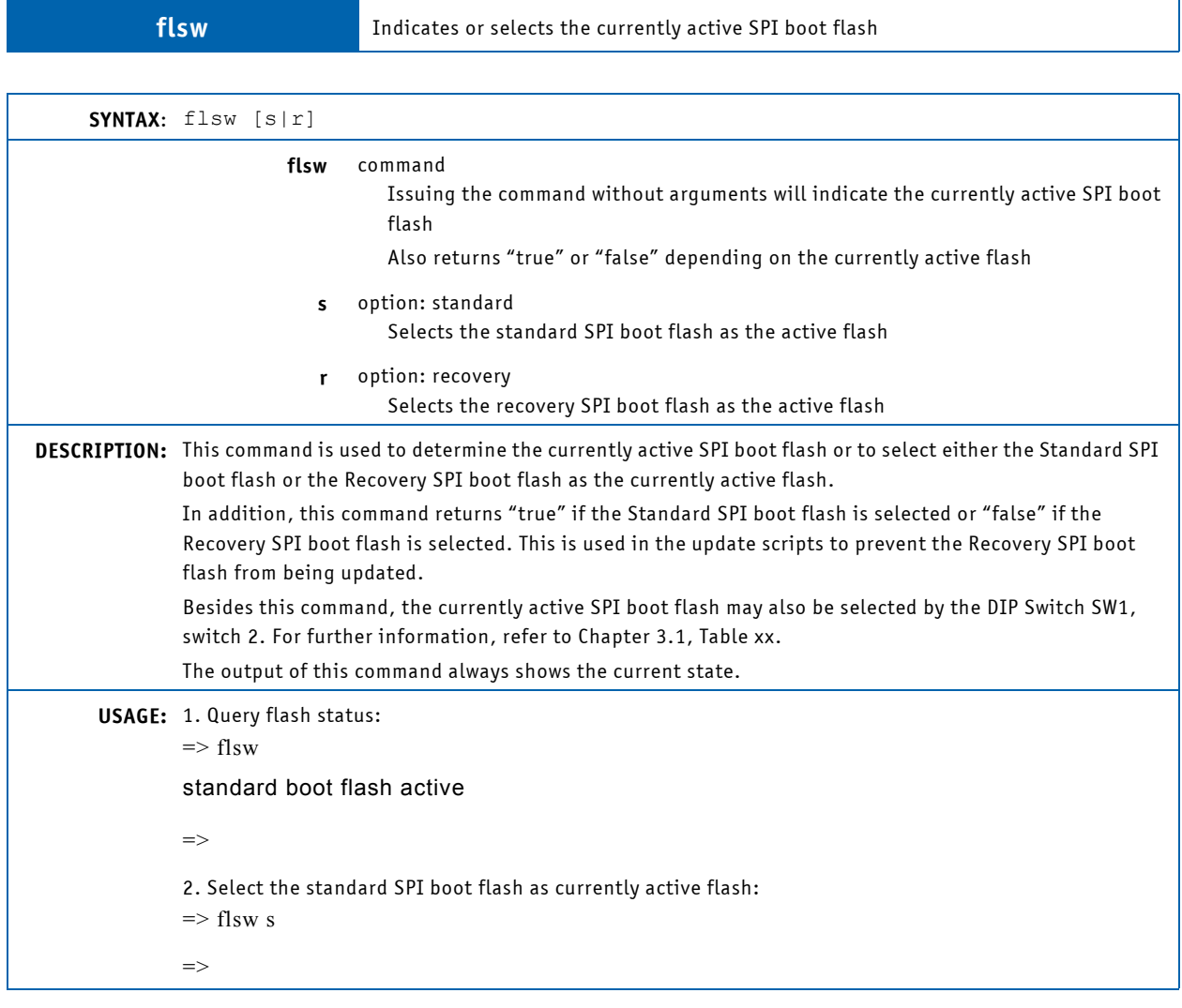

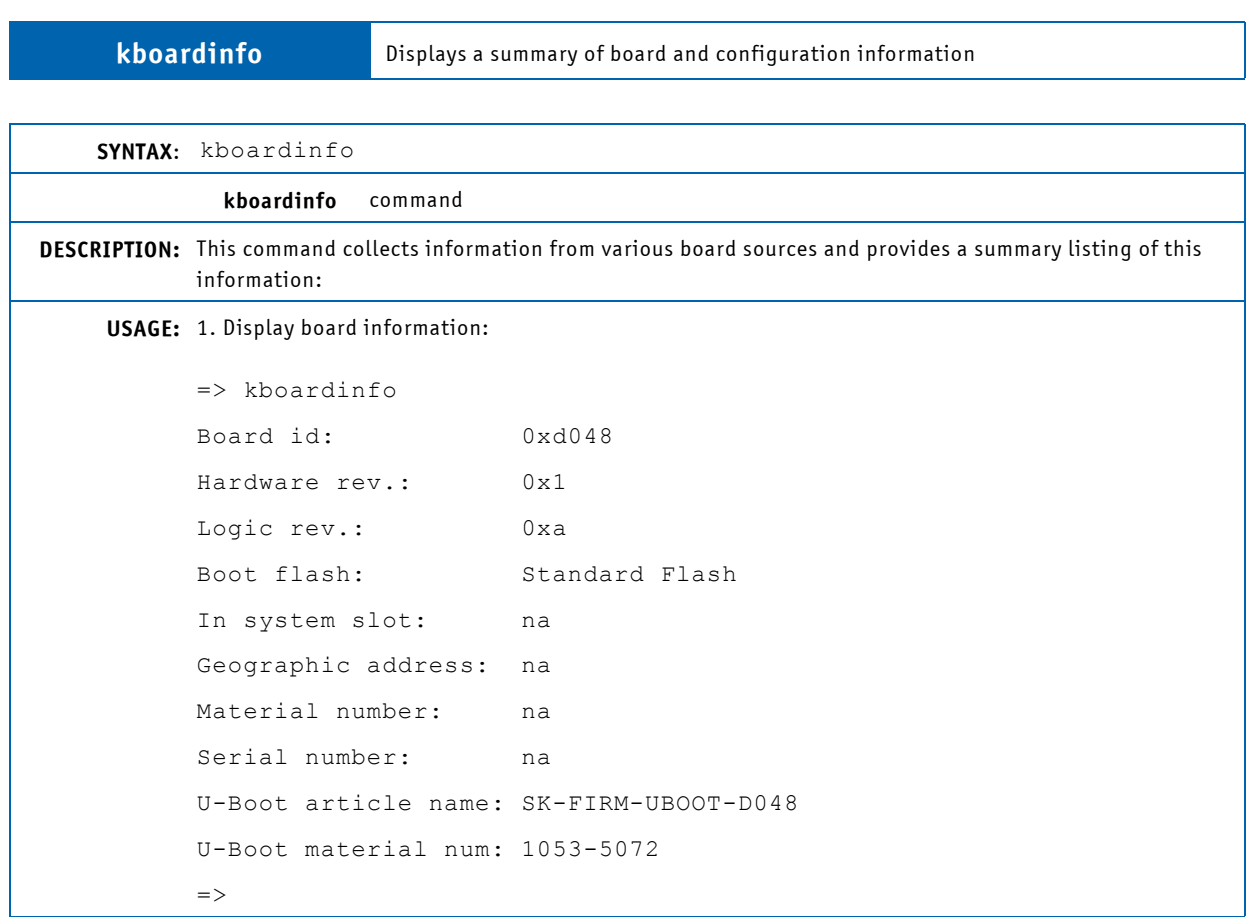

# **Table 6-4: kboardinfo Command**

٦

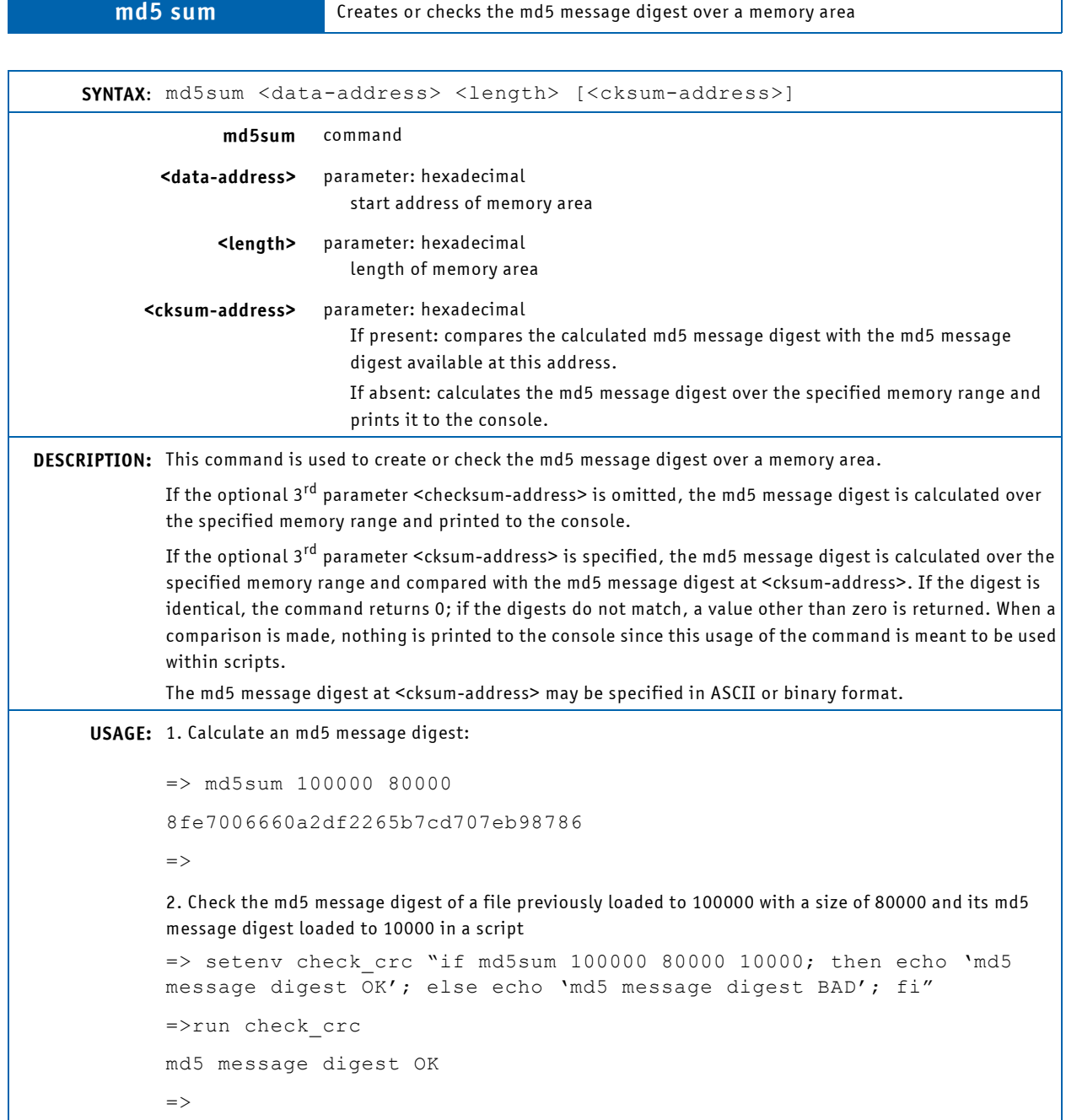

# **Table 6-5: md5sum Command**

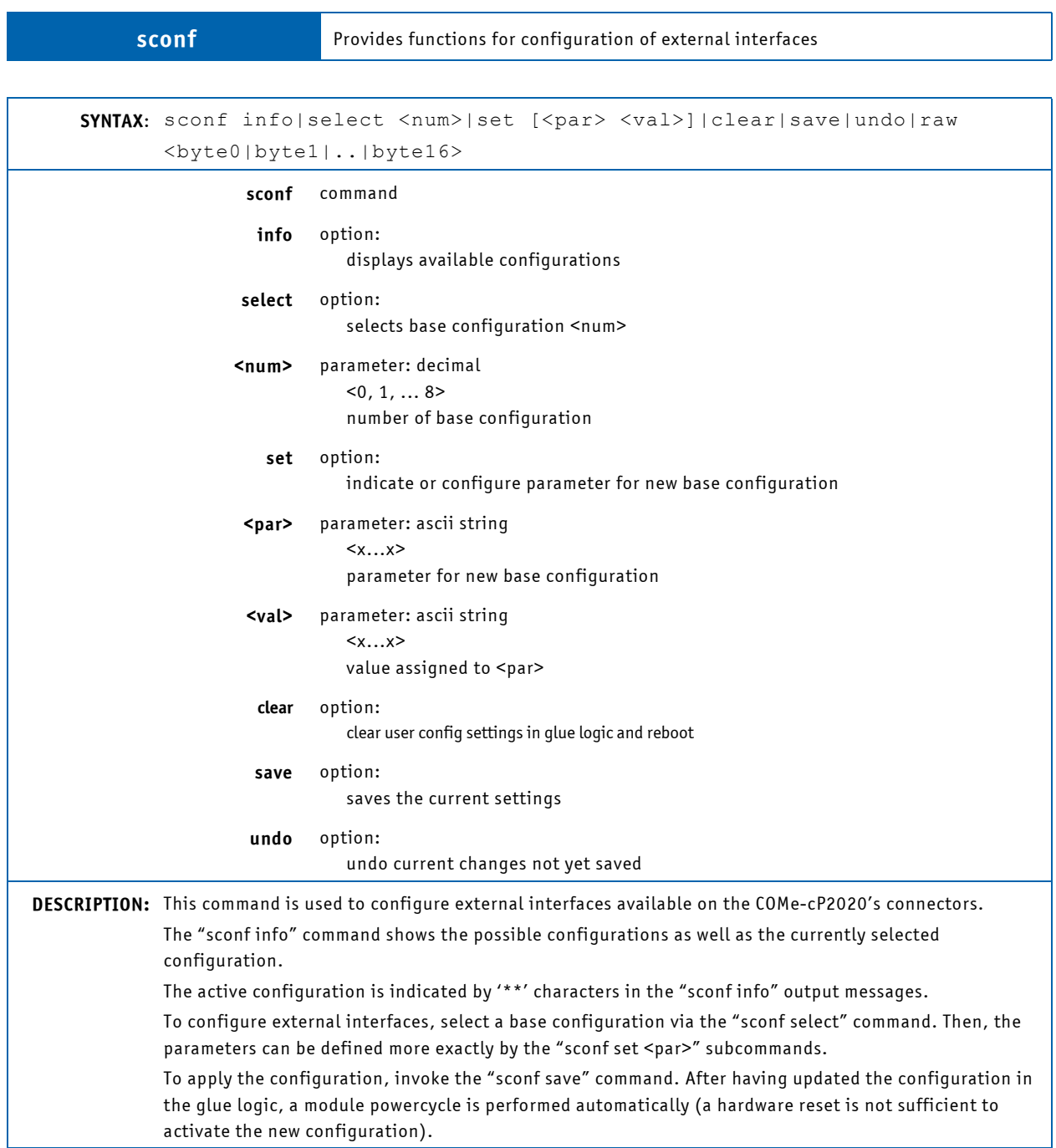

# **Table 6-6: sconf Command**

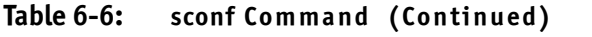

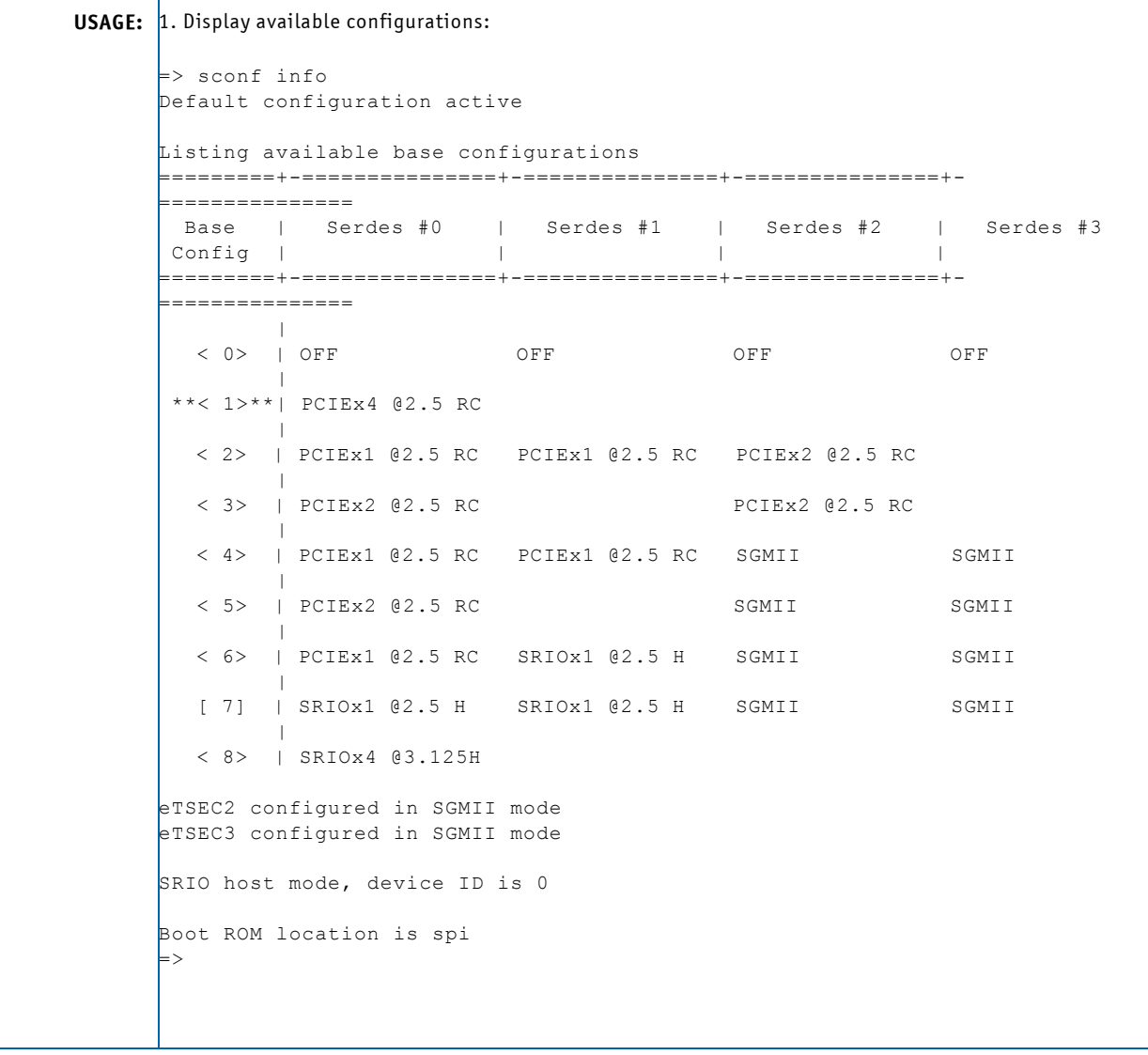

## **Table 6-6: sconf Command (Continued)**

```
2. Select new base configuration
\Rightarrow sconf select 7
Default configuration active
=========+-===============+-===============+-===============+-
===============
  Base | Serdes #0 | Serdes #1 | Serdes #2 | Serdes #3 
 Config | | | | 
 =========+-===============+-===============+-===============+-
 ===============
| | | | | | | | | | | |
   < 0> | OFF OFF OFF OFF 
| | | | | | | | | | | |
  **< 1>**| PCIEx4 @2.5 RC 
 |
 < 2> | PCIEx1 @2.5 RC PCIEx1 @2.5 RC PCIEx2 @2.5 RC 
| | | | | | | | | | | |
   < 3> | PCIEx2 @2.5 RC PCIEx2 @2.5 RC 
| | | | | | | | | | | |
   < 4> | PCIEx1 @2.5 RC PCIEx1 @2.5 RC SGMII SGMII 
 |
   < 5> | PCIEx2 @2.5 RC SGMII SGMII 
| | | | | | | | | | | |
   < 6> | PCIEx1 @2.5 RC SRIOx1 @2.5 H SGMII SGMII 
| | | | | | | | | | | |
  --[ 7]--| SRIOx1 @2.5 H SRIOx1 @2.5 H SGMII SGMII 
 |
   < 8> | SRIOx4 @3.125H 
eTSEC2 configured in SGMII mode
eTSEC3 configured in SGMII mode
SRIO host mode, device ID is 0
Boot ROM location is spi
\mathsf{L}>3. confine new base configuration
=> sconf set etsec2 rgmii
Default configuration active
=> sconf set etsec3 rgmii
Default configuration active
4. check changes
\Rightarrow sconf info
Default configuration active
...
eTSEC2 configured in RGMII mode
eTSEC3 configured in RGMII mode
SRIO host mode, device ID is 0
Boot ROM location is spi
=>
5. Save new configuration. Board is power-cycled automatically
=> sconf save
```
# **Table 6-7: tlbdbg Command**

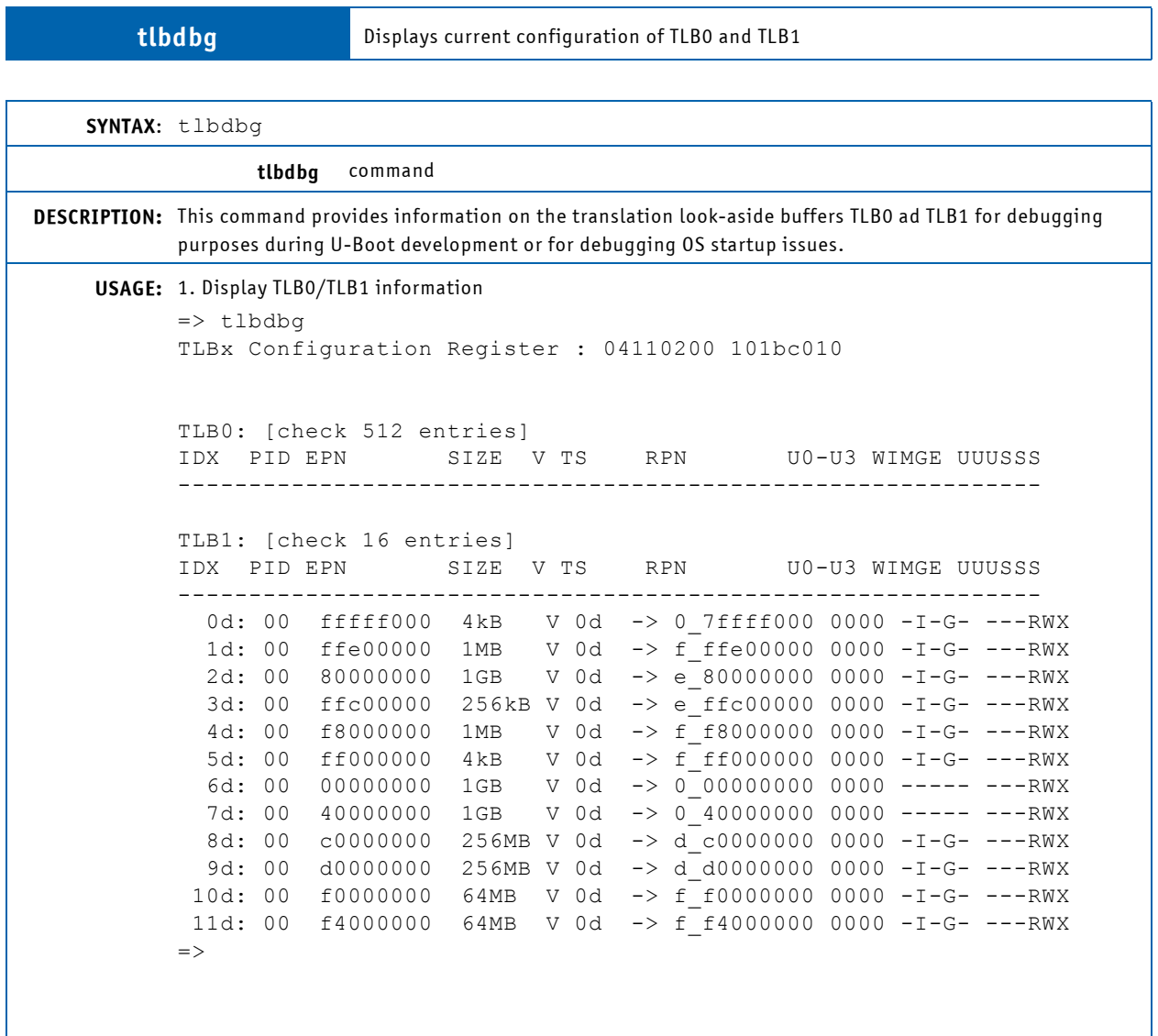

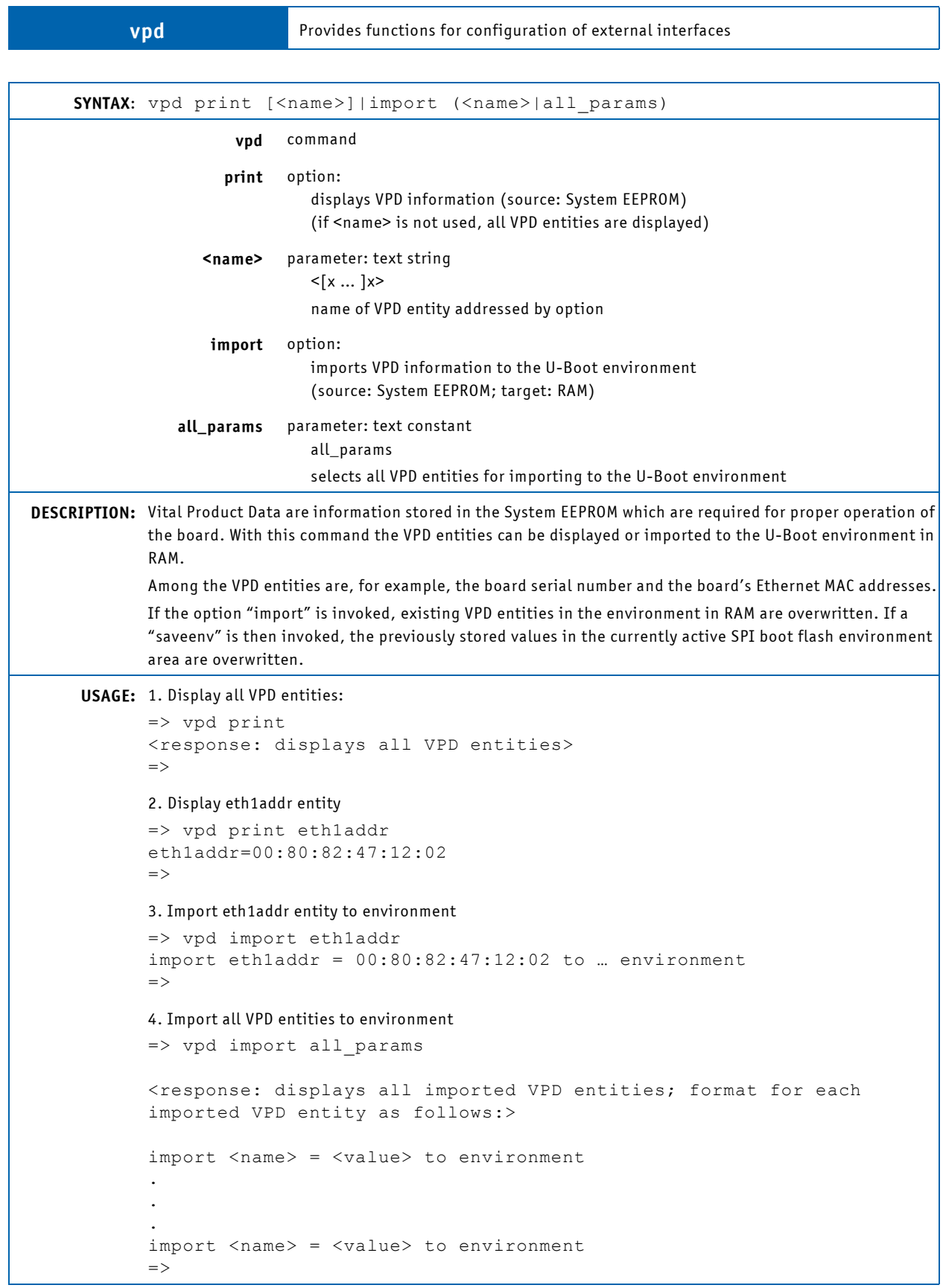

# **Table 6-8: vpd Command**

#### **6.4 U-Boot Access and Startup**

Communication with U-Boot is achieved via a serial console configured for 115200 baud, 8N1, no hardware handshake.

Initially, U-Boot executes the commands defined in the environment variable "preboot". Then, if not otherwise interrupted, U-Boot pauses for the time defined in the environment variable "bootdelay" and then executes the statements stored in the environment variable "bootcmd". To gain access to the U-Boot command prompt, type in any single character during the boot delay time.

If required, the boot delay function can be configured in such a way that even when the boot delay is set to "0" to have characters, which are sent over the serial interface prior to the boot wait time, be recognized to allow operator intervention in the boot process.

## **6.5 Working with U-Boot**

#### 6.5.1 General Operation

Most operations are carried out using the main memory as an intermediate step. It is not possible, for example, to boot a kernel image directly from a tftp server. Instead, the kernel image is first loaded to memory and then booted from there with another command.

The same is true when writing new contents to the SPI boot flashes.

This concept is very flexible since it separates the commands which handle the loading of data from the commands that carry out actions like booting or programming flash devices.

## 6.5.2 Using the sconf Command

In previous board designs, DIP switches were used to configure the fabric interfaces. In response to evolving application requirements, the "sconf" command has been designed to provide increased configuration flexibility.

The COMe-cP2020 is delivered with a default configuration for the external interfaces routed to the COM Express connectors. If required, these interfaces may be configured via the "sconf" command according to the application requirements.

The factory default configuration for the COMe-cP2020 is as follows:

- "sconf" base configuration: 1 (PCIEx4 @2.5)
- eTSEC2 mode: RGMII
- eTSEC3 mode: RGMII
- Boot ROM location: SPI

To obtain information about the currently active configuration, invoke the "sconf info" command.

#### 6.5.3 Examples of sconf Command Usage

#### 6.5.3.1 sconf select

To change the setting, invoke the "sconf select" command.

Example:

```
=> sconf select 7
Default configuration active
=========+-===============+-===============+-===============+-===============
 Base | Serdes #0 | Serdes #1 | Serdes #2 | Serdes #3 
\text{Config} | \vert=========+-===============+-===============+-===============+-===============
  \begin{array}{c|c} & & | & \\ \hline & & & \\ \hline & & & \\ \hline & & & \\ \end{array}OFF OFF OFF OFF
|| || || || || || || || || ||
 **< 1>**| PCIEx4 @2.5 RC 
|| || || || || || || || || ||
 < 2> | PCIEx1 @2.5 RC PCIEx1 @2.5 RC PCIEx2 @2.5 RC 
|| || || || || || || || || ||
    < 3> | PCIEx2 @2.5 RC PCIEx2 @2.5 RC 
|| || || || || || || || || ||
    < 4> | PCIEx1 @2.5 RC PCIEx1 @2.5 RC SGMII SGMII 
|| || || || || || || || || ||
   < 5> | PCIEx2 @2.5 RC SGMII SGMII SGMII
|| || || || || || || || || ||
    < 6> | PCIEx1 @2.5 RC SRIOx1 @2.5 H SGMII SGMII 
|| || || || || || || || || ||
 --[ 7]--| SRIOx1 @2.5 H SRIOx1 @2.5 H SGMII SGMII 
|| || || || || || || || || ||
    < 8> | SRIOx4 @3.125H 
eTSEC2 configured in SGMII mode
eTSEC3 configured in SGMII mode
SRIO host mode, device ID is 0
Boot ROM location is spi
=
```
#### 6.5.3.2 sconf set

The setting of the chosen base configuration can be changed via the "sconf set" command. In the following example, the "sconf info" command is used to show the current configuration. After that, "sconf set etsec2" and "sconf set etsec3" are used to configure RGMII mode.

=> sconf info Default configuration active Listing available base configurations =========+-===============+-===============+-===============+-=============== Base | Serdes #0 | Serdes #1 | Serdes #2 | Serdes #3 Config | | | | =========+-===============+-===============+-===============+-===============  $\| \cdot \|$  < 0> | OFF OFF OFF OFF || || || || || || || || || || \*\*< 1>\*\*| PCIEx4 @2.5 RC || || || || || || || || || || < 2> | PCIEx1 @2.5 RC PCIEx1 @2.5 RC PCIEx2 @2.5 RC || || || || || || || || || || < 3> | PCIEx2 @2.5 RC PCIEx2 @2.5 RC || || || || || || || || || || < 4> | PCIEx1 @2.5 RC PCIEx1 @2.5 RC SGMII SGMII || || || || || || || || || || < 5> | PCIEx2 @2.5 RC SGMII SGMII || || || || || || || || || || < 6> | PCIEx1 @2.5 RC SRIOx1 @2.5 H SGMII SGMII || || || || || || || || || || --[ 7]--| SRIOx1 @2.5 H SRIOx1 @2.5 H SGMII SGMII || || || || || || || || || || < 8> | SRIOx4 @3.125H eTSEC2 configured in SGMII mode eTSEC3 configured in SGMII mode SRIO host mode, device ID is 0 Boot ROM location is spi => sconf set etsec2 rgmii Default configuration active => sconf set etsec3 rgmii Default configuration active => sconf info Default configuration active

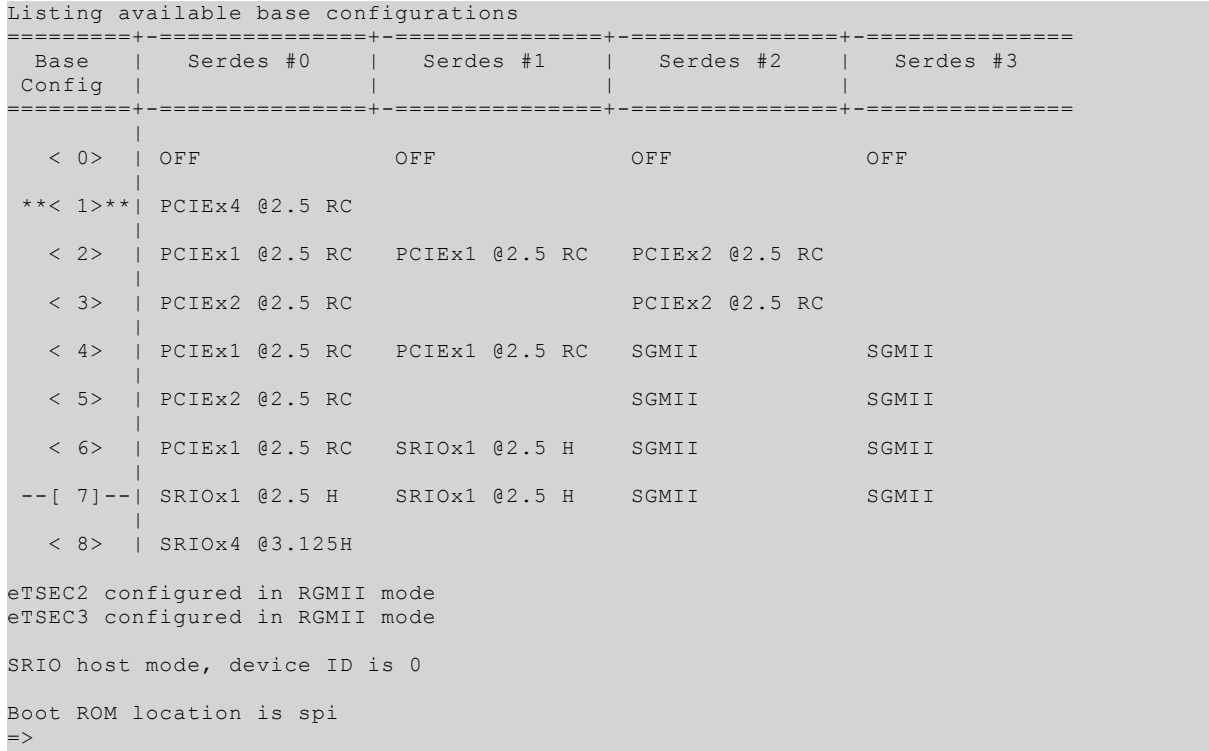

After configuration has finished completely, configuration is saved permanently in the glue logic using the "sconf save" command. In addition, an automatic power cycle of the module is performed. Configuration changes will not take effect without power cycle of the module.

# **NOTICE**

The user configuration is stored in the internal user flash memory of the glue logic. Due to technical restrictions, writing to this area is limited to some 100+ cycles. For this reason it is recommended to use the sconf save command carefully.

#### 6.5.4 Using the Network

#### 6.5.4.1 Interface Selection

U-Boot provides support for multiple Ethernet interfaces for transferring files from a file server. This is accomplished using the environment variables: "ethprime", "ethact" and "ethrotate".

6.5.4.1.1 ethprime

"ethprime" is used to select the required interface after power-up or reset. During boot-up, the U-Boot checks if "ethprime" is set. If set, "ethprime" is used as the first active Ethernet interface ("ethact"). Please note that the setting of the "ethprime" is lost after a reset. To retain the environment permanently, use the command "saveenv", which saves the complete environment to flash.

Example:

```
=> setenv ethprime eTSEC3
=> saveenv
Saving environment to SPI Flash...
2 MiB
SF: Detected AT25DF161 with page size 256 Bytes, total 2 MiB
Erasing SPI flash...Writing to SPI flash...done
=> reset
...
=> printenv ethact
ethact=eTSEC3
\Rightarrow
```
#### 6.5.4.1.2 ethact

"ethact" is used to define the currently active interface and to change the required interface without rebooting. If a reboot or a power cycle is done, the active Ethernet interface will be set back to the interface defined in "ethprime" or selected by the "ethrotate" functionality.

Example:

```
=> setenv ethact eTSEC2
=> ping 172.100.100.35
Using eTSEC2 device
host 172.100.100.35 is alive
\Rightarrow
```
#### 6.5.4.1.3 ethrotate

"ethrotate" can be used to force the selection of the next available interface if, for example, there is no link available for the selected interface.

If set to "yes" or undefined, U-Boot updates the "ethact" variable accordingly and tries to download the file again. This is repeated until either the file is downloaded or all interfaces have been exhausted.

In the event the link is active for the selected interface and "ethrotate" is "yes" or undefined, U-Boot tries to download the file. If it cannot download the file, it tries the next available interface. If the file is not available on the server, U-Boot stops trying and issues an error message.

If "ethrotate" is set to "no", only the interface defined in "ethact" is used.

Please note that the setting of the "ethrotate" is lost after a reset. To retain the environment permanently, use the command "saveenv", which saves the complete environment to flash.

#### 6.5.4.2 Contacting the Server

In addition, to be able to transfer files from a tftp server to a module, the module's IP address (environment variable "ipaddr") and the IP address of the server must be set (environment variable "serverip"). Alternatively, it is possible to use the "dhcp" or "bootp" commands.

They can be set using the "setenv" command. Please note that these settings are lost after a reset. To retain the environment permanently, use the command "saveenv", which saves the complete environment to flash.

To transfer a file from a tftp server to memory, the "tftpboot" command is used, for example:

```
=> tftpboot 100000 filename
=
```
# 6.5.5 Using SD Cards

SD cards are supported (read only) with the "ext2" or "fat" file system.

In both cases, the card must be rescanned first.

```
=> mmc rescan 0
\Rightarrow
```
After that, the contents can be verified with:

```
\Rightarrow ext2ls mmc 0
\Rightarrow
```
in case of the ext2 file system, or with

```
\Rightarrow fatls mmc 0
\Rightarrow
```
in case of the fat file system.

To load a file into memory, the commands "ext2load" or "fatload" can be used, for example:

```
=> ext2load mmc 0 100000 kernel.bin
\Rightarrow
```
which loads the file "kernel.bin" from the SD card to memory address 0x100000.

6.5.6 Using USB Devices

USB devices are supported (read only) with the "ext2" or "fat" file system. In both cases, the USB devices must be initialized first.

=> usb start  $\Rightarrow$ 

After that, the contents can be verified with:

 $\Rightarrow$  ext2ls usb 0  $\Rightarrow$ 

in case of the ext2 file system, or with

```
\Rightarrow fatls usb 0
\Rightarrow
```
in case of the fat file system.

To load a file into memory, the commands "ext2load" or "fatload" can be used, for example:

```
=> ext2load usb 0 1000000 kernel.bin
\Rightarrow
```
which loads the file "kernel.bin" from the USB device to memory address 0x1000000.

6.5.7 Using the Onboard NAND Flash

The onboard NAND Flash is supported with the "ubi" filesystem. The access is read only. Thus, the filesystem and its contents must be prepared with Linux first.

As a prerequisite, the environment variables "mtdids" and "mtdparts" must be set correctly.

"mtdids" identifies the NAND chip to use while "mtdparts" defines the partitions.

Example:

```
=> setenv mtdids nand0=chip1
=> setenv mtdparts mtdparts=chip1:-(all)
\Rightarrow
```
This defines the first NAND chip (nand0) to be used with the name "chip1". The chip contains one partition "all" which occupies the whole chip.

The next command sets the partition "all" to be used with the "ubi" layer:

```
=> ubi part all
\Rightarrow
```
Now, an "ubi" volume can be mounted; in this example volume "boot":

```
=> ubifsmount boot
\Rightarrow
```
After the volume is mounted, its contents can be listed:

=> ubifsls  $\Rightarrow$ 

or a file loaded, in this case "kernel.bin" to address 0x100000:

```
=> ubifsload 100000 kernel.bin
\Rightarrow
```
#### 6.5.8 Using the SPI Flash for OS

The SPI flash for OS is not used together with a file system, it is used raw. It does not contain any U-Boot components and is completely free for user usage. It's primary function is to store VxWorks® boot ROMs and images.

Before making any changes to the flashes, ensure that the correct flash is selected. To select the SPI flash for OS, execute the "sf probe 3" command (SPI flash for OS is routed to the processor's SPI controller chip select 3).

The SPI flash must be erased before it is programmed. To achieve this, use the "sf erase" command.

To program an image to the SPI flash, it must first be loaded to memory from an arbitrary source. It can then be programmed with the "sf write" command.

Example: Programming a test file "test.img" from an SD card using the "ext2" file system:

```
=> mmc rescan 0
\Rightarrow ext2load mmc 0 100000 test.img
\Rightarrow sf probe 3
\Rightarrow sf erase 0 10000
\Rightarrow sf write 100000 0 ${filesize}
```
This example assumes that the size of "test.img" is less than 64 kB. The environment variable "filesize" is set automatically when a file is loaded to memory and can be used for convenience here.

# 6.5.9 Booting an OS

6.5.9.1 Booting Linux

To boot Linux, at least a kernel image and a FDT (Flattened Device Tree) must be loaded to memory. Optionally, an "initrd" can be loaded.

Furthermore, a command line must be prepared in the environment variable "bootargs".

The boot itself is initiated with the "bootm" command.

To simplify the setup of the board, three predefined scripts are already programmed in the default environment:

- "nfsboot" to boot from a tftp server and mount the root over NFS
- "nandboot" to boot from the NAND flash and also mount it as root
- "sdboot" to boot from a SD Card and also mount it as root
- "multi\_img\_boot" to boot from the multi-image provided. The multi-image consists of a FDT, a kernel and a rootfs

For a one-time-only bootup, this can be accomplished with the "run" command, for example:

```
=> run nfsboot
\Rightarrow
```
To make this permanent and have the board execute it automatically, it must be stored in the "bootcmd" environment variable and the environment must be saved to flash.

Example:

```
=> setenv bootcmd 'run nandboot'
=> saveenv
\Rightarrow
```
#### 6.5.9.2 Booting VxWorks

To boot a Wind River VxWorks image, a boot image file of the corresponding (ROM-able) VxWorks binary image and an FDT (Flattened Device Tree) must be loaded to memory.

By default U-Boot operates on "uImage" files (boot image for U-Boot) which contain a special header and in the data portion the operating system binary image. The special header defines various properties of the "uImage" file (e.g. load address and entry point for the binary image in the data portion). Both the header and the data portion of the "uImage" file are secured and checked against corruption by a CRC32 checksum at U-Boot load time.

All VxWorks (ROM-able) binary images will be converted to a "uImage" file at build time of the suited Wind River Workbench projects based on the dedicated Kontron VxWorks BSP (Board Support Package). This conversion will be carried out by the "mkImage" Kontron tool, which is automatically invoked by Wind River Workbench.

On successful build of the VxWorks binary (ROM-able) image, an additional "uImage" file containing the VxWorks (ROMable) binary image will be generated in the project default build folder with the following naming conventions:

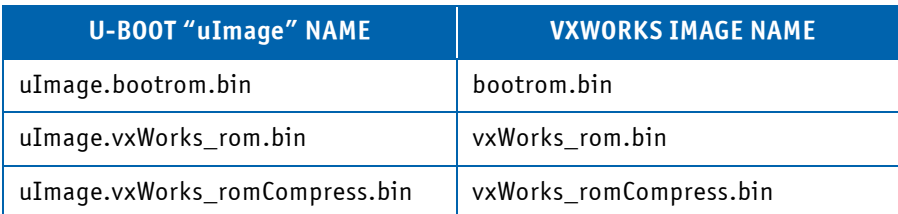

#### **Table 6-9: Naming Conventions**

Please note that the resulting "uImage" file contains all needed information for a proper U-Boot load process and start of the contained VxWorks binary (ROM-able) image. Therefore, it is strongly recommended to utilize the corresponding "uImage" file listed above when using U-Boot for booting VxWorks.

The "uImage" file and FDT are typically stored in and loaded from the SPI flash for OS.

The boot itself is initiated with the "bootm" command. To perform autobooting of a VxWorks image requires that appropriate U-Boot environment variables or script(s) be defined for the boot operation to be performed. For more detailed information with examples of boot command sequences, refer to the Kontron VxWorks BSP online documentation.

For more information on how to configure and build VxWorks images and how to utilize them e.g. for a subsequent VxWorks boot process, please refer to the appropriate Wind River documentation.

#### **6.6 Getting Help**

U-Boot was configured with support for longhelp. This means that online help is available for every command while working with the system. To access the online help, enter "?" or "help" at the console prompt. This will show an overview of all available commands. To get specific help, enter "? <command/command group" or "help <command/command group".

For example to get help on the "saves" command enter "? saves".

```
\Rightarrow ? saves
saves - save S-Record file over serial line
Usage:
saves [ off ] [size] [ baud ]
     - save S-Record file over serial line with offset 'off', size 'size' and
       baudrate 'baud'
\Rightarrow
```
To get help on the mmc command group enter "? mmc".

```
\Rightarrow ? mmc
mmc - MMC sub system
Usage:
mmc read <device num> addr blk# cnt
mmc write <device num> addr blk# cnt
mmc rescan <device num>
mmc part <device num> - lists available partition on mmc
mmc list - lists available devices
=>
```
#### <span id="page-98-0"></span>**6.7 Update**

The environment contains two scripts which allow an update of various components, e.g. U-Boot, bootrom for VxWorks, data in EEPROMs, etc.

The script "update" checks for a U-Boot script "update" in the directory "update d0481" in the first partition of the SD card with "ext2" or "fat" filesystem. If unsuccessful, the check continues with the first NAND chip, volume "boot", and again U-Boot searches in the subdirectory "update d0481" for the script "update". If the script "update" is found, it is loaded to memory and executed.

So, to actually execute an update, e.g. an SD card should be prepared with a directory "update\_d0481" on the first partition. Kontron provides an update e.g. for U-Boot as a compressed archive (zip, tar.bz2, tar.gz) which must be unpacked in the directory "update".

After the SD card is inserted, U-Boot should be stopped at the console after power-up. To manually start the update, enter the following command:

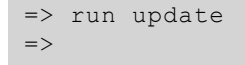

In the case of a U-Boot update, only the standard SPI boot flash is updated.

The script "netupdate" tries to load a U-Boot script "update\_d0481/update" from the server. If found, it is loaded to memory and executed as in the case of the SD card.

As the script "netupdate" requires access to a server, the environment variable "serverip" must be set correctly. Alternatively, it is possible to use the "dhcp" or "bootp" commands.

An automatic run of the update script at every startup takes place if the update script is started in the preboot environment variable:

```
=> setenv preboot 'run update'
=> saveenv
=
```
# **6.8 Recovery Mechanism**

There are two SPI boot flashes available with each device holding a copy of U-Boot. In case the contents of the Standard SPI boot flash has been corrupted (e.g. as a result of a power failure during an update), the Recovery SPI boot flash must be selected. This is done by powering the system down, deinstalling the COMe-cP2020 module, setting switch 2 of the SW1 DIP switch to the "on" position, reinstalling the COMe-cP2020 module and then restarting the system.

The board now starts from the Recovery SPI boot flash. In this state, the Standard SPI boot flash can be programmed again with the "update" or "netupdate" scripts described in Chapter 6.7 "Update".

The update scripts provided ensure that prior to the update the Standard SPI boot flash is selected and the U-Boot update image is available and correct. Once the update is completed, switch 2 of the SW1 DIP switch must be set to "off" to again allow booting from the Standard SPI boot flash.

The contents of the Recovery SPI boot flash should never be updated in order to avoid a completely inoperable system with no accessing capability.

#### **6.9 Copyrights and Licensing**

U-Boot is Free Software. It is copyrighted by Wolfgang Denk and many others who contributed code (see the actual source code for details). You can redistribute U-Boot and/or modify it under the terms of version 2 of the GNU General Public License as published by the Free Software Foundation. Most of it can also be distributed, at your option, under any later version of the GNU General Public License -- see individual files for exceptions.

NOTE! This license does \*not\* cover the so-called "standalone" applications that use U-Boot services by means of the jump table provided by U-Boot exactly for this purpose - this is merely considered normal use of U-Boot, and does \*not\* fall under the heading of "derived work".

The header files "include/image.h" and "include/asm-\*/u-boot.h" define interfaces to U-Boot. Including these (unmodified) header files in another file is considered normal use of U-Boot, and does \*not\* fall under the heading of "derived work".

Also note that the GPL below is copyrighted by the Free Software Foundation, but the instance of code that it refers to (the U-Boot source code) is copyrighted by me and others who actually wrote it.

-- Wolfgang Denk

======================================================================

GNU GENERAL PUBLIC LICENSE

Version 2, June 1991

Copyright (C) 1989, 1991 Free Software Foundation, Inc.

59 Temple Place, Suite 330, Boston, MA 02111-1307 USA

Everyone is permitted to copy and distribute verbatim copies of this license document, but changing it is not allowed.

#### Preamble

The licenses for most software are designed to take away your freedom to share and change it. By contrast, the GNU General Public License is intended to guarantee your freedom to share and change free software -- to make sure the software is free for all its users. This General Public License applies to most of the Free Software Foundation's software and to any other program whose authors commit to using it. (Some other Free Software Foundation software is covered by the GNU Library General Public License instead.) You can apply it to your programs, too.

When we speak of free software, we are referring to freedom, not price. Our General Public Licenses are designed to make sure that you have the freedom to distribute copies of free software (and charge for this service if you wish), that you receive source code or can get it if you want it, that you can change the software or use pieces of it in new free programs; and that you know you can do these things.

To protect your rights, we need to make restrictions that forbid anyone to deny you these rights or to ask you to surrender the rights. These restrictions translate to certain responsibilities for you if you distribute copies of the software, or if you modify it.

For example, if you distribute copies of such a program, whether gratis or for a fee, you must give the recipients all the rights that you have. You must make sure that they, too, receive or can get the source code. And you must show them these terms so they know their rights.

We protect your rights with two steps: (1) copyright the software, and (2) offer you this license which gives you legal permission to copy, distribute and/or modify the software.

Also, for each author's protection and ours, we want to make certain that everyone understands that there is no warranty for this free software. If the software is modified by someone else and passed on, we want its recipients to know that what they have is not the original, so that any problems introduced by others will not reflect on the original authors' reputations.

Finally, any free program is threatened constantly by software patents. We wish to avoid the danger that redistributors of a free program will individually obtain patent licenses, in effect making the program proprietary. To prevent this, we have made it clear that any patent must be licensed for everyone's free use or not licensed at all.

The precise terms and conditions for copying, distribution and modification follow.

#### GNU GENERAL PUBLIC LICENSE

#### TERMS AND CONDITIONS FOR COPYING, DISTRIBUTION AND MODIFICATION

0. This License applies to any program or other work which contains a notice placed by the copyright holder saying it may be distributed under the terms of this General Public License. The "Program", below, refers to any such program or work, and a "work based on the Program" means either the Program or any derivative work under copyright law: that is to say, a work containing the Program or a portion of it, either verbatim or with modifications and/or translated into another language. (Hereinafter, translation is included without limitation in the term "modification".) Each licensee is addressed as "you".

Activities other than copying, distribution and modification are not covered by this License; they are outside its scope. The act of running the Program is not restricted, and the output from the Program is covered only if its contents constitute a work based on the Program (independent of having been made by running the Program). Whether that is true depends on what the Program does.

1. You may copy and distribute verbatim copies of the Program's source code as you receive it, in any medium, provided that you conspicuously and appropriately publish on each copy an appropriate copyright notice and disclaimer of warranty; keep intact all the notices that refer to this License and to the absence of any warranty; and give any other recipients of the Program a copy of this License along with the Program.

You may charge a fee for the physical act of transferring a copy, and you may at your option offer warranty protection in exchange for a fee.

- 2. You may modify your copy or copies of the Program or any portion of it, thus forming a work based on the Program, and copy and distribute such modifications or work under the terms of Section 1 above, provided that you also meet all of these conditions:
	- a) You must cause the modified files to carry prominent notices stating that you changed the files and the date of any change.
	- b) You must cause any work that you distribute or publish, that in whole or in part contains or is derived from the Program or any part thereof, to be licensed as a whole at no charge to all third parties under the terms of this License.
	- c) If the modified program normally reads commands interactively when run, you must cause it, when started running for such interactive use in the most ordinary way, to print or display an announcement including an appropriate copyright notice and a notice that there is no warranty (or else, saying that you provide a warranty) and that users may redistribute the program under these conditions, and telling the user how to view a copy of this License. (Exception: if the Program itself is interactive but does not normally print such an announcement, your work based on the Program is not required to print an announcement.)

These requirements apply to the modified work as a whole. If identifiable sections of that work are not derived from the Program, and can be reasonably considered independent and separate works in themselves, then this License, and its terms, do not apply to those sections when you distribute them as separate works. But when you distribute the same sections as part of a whole which is a work based on the Program, the distribution of the whole must be on the terms of this License, whose permissions for other licensees extend to the entire whole, and thus to each and every part regardless of who wrote it.

Thus, it is not the intent of this section to claim rights or contest your rights to work written entirely by you; rather, the intent is to exercise the right to control the distribution of derivative or collective works based on the Program.

In addition, mere aggregation of another work not based on the Program with the Program (or with a work based on the Program) on a volume of a storage or distribution medium does not bring the other work under the scope of this License.

- 3. You may copy and distribute the Program (or a work based on it, under Section 2) in object code or executable form under the terms of Sections 1 and 2 above provided that you also do one of the following:
	- a) Accompany it with the complete corresponding machine-readable source code, which must be distributed under the terms of Sections 1 and 2 above on a medium customarily used for software interchange; or,
	- b) Accompany it with a written offer, valid for at least three years, to give any third party, for a charge no more than your cost of physically performing source distribution, a complete machine-readable copy of the corresponding source code, to be distributed under the terms of Sections 1 and 2 above on a medium customarily used for software interchange; or,
	- c) Accompany it with the information you received as to the offer to distribute corresponding source code. (This alternative is allowed only for noncommercial distribution and only if you received the program in object code or executable form with such an offer, in accord with Subsection b above.)

The source code for a work means the preferred form of the work for making modifications to it. For an executable work, complete source code means all the source code for all modules it contains, plus any associated interface definition files, plus the scripts used to control compilation and installation of the executable. However, as a special exception, the source code distributed need not include anything that is normally distributed (in either source or binary form) with the major components (compiler, kernel, and so on) of the operating system on which the executable runs, unless that component itself accompanies the executable.

If distribution of executable or object code is made by offering access to copy from a designated place, then offering equivalent access to copy the source code from the same place counts as distribution of the source code, even though third parties are not compelled to copy the source along with the object code.

4. You may not copy, modify, sublicense, or distribute the Program except as expressly provided under this License. Any attempt otherwise to copy, modify, sublicense or distribute the Program is void, and will automatically terminate your rights under this License. However, parties who have received copies, or rights, from you under this License will not have their licenses terminated so long as such parties remain in full compliance.

- 5. You are not required to accept this License, since you have not signed it. However, nothing else grants you permission to modify or distribute the Program or its derivative works. These actions are prohibited by law if you do not accept this License. Therefore, by modifying or distributing the Program (or any work based on the Program), you indicate your acceptance of this License to do so, and all its terms and conditions for copying, distributing or modifying the Program or works based on it.
- 6. Each time you redistribute the Program (or any work based on the Program), the recipient automatically receives a license from the original licensor to copy, distribute or modify the Program subject to these terms and conditions. You may not impose any further restrictions on the recipients' exercise of the rights granted herein. You are not responsible for enforcing compliance by third parties to this License.
- 7. If, as a consequence of a court judgment or allegation of patent infringement or for any other reason (not limited to patent issues), conditions are imposed on you (whether by court order, agreement or otherwise) that contradict the conditions of this License, they do not excuse you from the conditions of this License. If you cannot distribute so as to satisfy simultaneously your obligations under this License and any other pertinent obligations, then as a consequence you may not distribute the Program at all. For example, if a patent license would not permit royalty-free redistribution of the Program by all those who receive copies directly or indirectly through you, then the only way you could satisfy both it and this License would be to refrain entirely from distribution of the Program.

If any portion of this section is held invalid or unenforceable under any particular circumstance, the balance of the section is intended to apply and the section as a whole is intended to apply in other circumstances.

It is not the purpose of this section to induce you to infringe any patents or other property right claims or to contest validity of any such claims; this section has the sole purpose of protecting the integrity of the free software distribution system, which is implemented by public license practices. Many people have made generous contributions to the wide range of software distributed through that system in reliance on consistent application of that system; it is up to the author/donor to decide if he or she is willing to distribute software through any other system and a licensee cannot impose that choice.

This section is intended to make thoroughly clear what is believed to be a consequence of the rest of this License.

- 8. If the distribution and/or use of the Program is restricted in certain countries either by patents or by copyrighted interfaces, the original copyright holder who places the Program under this License may add an explicit geographical distribution limitation excluding those countries, so that distribution is permitted only in or among countries not thus excluded. In such case, this License incorporates the limitation as if written in the body of this License.
- 9. The Free Software Foundation may publish revised and/or new versions of the General Public License from time to time. Such new versions will be similar in spirit to the present version, but may differ in detail to address new problems or concerns.

Each version is given a distinguishing version number. If the Program specifies a version number of this License which applies to it and "any later version", you have the option of following the terms and conditions either of that version or of any later version published by the Free Software Foundation. If the Program does not specify a version number of this License, you may choose any version ever published by the Free Software Foundation.

10. If you wish to incorporate parts of the Program into other free programs whose distribution conditions are different, write to the author to ask for permission. For software which is copyrighted by the Free Software Foundation, write to the Free Software Foundation; we sometimes make exceptions for this. Our decision will be guided by the two goals of preserving the free status of all derivatives of our free software and of promoting the sharing and reuse of software generally.

#### NO WARRANTY

11. BECAUSE THE PROGRAM IS LICENSED FREE OF CHARGE, THERE IS NO WARRANTY FOR THE PROGRAM, TO THE EXTENT PERMITTED BY APPLICABLE LAW. EXCEPT WHEN OTHERWISE STATED IN WRITING THE COPYRIGHT HOLDERS AND/OR OTHER PARTIES PROVIDE THE PROGRAM "AS IS" WITHOUT WARRANTY OF ANY KIND, EITHER EXPRESSED OR IM-PLIED, INCLUDING, BUT NOT LIMITED TO, THE IMPLIED WARRANTIES OF MERCHANTABILITY AND FITNESS FOR A PARTICULAR PURPOSE. THE ENTIRE RISK AS TO THE QUALITY AND PERFORMANCE OF THE PROGRAM IS WITH YOU. SHOULD THE PROGRAM PROVE DEFECTIVE, YOU ASSUME THE COST OF ALL NECESSARY SERVICING, REPAIR OR COR-RECTION.

12. IN NO EVENT UNLESS REQUIRED BY APPLICABLE LAW OR AGREED TO IN WRITING WILL ANY COPYRIGHT HOLDER, OR ANY OTHER PARTY WHO MAY MODIFY AND/OR REDISTRIBUTE THE PROGRAM AS PERMITTED ABOVE, BE LIABLE TO YOU FOR DAMAGES, INCLUDING ANY GENERAL, SPECIAL, INCIDENTAL OR CONSEQUENTIAL DAMAGES ARISING OUT OF THE USE OR INABILITY TO USE THE PROGRAM (INCLUDING BUT NOT LIMITED TO LOSS OF DATA OR DATA BEING RENDERED INACCURATE OR LOSSES SUSTAINED BY YOU OR THIRD PARTIES OR A FAILURE OF THE PROGRAM TO OP-ERATE WITH ANY OTHER PROGRAMS), EVEN IF SUCH HOLDER OR OTHER PARTY HAS BEEN ADVISED OF THE POSSIBIL-ITY OF SUCH DAMAGES.

#### END OF TERMS AND CONDITIONS

## **6.10 Obtaining Source Code**

The software included in this product contains copyrighted software that is licensed under the GPL. A copy of that license is included in this document beginning on page 5. You may obtain the complete corresponding source code from Kontron for a period of three years after our last shipment of this product. Please contact Kontron for further assistance in obtaining the source code.

# **7 Installation**

## **7.1 Safety**

This Kontron product was developed and tested carefully to provide all features necessary to ensure its compliance with electrical safety requirements. It was also designed for a long fault-free life. However, the life expectancy of this product can be drastically reduced by improper treatment during unpacking and installation. Therefore, in the interest of personnel safety and of the correct operation of this product, it is recommended to conform with the following guidelines.

- Electronic boards and their components are sensitive to static electricity. Therefore, care must be taken during all handling operations and inspection of this product in order to ensure product integrity at all times.
- Do not handle this product out of its protective enclosure while it is not used for operational purposes unless it is otherwise protected.
- Whenever possible, unpack or pack this product only at EOS/ESD safe work stations. Where a safe work station is not guaranteed, it is important for the user to be electrically discharged before touching the product with his/her hands or tools. This is most easily done by touching a metal part of the system housing before touching the product.

## **7.2 General Instructions on Usage**

In order to maintain Kontron's product warranty, this product must not be altered or modified in any way. Changes or modifications to the device, which are not explicitly approved by Kontron and described in this manual or received from Kontron's Technical Support as a special handling instruction, will void your warranty.

This device should only be installed in or connected to systems that fulfill all necessary technical and specific environmental requirements. This applies also to the operational temperature range of the specific board version, which must not be exceeded.

#### **7.3 COM Express Module-to-Carrier Assembly Considerations**

The COMe-cP2020 has been designed to the COM Express specification for form factor, mechanical dimensions and mounting hole layout. Provisions have also been made for assembly of a heatspreaderheatspreader (two dedicated mounting holes). Kontron offers two standard cooling solutions (as indicated in Chapter [5 "Thermal" on page 76\)](#page-75-0) all of which cover the entire upper area of the board. All of the solutions have appropriate holes for mounting hardware (screws, standoffs, etc.).

As each cooling solution is a function of the application, it is the responsiblity of the implementer to ensure proper assembly of the COMe-cP2020 with the carrier board and where appropriate attachment of the combined assembly to a chassis wall, a heatpipe or other such devices.

The heatspreader of the COMe-cP2020 has four threaded mounting holes for attaching cooling solutions as indicated in the figure below. Screws used for mounting must not extend beyond the bottom side of the heatspreader when installed, otherwise damage to the COMe-cP2020 will result. The torque applied to these screws when assembling must not exceed 0.7 Nm.

# User Guide COMe-CP2020<br>Deleved is be excurred purposes only and not guaranteed for legal purposes. Subject to dange without notice. Information in this datableet has been carefully checked and is<br>believed is be accurred: H All data is for information purposes only and not guaranteed for legal purposes. Subject to change without notice. Information in this datasheet has been carefully checked and is believed to be accurate. However, no responsability is assumed for inaccurancies. All brand or product names are trademarks or registered trademarks of their respective owners.User Guide COMe-cP2020

# **CORPORATE OFFICES**

## **Europe, Middle East & Africa**

Oskar-von-Miller-Str. 1 85386 Eching / Munich Germany Tel.: + 49 (0) 8165 / 77 777 Fax: + 49 (0) 8165 / 77 219 info@kontron.com

#### **North America**

14118 Stowe Drive Poway, CA 92064-7147 USA Tel.: + 1 888 294 4558 Fax: + 1 858 677 0898 info@us.kontron.com

### **Asia Pacific**

17 Building,Block #1, ABP. 188 Southern West 4th Ring Road Beijing 100070, P.R.China Tel.: + 86 10 63751188 Fax: + 86 10 83682438 info@kontron.cn